# **PORADNIK MUZ-INFO**

# **DLA NAUCZYCIELI**

**do interdyscyplinarnego programu nauczania w gimnazjum**

*z wykorzystaniem narzędzi informatycznych dla III etapu edukacyjnego z przedmiotów muzyki, wychowania fizycznego i informatyki*

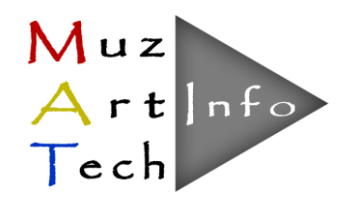

Warszawa, 2014

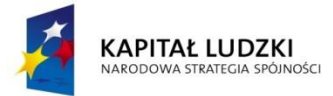

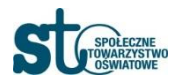

**UNIA EUROPEJSKA** EUROPEJSKI<br>EUROPEJSKI<br>FUNDUSZ SPOŁECZNY

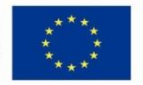

#### W zestawie do Programu "Muz-Info" przygotowano:

- program nauczania,
- poradnik dla nauczyciela,
- skrypt dla ucznia,
- materiały dydaktyczne (CD)

**Program nauczania zgodny z Rozporządzeniem Ministra Edukacji Narodowej z dn. 27 sierpnia 2012 r. w sprawie podstawy programowej wychowania przedszkolnego oraz kształcenia ogólnego w poszczególnych typach szkół (Dz. U. 2012 r. poz. 977).** 

#### **Autorzy poradnika dla nauczyciela:**

Anna Dec

Andrzej Kryszeń

Marzanna Nos

Wisław Mikš

Dorota Popławska

Jolanta Szydłowska-Brewczyk

Beata Zujko

#### **Recenzent:**

Marta Cichoń

Projekt pt. "MUZ-ART.-TECH - interdyscyplinarne programy nauczania dla III etapu kształcenia z wykorzystaniem narzędzi informatycznych" Numer umowy: UDA-POKL.03.03.04-00-186/12 Okres realizacji Projektu: 01.12.2012 – 30.09.2014 Program opracowany w ramach konkursu Programu Operacyjnego Kapitał Ludzki, Priorytet III; Działanie 3.3 Poprawa jakości kształcenia; Poddziałanie 3.3.4 Modernizacja treści i metod kształcenia; finansowany z Europejskiego Funduszu Społecznego i Budżetu Państwa

# **SPIS TREŚCI**

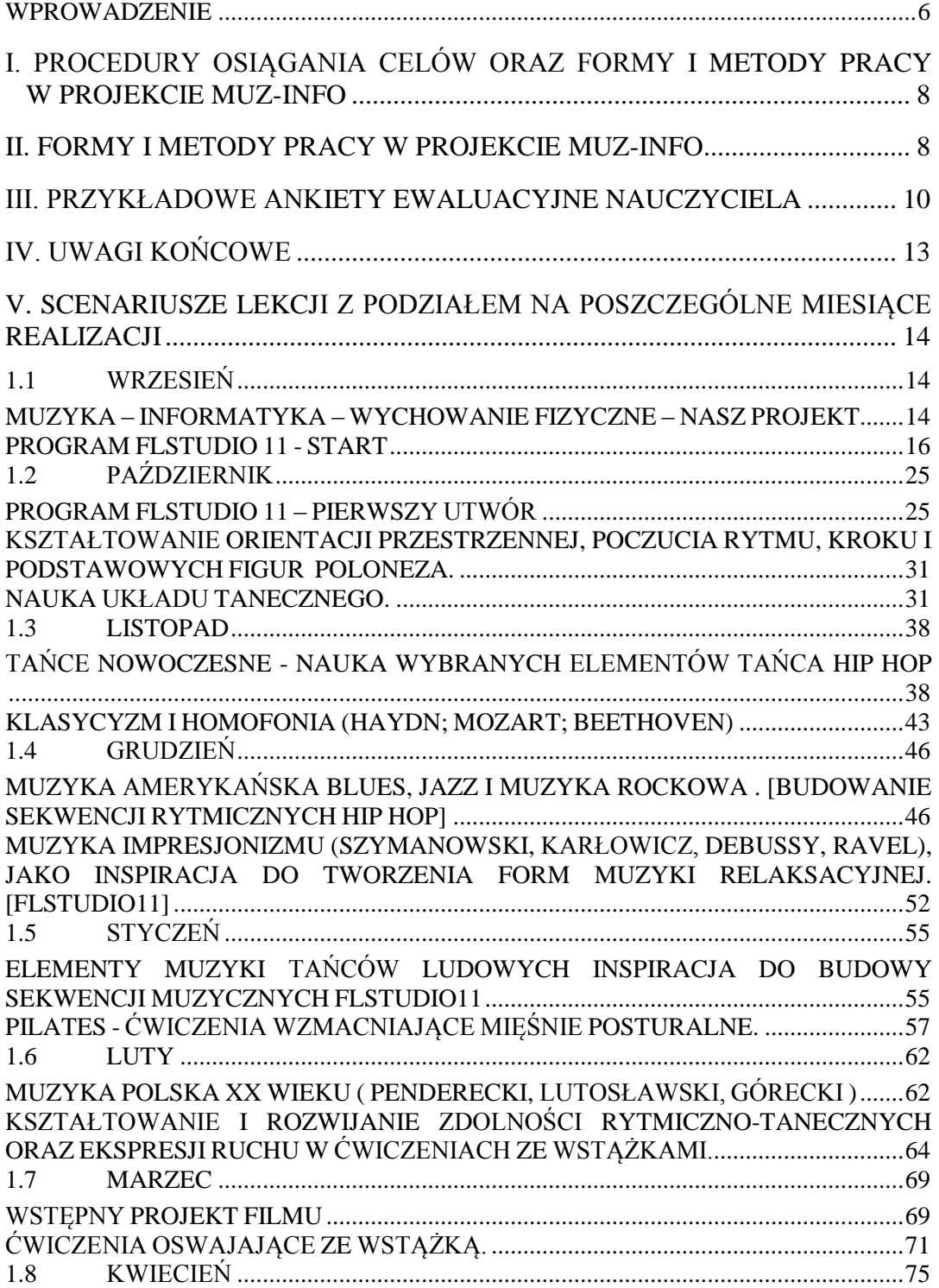

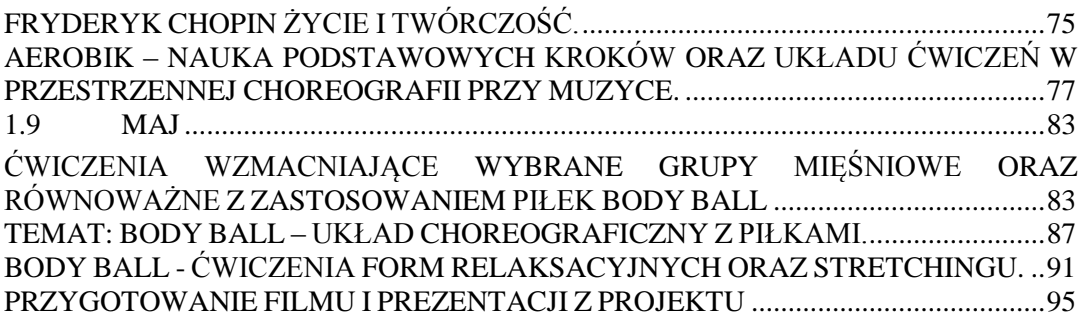

# **SPIS RYSUNKÓW**

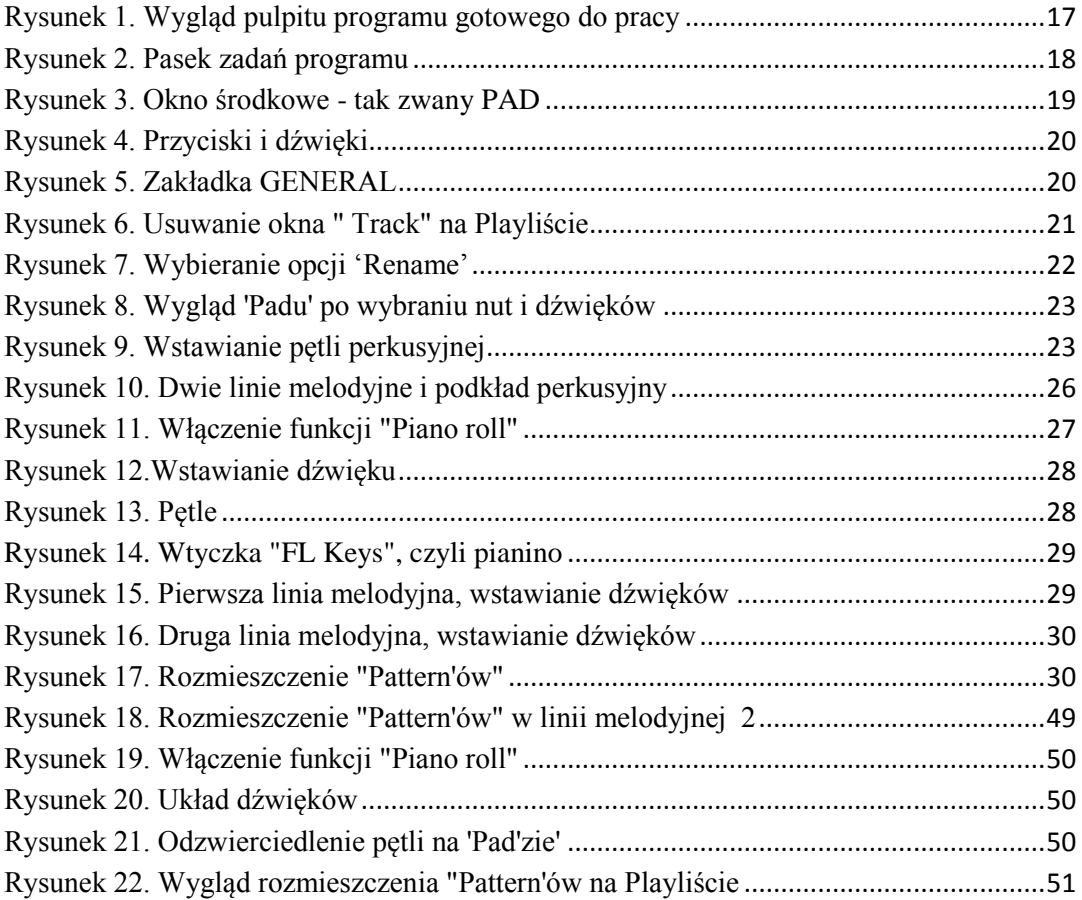

# **SPIS TABEL**

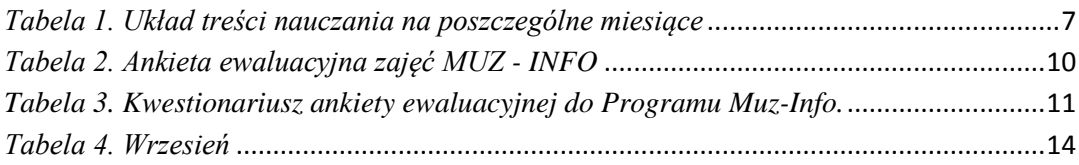

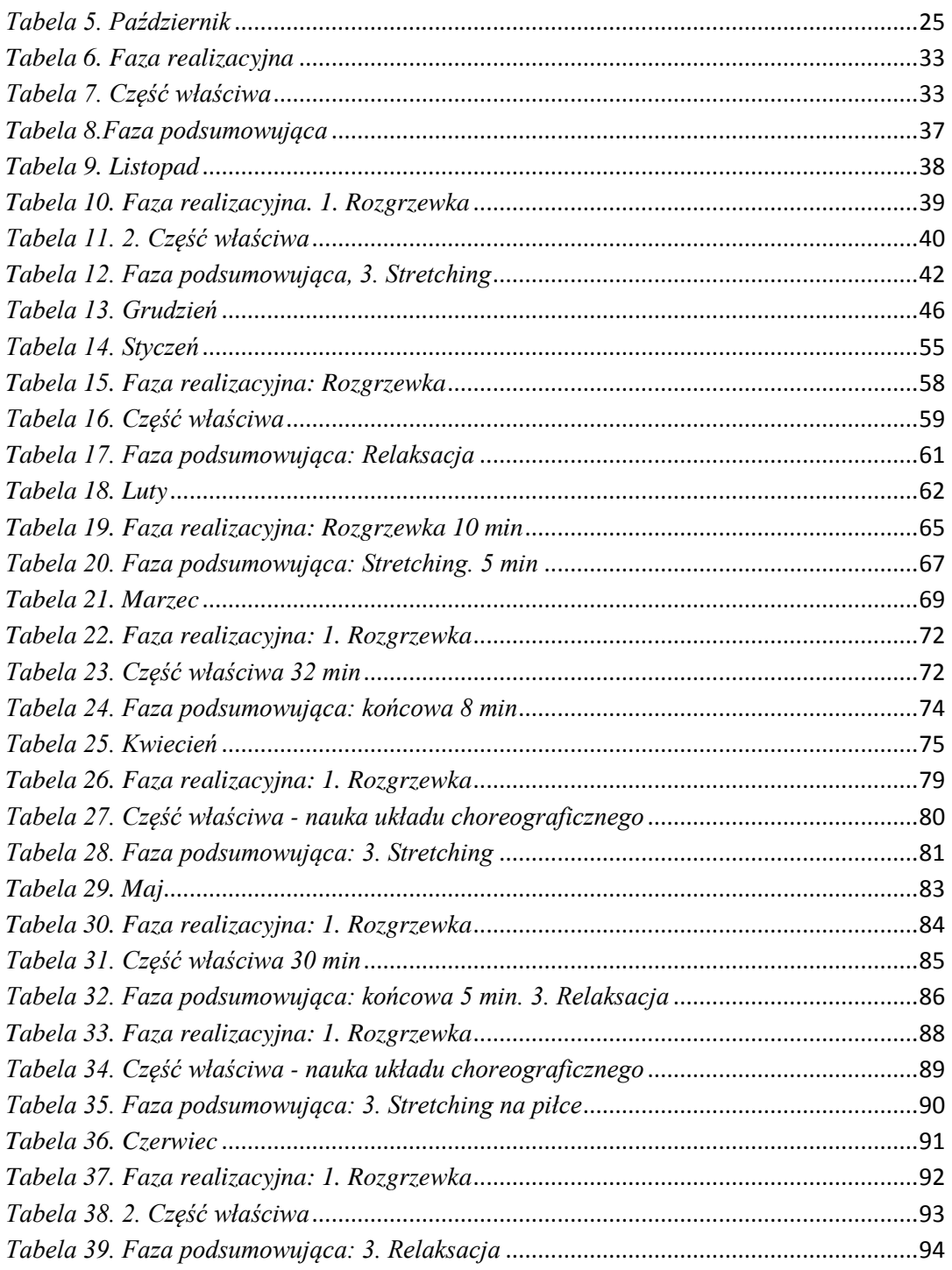

<span id="page-5-0"></span>Program zakłada realizację pełnej podstawy programowej z muzyki z wykorzystaniem:

1. informatyki – do elektronicznego komponowania i zapisu muzyki autorstwa Waszych uczniów oraz

2. zajęć wychowania fizycznego - aby nauka muzyki i komponowane utwory muzyczne były praktycznie wykorzystane.

Dla celów pilotażowych Muz-Info wybraliśmy:

- 1) na informatyce i muzyce:
	- a) program FL Studio11 jako profesjonalne oprogramowanie pełniące funkcję wirtualnego studia nagrań; łączy ono w sobie narzędzia do komponowania, aranżacji, nagrywania, edycji, miksowania i masteringu wysokiej jakości muzyki; wybrany program wymaga zakupu licencji;
	- b) program Cool Edit Pro służący przede wszystkim do edycji (wycinanie, wklejanie fragmentów dźwięków itp.) i osiągania różnych efektów na ścieżkach audio; program jest darmowy do użytku przez 30 dni;
	- c) program Movie Maker jako bezpłatny dodatek do systemu Windows XP służący do tworzenia i edycji filmów;
	- d) program Pazera Free 3GP to AVI Converter 1.4, który jest programem konwertującym filmy z telefonów komórkowych (3GP, 3G2) do formatu AVI lub MPG (MPEG-1, MPEG-2).
- 2) na lekcjach wychowania fizycznego:
	- a) naukę poloneza jako przykład tańca narodowego,
	- b) zajęcia taneczne i nauka nowoczesnych form gimnastyki do muzyki skomponowanej przez uczniów, takich jak:
		- 1. hip-hop, 2. aerobik, 3. pilates, 4. body ball, 5. gimnastyka artystyczna.

W pilotażu proponujemy naturalny podział zajęć lekcyjnych i bloków pomiędzy nauczycieli zespołu realizującego Muz-Info, tzn. taki, aby zajęcia z muzyki wykorzystywały odpowiednią wiedzę uczniów zdobytą na informatyce, a zajęcia wychowania fizycznego następowały po lekcjach muzyki, na których przygotowano kompozycje muzyczne. Zajęcia z różnych przedmiotów wchodzących w skład Muz-Info mogą, więc być realizowane równolegle w danym tygodniu. Proponujemy też, aby zajęcia nauczycieli biorących udział w programie Muz-Info odbywały się w tym samym dniu. Pozwoli to zespołowi na bieżące monitorowanie realizacji programu oraz korygowanie występujących niedociągnięć.

Poniższa tabelka przedstawia schemat realizacji Muz-Info w pilotażowym roku szkolnym z proponowanym rozkładem treści nauczania (zaznaczone w tabeli, jako treść) oraz proponowaną ilość godzin na ich realizację w danym miesiącu. Szczegółowy układ treści programu umieściliśmy po uwagach końcowych.

| Układ treści nauczania i liczba godzin zajęć lekcyjnych programu Muz-Info |                                                                                      |                                                                             |                               |                    |                |                               |  |  |  |  |  |  |
|---------------------------------------------------------------------------|--------------------------------------------------------------------------------------|-----------------------------------------------------------------------------|-------------------------------|--------------------|----------------|-------------------------------|--|--|--|--|--|--|
| IX                                                                        | Promocja projektu i zajęcia wprowadzające dla uczniów i nauczycieli pracujących<br>2 |                                                                             |                               |                    |                |                               |  |  |  |  |  |  |
|                                                                           |                                                                                      | w zespole: omówienie programu Muz-Info, BHP, PSO (z godzin "dyrektorskich") |                               |                    |                |                               |  |  |  |  |  |  |
|                                                                           |                                                                                      | Muzyka                                                                      | Informatyka                   |                    |                | $W_F$                         |  |  |  |  |  |  |
|                                                                           |                                                                                      | (ilość godzin i treść)                                                      | (godzin i treść)              |                    |                | $(godz.$ i treść)             |  |  |  |  |  |  |
| IX                                                                        | 3                                                                                    | Geneza muzyki. Tańce narodowe -                                             | $\overline{2}$<br>Komputerowe |                    | $\overline{2}$ | Nauka tańca                   |  |  |  |  |  |  |
|                                                                           |                                                                                      | wybór tańca na w-f. Muzyka                                                  |                               | programy           |                | narodowego                    |  |  |  |  |  |  |
|                                                                           |                                                                                      | polifoniczna.                                                               |                               | muzyczne.          |                |                               |  |  |  |  |  |  |
| X                                                                         | 4                                                                                    | Budowa dzieła muzycznego: motyw,                                            | $\mathbf{1}$                  | Komputerowy        |                | Nauka tańca<br>$\overline{4}$ |  |  |  |  |  |  |
|                                                                           |                                                                                      | fraza, okres. Ewolucja melodyki na                                          |                               | program            |                | narodowego                    |  |  |  |  |  |  |
|                                                                           |                                                                                      | przestrzeni epok. Komputerowe                                               |                               | muzyczny<br>do     |                |                               |  |  |  |  |  |  |
|                                                                           |                                                                                      | komponowanie pierwszej muzyki                                               |                               | zapisu i edycji    |                |                               |  |  |  |  |  |  |
|                                                                           |                                                                                      | (pilates). 1 godzina zajęć wspólnie z                                       |                               | dźwięku            |                |                               |  |  |  |  |  |  |
|                                                                           |                                                                                      | nauczycielem informatyki.                                                   |                               |                    |                |                               |  |  |  |  |  |  |
| XI                                                                        | 4                                                                                    | Klasycyzm i homofonia. Romantyzm                                            | 1                             | Dokumentacja       |                | Nauka tańca hip-              |  |  |  |  |  |  |
|                                                                           |                                                                                      | i szkoły narodowe. Muzyka                                                   |                               | projektu Muz-      |                | hop.                          |  |  |  |  |  |  |
|                                                                           |                                                                                      | ilustracyjna. Komputerowe                                                   |                               | Inf: kamera,       |                |                               |  |  |  |  |  |  |
|                                                                           |                                                                                      | komponowanie muzyki do pilates.                                             |                               | foto, itp          |                |                               |  |  |  |  |  |  |
| XII                                                                       | $\overline{2}$                                                                       | Muzyka amerykańska. Muzyka                                                  | $\mathbf{1}$                  | Praca z            | $\overline{2}$ | Nauka tańca hip-              |  |  |  |  |  |  |
|                                                                           |                                                                                      | impresjonizmu Komputer owe                                                  |                               | programem do       |                | hop.                          |  |  |  |  |  |  |
|                                                                           |                                                                                      | komponowanie muzyki do pilates c. d                                         |                               | edycji dźwięku.    |                |                               |  |  |  |  |  |  |
| $\bf I$                                                                   | $\overline{2}$                                                                       | Muzyka i tańce ludowe.                                                      | $\mathbf{1}$                  | Praca z            | $\overline{3}$ | Nowoczesne                    |  |  |  |  |  |  |
|                                                                           |                                                                                      | Komponowanie muzyki do aerobiku                                             |                               | programem do       |                | formy gimn. muz               |  |  |  |  |  |  |
|                                                                           |                                                                                      |                                                                             |                               | edycji dźwięku.    |                | uczn. (pilates).              |  |  |  |  |  |  |
| $\mathbf{I}$                                                              | 2                                                                                    | Najwięksi kompozytorzy.                                                     |                               |                    |                | Układy<br>1 <sup>1</sup>      |  |  |  |  |  |  |
|                                                                           |                                                                                      | Muzyka XX wieku. Komputerowe                                                |                               |                    |                | gimnastyki                    |  |  |  |  |  |  |
|                                                                           |                                                                                      | komponowanie muzyki do aerobiku.                                            |                               |                    |                | artystycznej                  |  |  |  |  |  |  |
| $\rm III$                                                                 | 4                                                                                    | Jazz w muzyce klasycznej XX w. Od                                           | $\mathbf{1}$                  | Konwertowanie      | $\overline{2}$ | Układy                        |  |  |  |  |  |  |
|                                                                           |                                                                                      | opery do musicalu. Komponowanie                                             |                               | plików             |                | gimnastyki                    |  |  |  |  |  |  |
|                                                                           |                                                                                      | muzyki do aerobiku.                                                         |                               | filmowych.         |                | artystycznej                  |  |  |  |  |  |  |
| IV                                                                        | 3                                                                                    | Fryderyk Chopin. Instrumenty                                                |                               |                    | 3              | Aerobik, ćwicz                |  |  |  |  |  |  |
|                                                                           |                                                                                      | wielkiej orkiestry symfonicznej.                                            |                               |                    |                | do muzyki                     |  |  |  |  |  |  |
|                                                                           |                                                                                      | Muzyka do aerobiku c. d.                                                    |                               |                    |                | uczniów                       |  |  |  |  |  |  |
| $\mathbf{V}$                                                              | 4                                                                                    | Kolaż muzyczny. Historia zapisu                                             | 1                             | Zapisanie i        | 3              | Body ball - układ             |  |  |  |  |  |  |
|                                                                           |                                                                                      | dzieła muzycznego (od tabulatur do                                          |                               | odtwarzanie        |                | choreograficzny i             |  |  |  |  |  |  |
|                                                                           |                                                                                      | komputera). 1 godzina zajęć wspólnie                                        |                               | filmu w            |                | ćwiczenia                     |  |  |  |  |  |  |
|                                                                           |                                                                                      | z nauczycielem informatyki.                                                 |                               | programie          |                | wzmacniające z                |  |  |  |  |  |  |
|                                                                           |                                                                                      |                                                                             |                               | komputerowym       |                | piłkami                       |  |  |  |  |  |  |
| VI                                                                        | $\overline{2}$                                                                       | Produkcja własnej płyty. 1 godzina                                          | $\overline{2}$                | Projekt filmu z    | $\mathbf{1}$   | Formy                         |  |  |  |  |  |  |
|                                                                           |                                                                                      | zajęć wspólnie z nauczycielem                                               |                               | realizacji Muz-    |                | relaksacyjne w                |  |  |  |  |  |  |
|                                                                           |                                                                                      | informatyki.                                                                |                               | Info.<br>body ball |                |                               |  |  |  |  |  |  |
| VI                                                                        | $\overline{2}$                                                                       | Podsumowanie programu Muz-Info na forum szkoły. (z godzin "dyrektorskich")  |                               |                    |                |                               |  |  |  |  |  |  |

<span id="page-6-0"></span>*Tabela 1. Układ treści nauczania na poszczególne miesiące*

# <span id="page-7-0"></span>**I. PROCEDURY OSIĄGANIA CELÓW ORAZ FORMY I METODY PRACY W PROJEKCIE MUZ-INFO**

Program Muz-Info umożliwia łączenie zajęć muzycznych z ruchowymi i nabywanie umiejętności muzyczno-informatycznych z zakresu zapisu dźwięku i obrazu. Wychodzi naprzeciw zainteresowaniom uczniów i je rozbudza, zaszczepiając potrzebę ruchu do stworzonej przez siebie muzyki zapisanej za pomocą programów komputerowych. Przekazuje wiedzę uczniowi, kształci jego umiejętności tak, by uczeń, posiadając wiedzę z zakresu kultury muzycznej, potrafił obcować z dziełami sztuki, mógł dyskutować o ich wartości estetycznej, a dzięki znajomości polskich i europejskich tradycji muzycznych rozumiał samego siebie, swoje korzenie kulturowe, a jednocześnie wykazywał otwartość i tolerancję na odmienne tradycje. Program Muz-Info angażuje uczniów zdolnych, słabszych czy też średnio uzdolnionych muzycznie, którzy chcą się doskonalić i usprawniać swoje umiejętności informatyczne, muzyczne i ruchowe.

# **II. FORMY I METODY PRACY W PROJEKCIE MUZ-INFO**

<span id="page-7-1"></span>Ważną rolę w programie odgrywa dobór środków, metod i form prowadzenia zajęć dostosowany do możliwości uczniów, wdrażanie uczniów do samooceny własnych umiejętności i sprawności.

**Metoda wykładu** może być stosowana, jako wprowadzenie zarówno na pierwszych zajęciach organizacyjnych, zapoznających uczniów z projektem Muz-Info, jak i na tych, na których występuje powiązanie muzyki z innymi przedmiotami projektowymi. Ma ona zastosowanie przede wszystkim w dziale dotyczącym zasad muzyki oraz epok muzycznych i biografii twórców. Podczas wykładu można zastosować **pracę z podręcznikiem**, w którym znajduje się wiele ilustracji ułatwiających zrozumienie wykładu, takich jak **fotografie, tabele, wykresy, teksty piosenek**, **przykłady nutowe, ilustracje** z dziedzin pokrewnych.

Wykład połączony jest często z **demonstracją**, np. demonstracją dostępnych instrumentów muzycznych, rytmów, zagranie na instrumencie tematów muzycznych.

Zamiast wykładów można zastosować przygotowane przez uczniów **referaty**. Mogą one dotyczyć zarówno biografii i twórczości kompozytorów, jak i tematyki regionalnej, np. kultury ludowej danego regionu. Korzyścią płynącą z tej metody jest usamodzielnienie ucznia, jego zaktywizowanie (poszukiwanie informacji w bibliotece, czasopismach, mediach, wykorzystanie dostępnych informacji na portalach internetowych i innych nośnikach audiowizualnych).

**Słuchanie muzyki** to jedna z podstawowych metod, które pojawią się w projekcie Muz-Info. Może być stosowana zarówno podczas lekcji, jak i w domu, zarówno na zajęciach pozalekcyjnych, jak i przed omówieniem tematu na lekcji. Metoda ta jest nieodzowna, by uczeń poprzez obcowanie z muzyką sam stał się "kompozytorem" własnej muzyki,

stworzonej na zajęciach muzyki i informatyki, zapisanej przy pomocy muzycznych programów komputerowych.

**Dyskusja** powinna odbywać się na lekcji jak najczęściej i dotyczyć zwłaszcza przygotowywanych przez uczniów referatów, słuchanych dzieł muzycznych oraz komponowanej w zespołach muzyki. Warto zadbać, aby w dyskusji aktywnie brało udział jak najwięcej uczniów.

**Ćwiczenia praktyczne** to jedna z głównych metod stosowanych w projekcie. Szczególnie atrakcyjna dla młodzieży jest z **praca z programem komputerowym** służącym do tworzenia "swojej muzyki" czy nagrywaniem filmów. Opis dostępnego nieodpłatnie w Internecie programu oraz szczegółowy instruktarz nauczyciela w czasie zajęć pozwolą na opanowanie programu zarówno nauczycielowi (przed lekcją), jak i uczniowi w czasie lekcji projektowych. Umożliwią też samodzielne doskonalenie zdobytych umiejętności w domu, szczególnie dla uczniów, którzy postanowią szerzej zająć się komponowaniem utworów muzycznych czy nagrywaniem filmów.

**Taniec** jest bardzo atrakcyjną formą nauczania muzyki oraz jednym z elementów występujących na zajęciach wychowania fizycznego. Wymaga od nauczyciela znajomości podstawowych kroków tanecznych. Można ewentualnie posłużyć się pomocą dydaktyczną w postaci nagrania video lub zaprosić lokalny zespół taneczny w celu demonstracji określonego tańca. Ze względu na dużą wartość dydaktyczną zalecamy zastosować oba przypadki, zwłaszcza przy omawianiu polskich tańców narodowych czy tańców towarzyskich. Dodatkowo projekt zakłada wykorzystanie powstałych utworów muzycznych na zajęciach muzyki i informatyki do kreacji układów tanecznych w wybranych formach tanecznych (np. hip-hop) czy nowoczesnych formach gimnastycznych, np. aerobik, pilates, body ball.

**Aktywność w odbiorze kultury**. Prócz słuchania muzyki nagranej bardzo ważne jest zachęcanie ucznia, aby w miarę możliwości **słuchał muzyki żywej**, aby był aktywnym odbiorcą wydarzeń kulturalnych – koncertów, audycji muzycznych, spektakli.

Aby cele projektu Muz – Info zostały osiągnięte zaleca się systematyczne utrwalanie i powtarzanie wiadomości i umiejętności nabytych w klasie oraz ćwiczenie nabytych umiejętności tanecznych. Zamierzone cele projektu zostaną podsumowane na forum szkoły, gdzie uczniowie zaprezentują film powstały z realizacji projektu, przedstawią układy choreograficzne poszczególnych form tanecznych powstałe do napisanych przez uczniów utworów muzycznych.

#### <span id="page-9-0"></span>**III. PRZYKŁADOWE ANKIETY EWALUACYJNE NAUCZYCIELA**

Ewaluacja jest bardzo ważnym elementem przy wprowadzaniu nowego programu. Propozycja autorów jest następująca, iż po każdym miesiącu należy dokonać cząstkowej ewaluacji przy pomocy ankiet zamieszczonych poniżej. Pozwolą one nam na obiektywne spojrzenie, co należy zmienić, co udoskonalić, a co być może zmienić w nowym innowacyjnym programie Muz-Info, łączącym trzy przedmioty: muzykę, informatykę i wychowanie fizyczne.

#### *Tabela 2. Ankieta ewaluacyjna zajęć MUZ - INFO*

#### <span id="page-9-1"></span>**Imię i nazwisko ucznia:……………………………………………………………………**

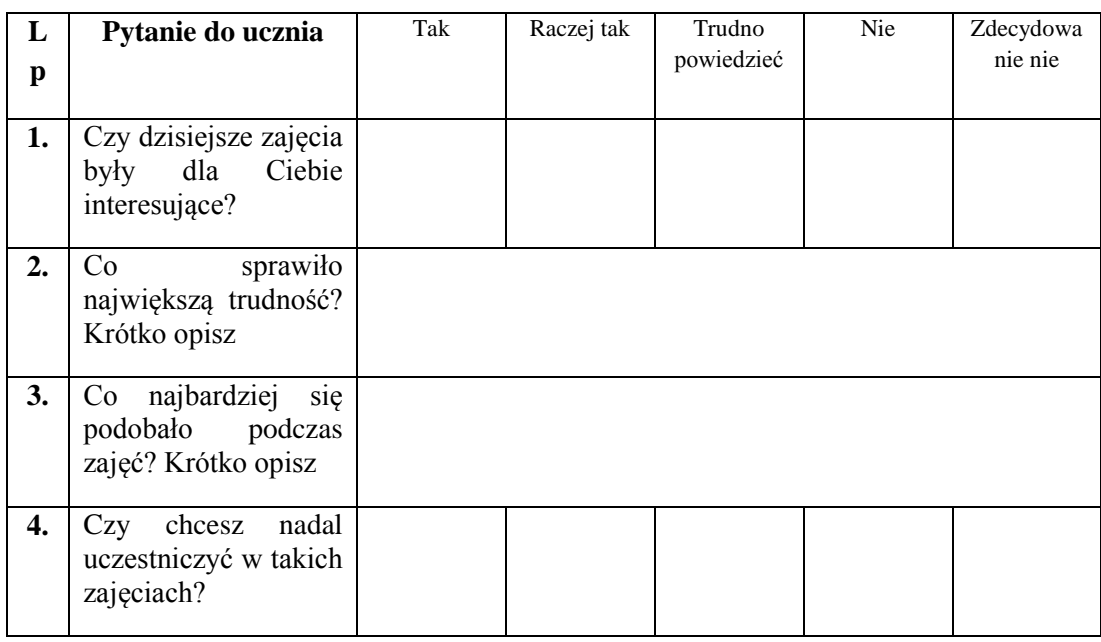

Dziękujemy za wypełnienie ankiety

#### *Tabela 3. Kwestionariusz ankiety ewaluacyjnej do Programu Muz-Info.*

# <span id="page-10-0"></span>**Imię i nazwisko**

**ucznia:……………………………………………………………………..**

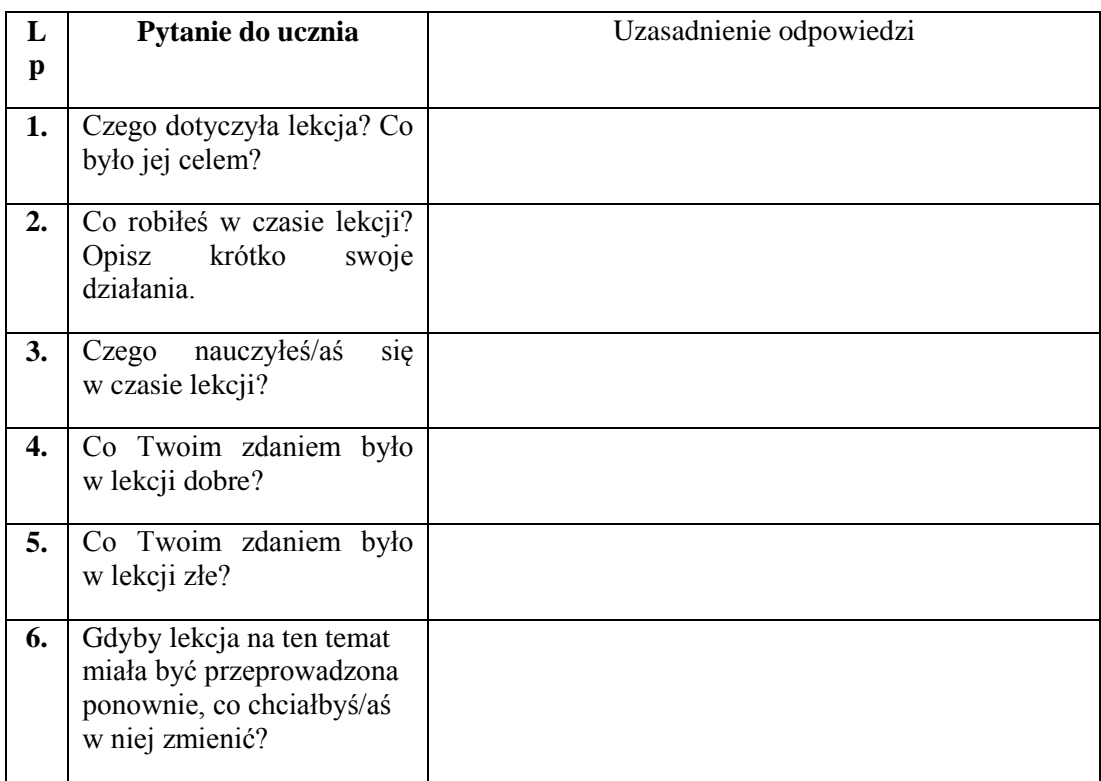

Dziękujemy za wypełnienie ankiety

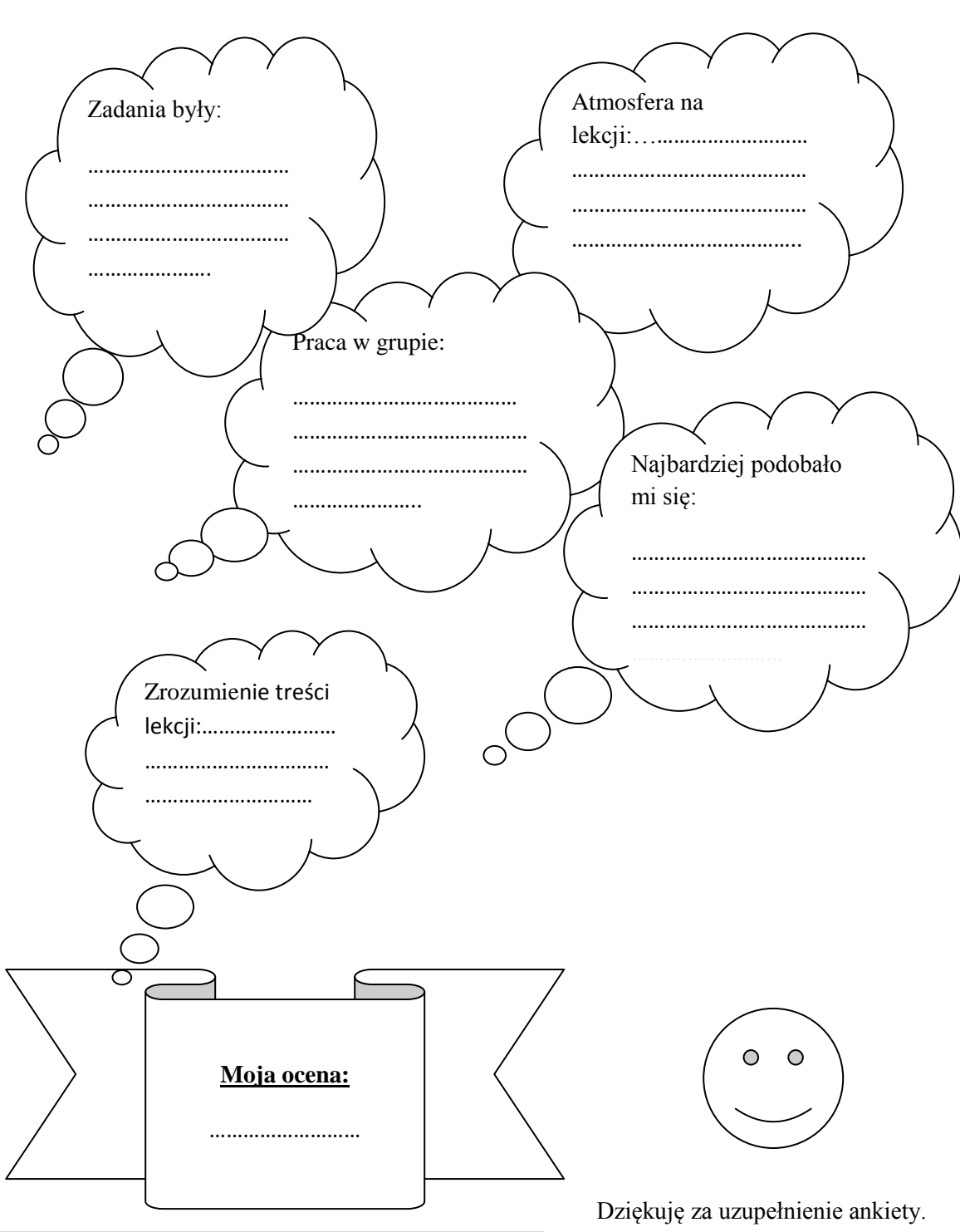

**Imię i nazwisko ucznia:……………………………………………………………………..**

#### **IV. UWAGI KOŃCOWE**

<span id="page-12-0"></span>Z naszego punktu widzenia oraz po dyskusji z nauczycielami pracującymi w gimnazjum projekt ten najwygodniej byłoby realizować w I klasie. Wynika to zarówno z aspektów organizacyjnych: najmniejsza ilość godzin do realizacji i odległa perspektywa egzaminu gimnazjalnego, jak i z aspektów merytorycznych: wyposażenie uczniów w praktyczne umiejętności informatyczne już na początku III etapu kształcenia oraz zachęcenie uczniów do komponowania muzyki z wykorzystaniem narzędzi informatycznych oraz do sportu i tańca. Jednak każdy dyrektor szkoły, mając swój arkusz organizacyjny, sam może rozstrzygnąć, w którym roku będzie realizowany ten program.

Dodatkowe godziny na realizację zajęć z programu Muz–Info, na promowanie tego programu w szkole (rozpoczęcie i podsumowanie projektu) mogą być przydzielone z godzin do dyspozycji dyrektora, z godzin na zajęcia artystyczne lub mogą być realizowane w ramach 19 i 20 godziny dydaktycznej nauczyciela, wynikającej z Karty Nauczyciela.

W celu bardziej efektywnego realizowania programu Muz-Info warto zajęcia te skorelować z zajęciami artystycznymi. Korelacja ta oprócz czysto organizacyjnych zabiegów, np. umieszczenie tych zajęć w rozkładzie obok siebie, może mieć aspekt merytoryczny. Realizując zajęcia artystyczne (wyjazdy lub wyjścia do teatru, do opery i filharmonii spotkania z artystami itp.) rozbudzamy poczucie estetyki, popularyzujemy wiedzę, rozwijamy muzyczne umiejętności, co zdecydowanie pozytywnie wpłynie na rodzaj komponowanej muzyki i zaangażowanie uczniów.

# <span id="page-13-0"></span>**V. SCENARIUSZE LEKCJI Z PODZIAŁEM NA POSZCZEGÓLNE MIESIĄCE REALIZACJI**

# <span id="page-13-1"></span>**1.1 WRZESIEŃ**

#### *Tabela 4. Wrzesień*

<span id="page-13-3"></span>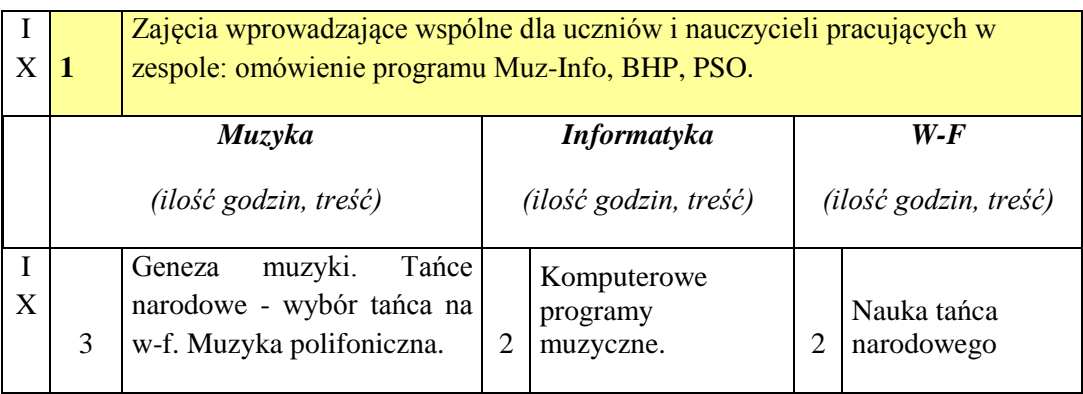

#### **Scenariusz lekcji wprowadzającej (organizacyjnej)**

#### **TEMAT:**

#### <span id="page-13-2"></span>**MUZYKA – INFORMATYKA – WYCHOWANIE FIZYCZNE – NASZ PROJEKT**

#### **Cele lekcji:**

#### **a) ogólne**

Zapoznanie uczniów z częścią informatyczną projektu Muz - Art – Tech interdyscyplinarne programy nauczania dla III etapu edukacji z wykorzystaniem narzędzi informatycznych.

#### **b) operacyjne**

uczeń:

- rozumie założenia projektu
- zna PSO

- wie, do której grupy projektowej należy ( na lekcji informatyki) i jaki ma być efekt pracy jego grupy ( stworzenie filmu pokazującego realizację projektu)

- posługuje się kamerą dostępną w szkole

# **Metody:**

- pogadanka
- pokaz
- ćwiczeń praktycznych

# **Formy pracy:**

- zbiorowa
- indywidualna

# **Środki dydaktyczne:**

- prezentacja Power Point ukazująca realizację części informatycznej projektu
- kamera cyfrowa

# **Czas realizacji:**

- 1 godzina lekcyjna

# **Przebieg lekcji:**

# **Faza wprowadzająca**

1. Przekazanie informacji o projekcie - pogadanka

# **Faza realizacyjna**

- 1. Pokaz prezentacji Power Point ukazującej realizację części informatycznej projektu połączony z komentarzami nauczyciela.
- 2. Zapoznanie z PSO.
- 3. Podział na grupy projektowe w części informatycznej projektu: - dzielimy klasę na czteroosobowe grupy, efektem pracy każdej grupy będzie film

 - każdy uczeń w czasie trwania projektu nagra kamerą cyfrową na jednej z lekcji muzyki, wychowania fizycznego i informatyki materiały do wykorzystania w filmach tworzonych przez grupy projektowe.

- 4. Zapoznanie z obsługą kamery cyfrowej ( kamera dostępna w szkole).
- 5. Skopiowanie pliku filmowego z kamery cyfrowej na komputer.

#### **Faza podsumowująca:**

Prezentacja jednego z nagranych przez uczniów filmiku, wyciągnięcie wniosków (co wykonano najlepiej, jakie wystąpiły błędy i jak ich w przyszłości uniknąć)

#### **Materiały dla nauczyciela:**

- prezentacja
- PSO
- opis pracy z kamerą

#### **Scenariusz lekcji: informatyka**

# **TEMAT:**

# <span id="page-15-0"></span>**PROGRAM FLSTUDIO 11 - START**

# **Cele lekcji:**

**a) ogólne:**

- zapoznanie się z podstawowymi funkcjami FL Studio 11
- przygotowanie pierwszego podkładu muzycznego

# **b) operacyjne:**

#### **uczeń:**

- otwiera program FL Studio 11
- zapoznaje się z biblioteką dźwięków
- korzysta z paska zadań programu zawierającego wszystkie funkcje programu
- używa funkcji PAT i SONG z paska funkcyjnego
- uruchamia Playlist'ę
- tworzy utwór muzyczny przy pomocy Pattern'ów
- zapisuje utworzony plik muzyczny

# **Metody:**

- pokaz
- ćwiczeń praktycznych

# **Formy pracy:**

- indywidualna

# **Środki dydaktyczne:**

- program FL Studio 11 zainstalowany na każdym komputerze uczniowskim

- tablica interaktywna

#### **Czas realizacji:**

- 1 godzina lekcyjna

# **Przebieg lekcji:**

#### **Faza wprowadzająca**

Włączenie programu FL Studio 11

#### **Faza realizacyjna**

Krok 1.0

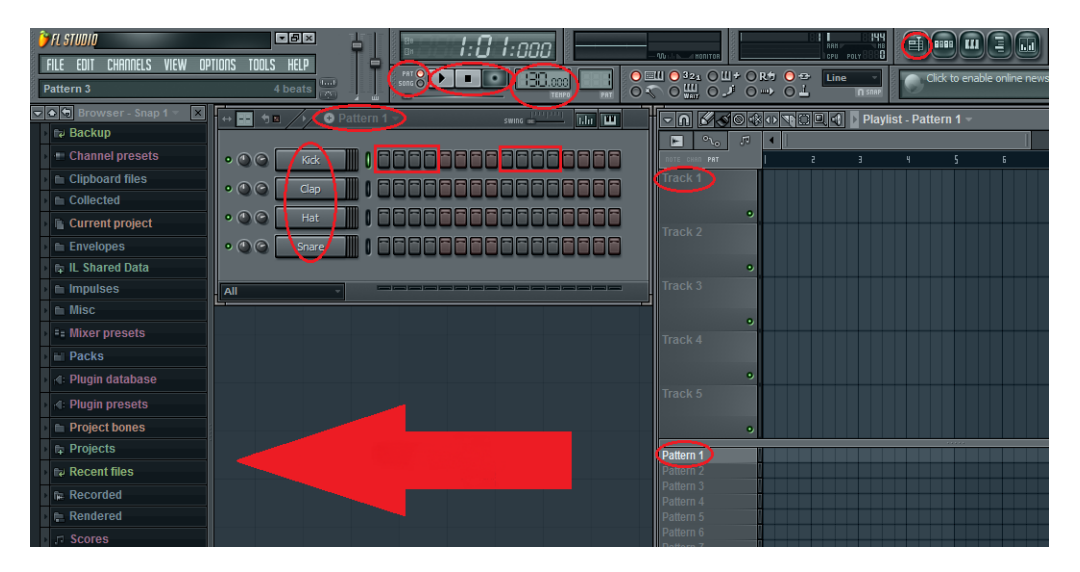

#### **Rysunek 1. Wygląd pulpitu programu gotowego do pracy**

<span id="page-16-0"></span>Tak powinien wyglądać nasz pulpit programu, gdy jest gotowy do pracy. Kolorem czerwonym zaznaczone są elementy, na których początkowo będziemy bazować.

Najbardziej po lewej znajduje się nasza biblioteka dźwięków. Będziemy z niej korzystać w każdej sytuacji, gdy będziemy potrzebowali jakiegoś dźwięku. Podstawowe dźwięki (perkusja, gitara, pianino itd.) znajdują się w zakładce **'Packs'** i na tych dźwiękach będziemy głównie bazować. Aby sprawdzić brzmienie któregokolwiek dźwięku należy kliknąć myszą.

Nad biblioteką dźwięków mamy podstawowy pasek zadań programu zawierający wszystkie funkcje programu. Na prawo od pasku zadań znajdują się dwa suwaki, pierwszy jest to głośność programu, drugi jest to **'Master pitch'**, który zmienia głębokość dźwięku (tą funkcję zostawiamy na poziomie 0).

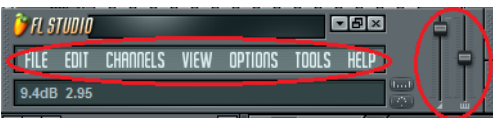

#### **Rysunek 2. Pasek zadań programu**

<span id="page-17-0"></span>Na pasku funkcyjnym u góry znajdziemy:

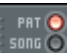

sona O – jest to przełącznik, który pozwala nam ustawić jeden poszczególny PAT (skrót od Pattern), czyli po prostu podkład muzyczny, lub u dołu SONG czyli całą piosenkę (SONG składa się z nieograniczonej liczby Pattern'ów).

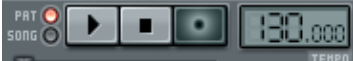

- funkcje typu **'Play/Pause'**, dalej **'Stop'** służące do odtwarzania naszej piosenki lub pojedynczego bitu, oraz tempo (podane w uderzeniach na minutę), które możemy dowolnie zmienić w każdej chwili poprzez przyciśnięcie 'Lewy przycisk myszki + ruch myszką do przodu, aby zwiększyć lub do tyłu, aby zmniejszyć (przycisk cały czas wciśnięty)'.

- (włącz/wyłącz **Playlistę**) przycisk ten pozwala nam uruchomić naszą **Playlist'ę**, czyli te największe okno po prawej.

Nasza **Playlist'a** zawiera dwa okna, w których można utworzyć utwór muzyczny: jest to **'Track'** i **'Pattern'**. Oba okna zawierają podobne możliwości. My jednak skupimy się na tworzeniu utworu przy użyciu Pattern'ów, o których powiemy sobie więcej w dalszej części.

Okno środkowe to tak zwany "**Pad"** i służy do tworzenia naszych podkładów muzycznych **'Pattern'ów'**. Każdy **'Pattern'** składa się z jednego lub kilku dźwięków (dźwięków z jednej kategorii np. perkusyjnych, basowych itd.) a każdy dźwięk z pętli. Pętla dźwięku jest to dźwięk słyszany na okrągło u utworze. W tworzeniu podstawowych rytmów jest urządzenie niezbędne, dlatego przyjrzyjmy się mu bliżej.

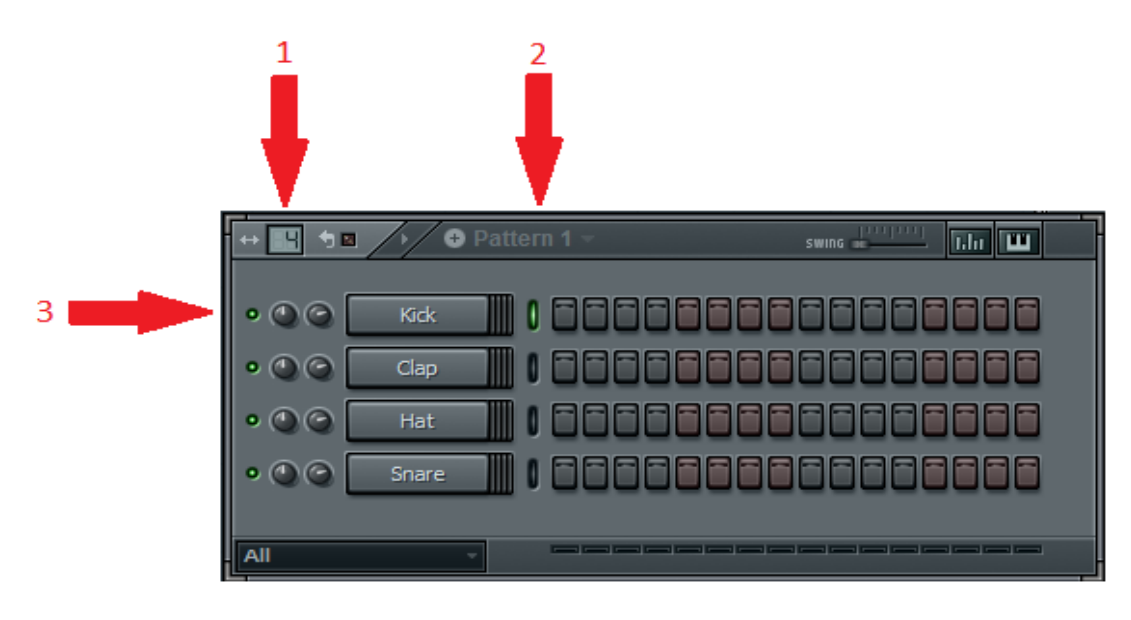

**Rysunek 3. Okno środkowe - tak zwany PAD**

<span id="page-18-0"></span>1 – cyfra "4" w tym przypadku oznacza 4 pętle po 4 nutki, dźwięki (4 dźwięki w pętli stanowi pewny standard w muzyce) tak jak to widać na rysunku. W tym oknie można zmienić ilość pętli poprzez kliknięcie identycznie jak w przypadku tempa, czyli 'Lewy przycisk myszki + ruch myszką do przodu, aby zwiększyć, lub do tyłu, aby zmniejszyć'.

2 – **"Pattern 1"** oznaczą nazwę i numer naszego podkładu muzycznego.

3 – oznacza pętle dźwięku, ale po kolei od lewej: zielone światełko jest przyciskiem włączającym lub wyłączającym dźwięk; pierwsze pokrętło służy do przenoszenia dźwięku na lewy lub pracy głośnik (my go używać nie będziemy); drugie pokrętło to głośność tego jednego dźwięku (kontrolujemy je w ten sam sposób, co tempo i liczbę pętli); dalej mamy nasz dźwięk, jak na rysunku jest to KICK (po polsku stopa), czyli element perkusyjny. Poniżej kolejne elementy. Pętle tworzy się z różnych instrumentów. Aby zamienić dźwięk na inny:

- wybieramy z biblioteki właściwy i przeciągamy go w miejsce starego. Dźwięki zostaną zamienione;

- aby skasować dźwięk klikamy na niego PRAWYM przyciskiem myszy i wybieramy **'Delete…'**;

- aby dodać dźwięk, przeciągamy go w wolne miejsce pod ostatnim dźwiękiem (w przypadku na rysunku jest to wolna przestrzeń pod dźwiękiem "Snare").

Rząd przycisków po prawej to nasze nutki z pętli. Jak widać podzielone są co 4 (zaznaczone kolorami). Aby wybrać nutkę klikamy w nią lewym przyciskiem myszki, aby usunąć prawym przyciskiem myszki. Aby zaznaczyć kilka obok siebie klikamy lewym

przyciskiem myszki w wybrany i ciągniemy myszką (z wciśniętym przyciskiem). Żeby usunąć tak samo tyle, że mamy wciśnięty prawy przycisk myszki. Jeżeli chcemy zaznaczyć np. co drugi dźwięk w pętli klikamy **'Prawy przycisk myszki'** na dźwięk i wybieramy **'Fill each 2 steps'** (co druga nutka) lub co 4 lub co 8.

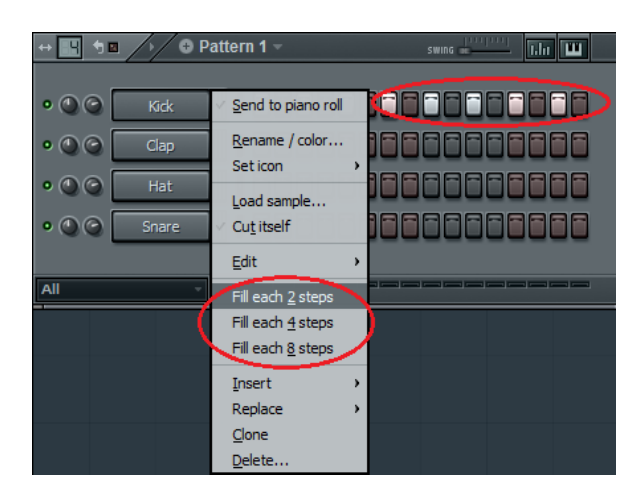

**Rysunek 4. Przyciski i dźwięki**

<span id="page-19-0"></span>Żeby mieć odpowiednio przygotowany pulpit naszego programu należy wygenerować opcje zarządzania **'Pattern'ami'** w oknie **Playlisty**, ponieważ w standardowym widoku mamy tylko opcje **'Tarck'**. W tym celu wybieramy w lewym górnym pasku zadań **'OPTIONS→ Project general settings'**. Pojawia nam się okno, w którym mamy dwie zakładki **'System'** i **'Project'**, wybieramy **'System'**. W tej zakładce wybieramy zakładkę 'General' i odhaczamy **'Enable legacy pattern blocks'**.

<span id="page-19-1"></span>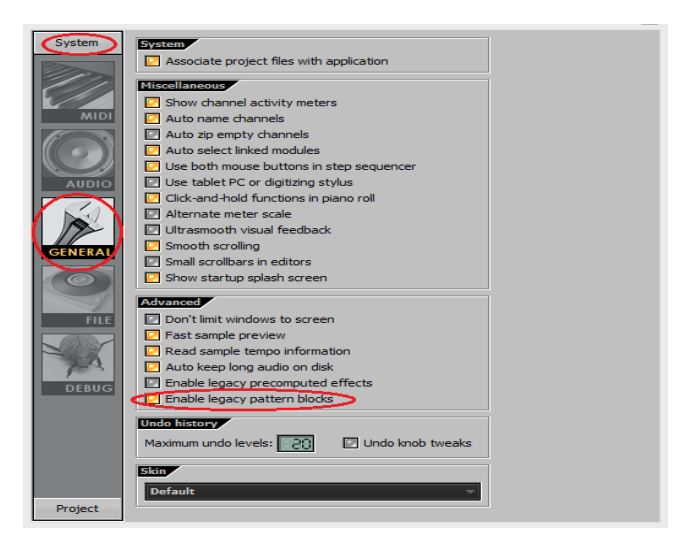

**Rysunek 5. Zakładka GENERAL**

Wyłączamy okno dialogowe ustawień programu, wyłączamy wszystkie okna, które pojawiły nam się przy pierwszym otwarciu programu, zostawiamy tylko te załączone na pierwszym rysunku. Skoro będziemy pracować tylko na naszych 'Pattern'ach', to aby nasz widok był wygodniejszy usuwamy okno 'Track' na Playliście. Aby to wykonać należy złapać lewym przyciskiem myszki, środkowy pasek w oknie Playlisty, dzielący ją na 'Track' i 'Pattern', i przeciągnąć go do samej góry. Jest to proces odwracalny.

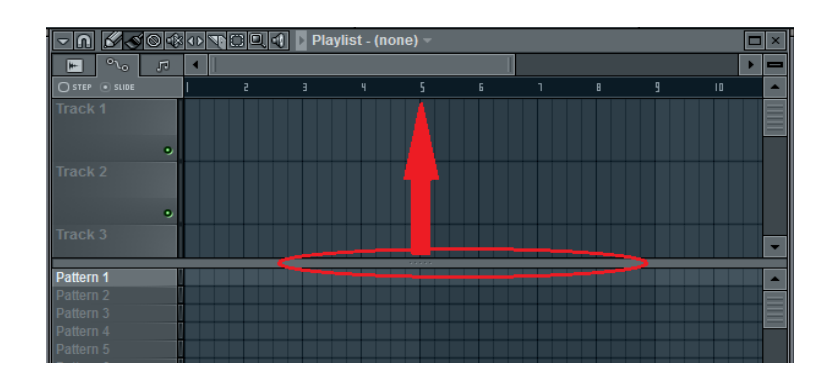

**Rysunek 6. Usuwanie okna " Track" na Playliście**

#### <span id="page-20-0"></span>**Krok 2.0**

Gdy mamy już przygotowany pulpit programowy możemy zająć się naszym pierwszym bitem (podkładem muzycznym). W zależności od rodzaju muzyki, który będziemy projektować, musimy dopasować tempo. Każdy rodzaj muzyki ma inne tempo. Jego zakres jest z góry ustalony. Jakie tempo ma dany rodzaj muzyki można znaleźć w Internecie.

Nasz przykładowy bit będzie rodzaju **"Electro House",** którego tempo wynosi około 128 uderzeń na minutę. Ustawiamy tempo na 128 uderzeń na minutę.

# **Krok 2.1**

Nasz podkład muzyczny będzie składał się z jednego **'Pattern'u'** i zawartych w nim trzech pętli dźwięków perkusyjnych. Nasze pętle utworzymy na pierwszym **'Pattern'ie'** i tylko z niego będziemy korzystać. Najczęściej jednak używa się wielu, dlatego warto każdemu nadać odpowiednią nazwę. W tym celu klikamy prawym przyciskiem myszy na pierwszy **'Pattern'** i wybieramy opcje **'Rename'**. Jako nową nazwę wpisujemy np. Perkusja, i zatwierdzamy enterem.

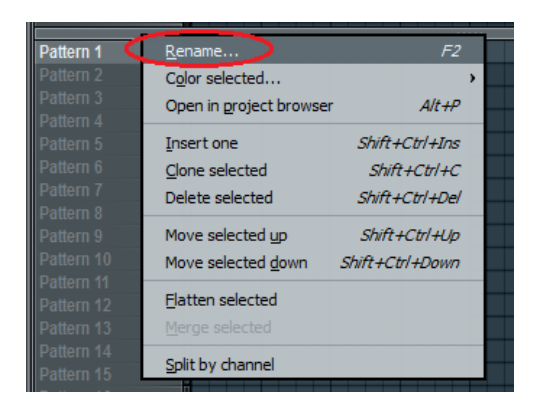

**Rysunek 7. Wybieranie opcji 'Rename'**

# <span id="page-21-0"></span>**Krok 2.2**

Wybieramy trzy dźwięki perkusyjne z biblioteki dźwięków i umieszczamy je na naszym **'Pad'zie'**.

Pierwszy dźwięk: **'Packs→Legacy→Dance→DNC\_Kick\_3'** wybieramy ten dźwięk, czyli przeciągamy go na nasz Pad na pierwszą pozycje. "Kick" czyli Stopa w zestawie perkusyjnym.

Drugi dźwięk: **'Packs→Legacy→Dance→DNC\_Snare\_4'**. "Snare" – werbel.

Trzeci dźwięk: **'Packs→Legacy→Dance→DNC\_Hat'**. **"Hat"** – czyli Hi-Hat, dwa połączone talerze w zestawie perkusyjnym.

# **Krok 2.3**

Przy tworzeniu podkładów muzyczny bardzo przydatna jest znajomość instrumentów i ich obsługa. Dlatego aby wiedzieć jak rozmieścić dźwięki perkusyjne warto znać strukturę i zastosowanie instrumentu. Dlatego stworzymy standardowy rytm perkusyjny, który składać się będzie z 8 pętli (w tym celu zwiększamy ilość pętli z 4 na 8) i nutek:

- werbla co 8 nutek,
- stopa co 4 nutki,
- Hi-hat'u co druga nutka.

W tym celu kolejno klikamy na dźwięki prawym przyciskiem myszy i wybieramy opcje: **'Fill each 2 steps'** (co druga nutka) lub co 4 lub co 8.

Operacje tą można wykonać ręcznie. Kliknięcie lewym przyciskiem myszki na nutkę spowoduje jej zaznaczeni, natomiast prawym przyciskiem myszki odznaczenie. Jeżeli chcemy zaznaczyć kilka nutek naraz należy kliknąć w wybraną nutkę i przeciągnąć w prawo lub lewo, tak samo jest z odznaczaniem.

Po wybraniu odpowiednich nutek i dźwięków nasz Pad powinien wyglądać następująco:

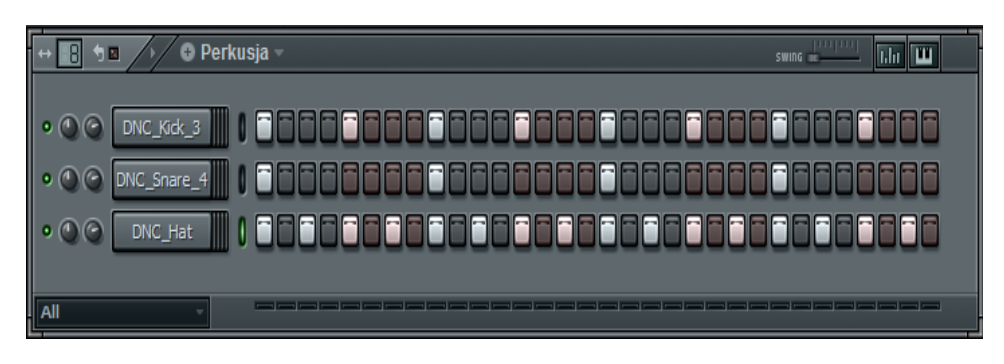

**Rysunek 8. Wygląd 'Padu' po wybraniu nut i dźwięków**

<span id="page-22-0"></span>Nasz podkład muzyczny, konkretniej perkusyjny, został zapisany na pierwszy z naszych **Pattern'ów**. Już na tym etapie nasz **Pattern** możemy przemienić w utwór muzyczny. Wystarczy umieścić go na **Play'liście.**

Mając otwarty widok na **Playlist'ę** wybieramy opcje 'Paint' lub 'Draw' z menu **Playlist'y**. Spowoduje to zmianę wyglądu kursora którym wstawimy nasz **Pattern** w piosenkę.

Wstawianie polega umieszczeniu naszej pętli perkusyjnej w odpowiednim dla nas miejscu (klikamy to miejsce, kratkę, lewym przyciskiem myszki). Można wstawiać ją w dowolnym miejscu i dowolnej ilości, wszystko zależy od nas. Można również ją usuwać (klikamy na naszą pętlę prawym przyciskiem myszki) i przesuwać (klikamy lewym przyciskiem myszki i przesuwamy). Należy pamiętać, aby umieścić dźwięk w **Pattern'ie,** w którym go zapisaliśmy. Aby pętle działały poprawnie należy rysować tylko na **Pattern'ie** o nazwie Perkusja.

| <b>EU ● 321 ○ U+ ○ R+1 ● →</b><br>Click to enable of<br>Line<br>о₩.<br>الا ت<br>$0 \rightarrow 0 \rightarrow$<br>n snap |  |  |  |   |  |   |  |  |  |  |  |  |
|----------------------------------------------------------------------------------------------------|--|--|--|---|--|---|--|--|--|--|--|--|
| Playlist - Perkusja                                                                                                    |  |  |  |   |  |   |  |  |  |  |  |  |
| 圓                                                                                                    |  |  |  |   |  |   |  |  |  |  |  |  |
| NOTE CHAN PAT                                                                                                    |  |  |  | u |  | 6 |  |  |  |  |  |  |
| Perkusja                                                                                                    |  |  |  |   |  |   |  |  |  |  |  |  |
| Pattern 2                                                                                                    |  |  |  |   |  |   |  |  |  |  |  |  |
| Pattern 3                                                                                                    |  |  |  |   |  |   |  |  |  |  |  |  |

**Rysunek 9. Wstawianie pętli perkusyjnej**

<span id="page-22-1"></span>Gdy mamy umieszczone dźwięki na naszej piosence, możemy ją przesłuchać. Wybieramy **'Song'** i klikamy **'Play'**. W trakcie przesłuchiwania utworu możemy dowolnie modyfikować utwór, czyli zmieniać nasz rysunek na **Playlist'cie**.

#### **Krok 2.3**

Aby zapisać nasz utwór należy wybrać sekwencje: "FILE→Save", pojawi się nam okno dialogowe zapisywania projektu. Wybieramy ścieżkę zapisu oraz nadajemy nazwę. Wybieramy rozszerzenie mp3 – format programu w standardowym formacie audio;

#### **Faza podsumowująca**

1.Odsłuchanie przez uczniów skomponowanych przez nich i zapisanych w folderach utworów w formacie mp3.

#### **Materiały dla nauczyciela:**

- konspekt z opracowanym krok po kroku wprowadzeniem do pracy z programem FL Studio 11

## <span id="page-24-0"></span>**1.2 PAŹDZIERNIK**

<span id="page-24-2"></span>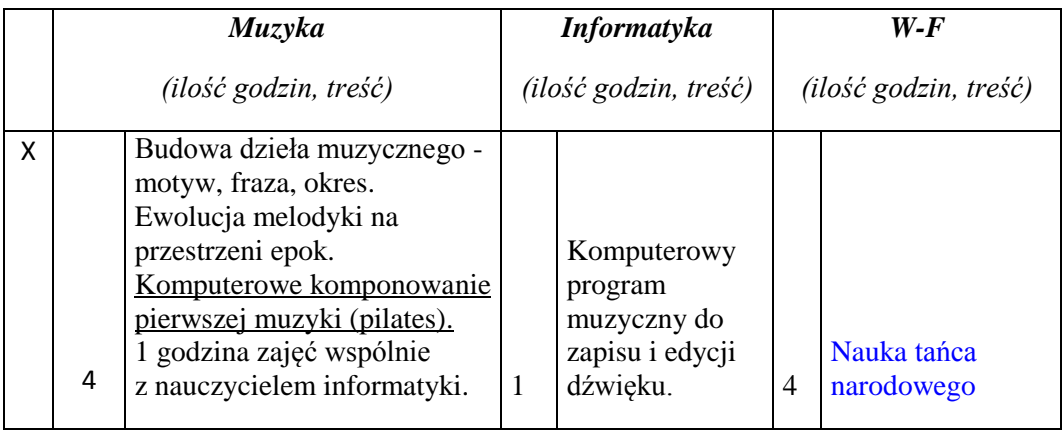

#### *Tabela 5. Październik*

#### **Scenariusz lekcji: informatyka**

#### **TEMAT:**

#### <span id="page-24-1"></span>**PROGRAM FLSTUDIO 11 – PIERWSZY UTWÓR**

#### **Cele lekcji:**

#### **a) ogólne:**

- zapoznanie się z rozszerzonymi funkcjami FL Studio 11
- skomponowanie utworu muzycznego

#### **b) operacyjne:**

#### **uczeń:**

- **-** otwiera program FL Studio 11
- przygotowuje podkład perkusyjny
- wykonuje pierwszą linię melodyjną, przy użyciu funkcji **'Piano Roll'**
- wykonuje drugą linię melodyjną, przy użyciu funkcji **'Piano Roll'**
- tworzy z wszystkich elementów kompletną linię melodyjną, sekwencję melodyczną
- zapisuje projekt w różnych formatach.

# **Metody:**

- pokaz
- ćwiczeń praktycznych

# **Formy pracy:**

- indywidualna

# **Środki dydaktyczne:**

- program FL Studio 11 zainstalowany na każdym komputerze uczniowskim
- tablica interaktywna

# **Czas realizacji:**

- 1 godzina lekcyjna

# **Przebieg lekcji:**

# **Faza wprowadzająca:**

1. Włączenie programu FL Studio 11

# **Faza realizacyjna:**

# **Krok 1.0**

W tym zadaniu skupimy się na prostej linii melodyjnej dla typu muzycznego "R'n'B". Tempo dla **R'n'B** wynosi od 120 do 140 uderzeń na minutę. Tempo ustawiamy na 120 uderzeń na minutę.

# **Krok 1.1**

Nasz "beat" będzie się składał z podkładu perkusyjnego i dwóch linii melodyjnych. Dlatego będziemy operować na 3 **'Pattern'ach'**. Nadajmy więc im nazwy jak na obrazku:

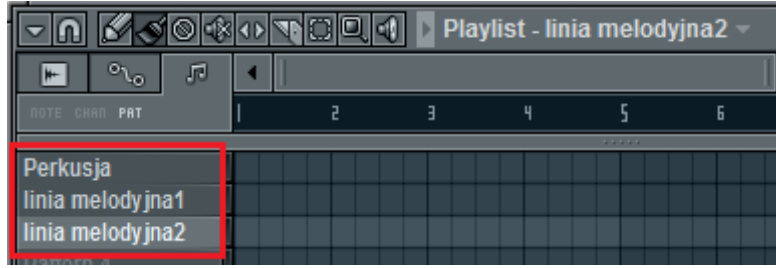

<span id="page-25-0"></span>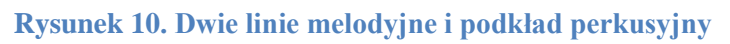

# **Krok 1.2**

We wszystkich 3 przypadkach skorzystamy z tak zwanych "Wtyczek". Wtyczka jest narzędziem pozwalającym nam w łatwy sposób wprowadzenie dźwięków z jednej kategorii. Występują wtyczki perkusyjne, klawiszowe, gitarowe i wiele innych, których dźwięki są typowe dla niektórych typów muzycznych.

# **Krok 1.3**

Dodatkowo zamiast korzystać z **'Pad'a'** posłużymy się opcją **'Piano Roll'**. Pozwala ona na bezpośrednie wprowadzanie dźwięków z całego zakresu instrumentu oraz daje dużą możliwość konwersji tych dźwięków, np. skracania, wydłużania, nakładania na siebie.

# **Krok 2.0**

Zacznijmy od perkusji. Ustawiamy nasz pierwszy **'Pattern'** o nazwie Perkusja i wybieramy w lewym górnym rogu, w menu programu:

**'CHANNELS→Add one→Fruity DrumSynth Live'**, wtyczka wykorzystywana do podkładów perkusyjnych w muzyce typu "R'n'B" i "Hip-Hop".

Wtyczka powinna pojawić się na naszym **'Pad'zie'**. Po wykonaniu tej czynności wszystkie pozostałe możemy usunąć.

Aby włączyć funkcje **"Piano Roll"** klikamy prawym przyciskiem myszy na dźwięk znajdujący się na **'Pad'zie'** i wybieramy **'Piano roll'**.

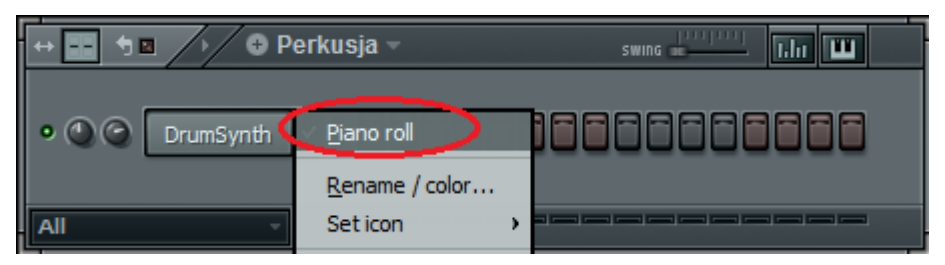

**Rysunek 11. Włączenie funkcji "Piano roll"**

<span id="page-26-0"></span>Żeby dokładnie zrozumieć jak działa funkcja **'Piano Roll'**, należałoby wiedzieć jak tworzyć muzykę jak operować nutami, i itd. My posłużymy się gotowym już przykładem i po prostu wklepiemy nuty w tabelę zgodnie z przykładem.

Nasz podkład perkusyjny będzie zawierał dźwięki takie jak: 808 Kick, 909 Hat C, 808 Clap.

Aby widok był maksymalnie oddalony klikamy kilkakrotnie do oporu przyciskiem z klawiatury numerycznej **'PgDn'** do oporu. Gdy chcemy go przybliżyć używamy przycisku z klawiatury numerycznej **'PgUp'**.

Aby wstawić dźwięk po prostu klikamy lewym przyciskiem myszy w kratkę, w której się rozpoczyna. Aby go usunąć klikamy prawym przyciskiem myszy. Jeżeli chcemy dźwięk

rozszerzyć lub skrócić, najeżdżamy na prawą krawędź dźwięku i go rozciągamy lub skracamy o odpowiednią ilość kratek. Aby go przesunąć łapiemy krzyżyk najeżdżając na dźwięk i go przesuwamy.

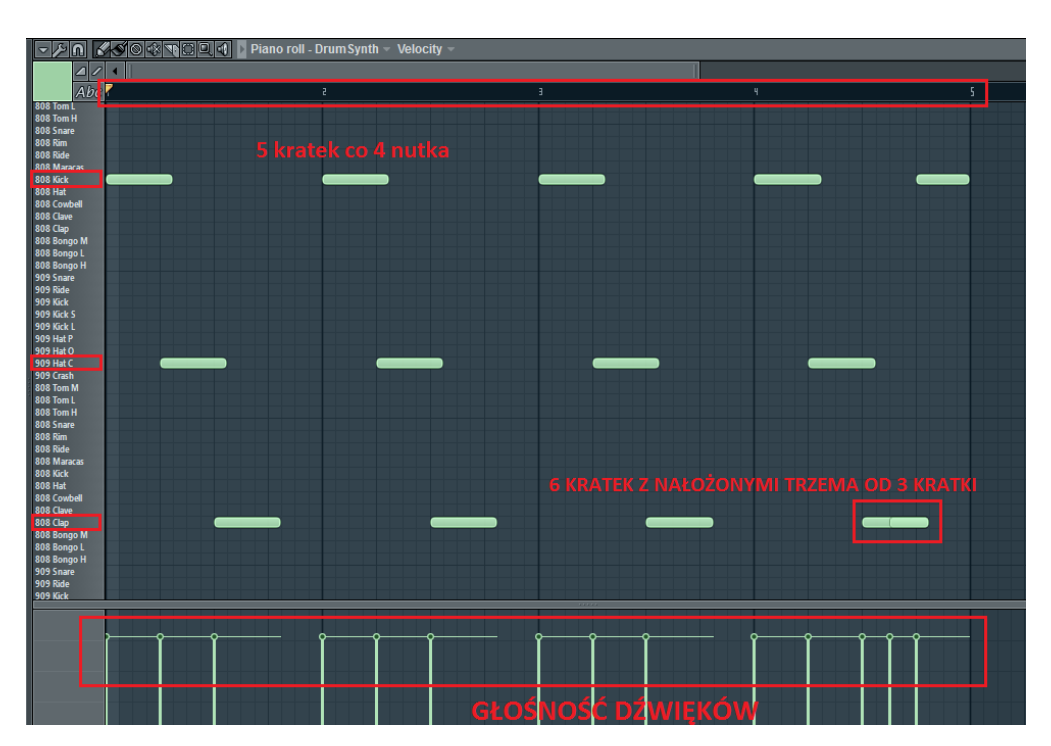

**Rysunek 12.Wstawianie dźwięku**

<span id="page-27-0"></span>Przedział od 1 do 2, od 2 do 3, i itd., odzwierciedla nasze pętle na **'Pad'zie'**, mianowicie:

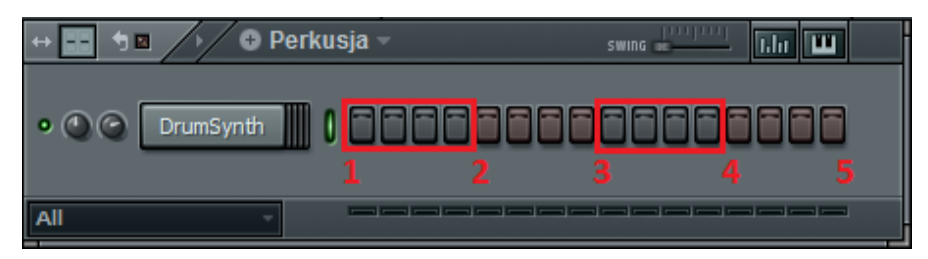

#### **Rysunek 13. Pętle**

<span id="page-27-1"></span>Po lewej mamy wybrane przez nas dźwięki perkusyjne. U dołu głośność poszczególnych dźwięków. Jeżeli chcemy przyciszyć pojedynczy dźwięk, należy pionowe kresy obniżyć.

Podkład perkusyjny gotowy, możemy go przesłuchać w celu sprawdzenia, lub ewentualnych zmian.

# **Krok 3.0**

Pierwsza linia melodyjna. Ustawiamy **'Pattern 2'** opisany przez nas, jako linia melodyjna Wybieramy **'CHANNELS→Add one→FL Keys'** wtyczka "FL Keys", czyli pianino.

Wtyczka zawiera wiele funkcji modyfikacji dźwięku, oraz cały zakres nut, klawiszy. Aby odtworzyć dźwięki można je wybrać bezpośrednio z Pada wtyczki, lub można grać na klawiaturze komputera. Każdy dźwięk ma przypisany jeden przycisk z klawiatury. My jednak posłużymy się funkcją **'Piano Roll'**.

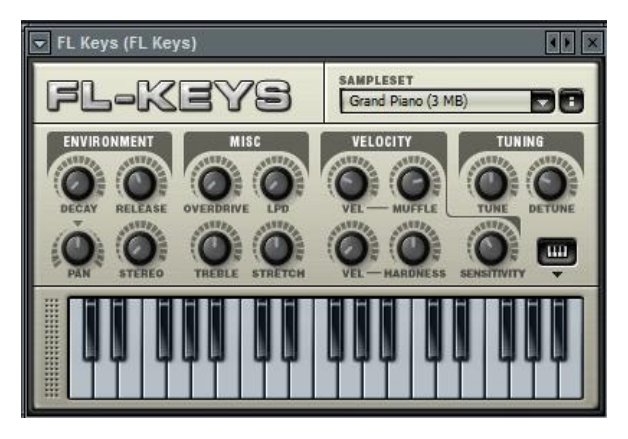

**Rysunek 14. Wtyczka "FL Keys", czyli pianino**

<span id="page-28-0"></span>Włączamy widok **'Piano Roll'**.

Operujemy na ośmiu dźwiękach: D5, C5, B4, A4, G4, F4, E4, C4 (w kolejności od góry).

Dźwięki umieszczamy zgodnie z przykładem:

<span id="page-28-1"></span>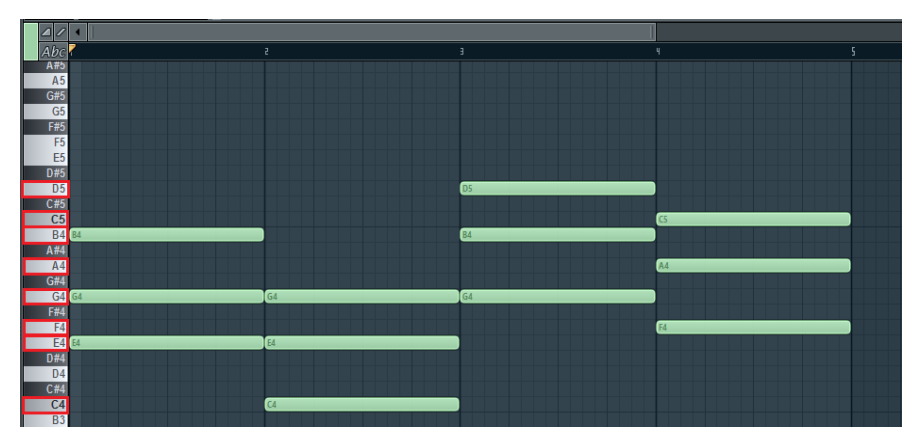

**Rysunek 15. Pierwsza linia melodyjna, wstawianie dźwięków**

#### **Krok 4.0**

Druga linia melodyjna. Ustawiamy **'Pattern 3'** opisany przez nas, jako linia melodyjna 2. Wybieramy **'CHANNELS→Add one→FL Keys'**, po raz kolejny używamy wtyczki **"FL Keys".**

Włączamy widok 'Piano Roll'.

Operujemy na ośmiu dźwiękach: D6, C6, B5 (w kolejności od góry).

Dźwięki umieszczamy zgodnie z przykładem:

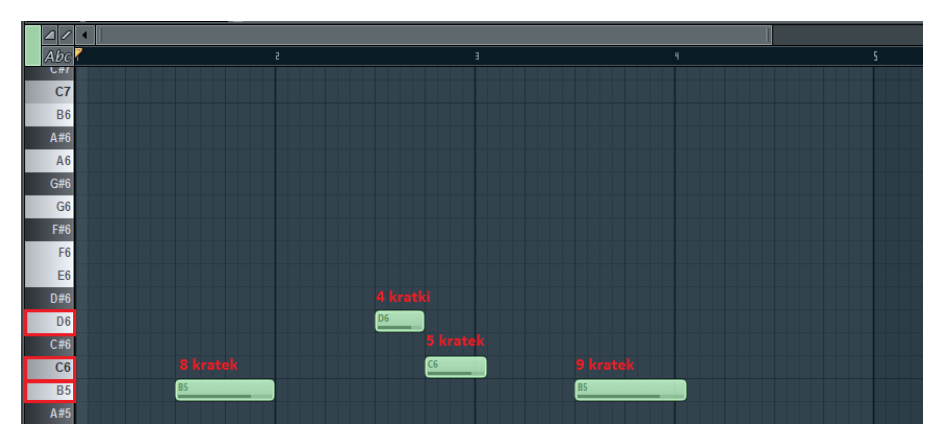

**Rysunek 16. Druga linia melodyjna, wstawianie dźwięków**

<span id="page-29-0"></span>Druga linia melodyjna jest skończona. Możemy ją przesłuchać.

#### **Krok 5.0**

Gdy mamy wszystko gotowe należy złożyć to w jedną całość, czyli w kompletny utwór muzyczny. Proces ten wykonamy przy użyciu **'Playlisty'**, tak jak zostało to wytłumaczone na przykładzie w zadaniu pierwszym. Możemy posłużyć się przykładem lub wybrać nasz własny sposób na stworzenie utworu. Według przykładu rozmieszczenie naszych **'Pattern'ów'** powinno wyglądać następująco:

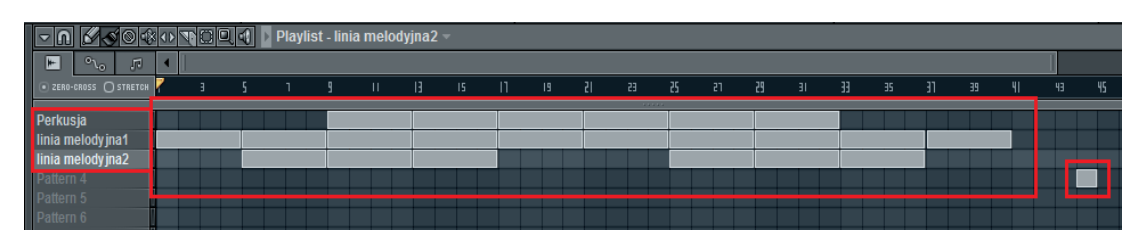

<span id="page-29-1"></span>**Rysunek 17. Rozmieszczenie "Pattern'ów"**

Przykład ten można dowolnie modyfikować według własnego uznania. Kwadrat na końcu został wstawiony po to, aby piosenka nie zaczynała się od razu po jej zakończeniu, czyli aby był moment ciszy zanim od nowa się odtworzy.

#### **Krok 6.0**

Zapisywanie projektu. Aby zapisać nasz utwór należy wybrać sekwencje: **"FILE→Save",** pojawi się nam okno dialogowe zapisywania projektu. Wybieramy ścieżkę zapisu oraz nadajemy nazwę.

Do wyboru rozszerzenia mamy kilka opcji, w których możemy zapisać projekt: **.flp** – format programu FL Studio, niezbędny do ponownego odtworzenia projektu w programie;

**.zip**–format programu FL Studio dodatkowo spakowany programem **.zip**;

**.wav**–format programu audio stworzonym przez firmy Microsoft oraz IBM;

**.mp3**–format programu w standardowym formacie audio;

**.ogg** – format [kontenera](http://pl.wikipedia.org/wiki/Kontener_multimedialny) strumieni danych, opracowany przez [fundację Xiph.org,](http://pl.wikipedia.org/wiki/Xiph.Org_Foundation) stworzony by wspierać inicjatywy związane z rozwojem [wolnego oprogramowania](http://pl.wikipedia.org/wiki/Wolne_Oprogramowanie) do kodowania i dekodowania [multimediów;](http://pl.wikipedia.org/wiki/Multimedia)

**.mid** – format MIDI skrót od Musical Instrument Digital Interface – system [\(interfejs,](http://pl.wikipedia.org/wiki/Interfejs_(urz%C4%85dzenie)) [oprogramowanie](http://pl.wikipedia.org/wiki/Oprogramowanie) i zestaw [komend\)](http://pl.wikipedia.org/wiki/Instrukcja_(informatyka)) służący do przekazywania informacji pomiędzy [elektronicznymi instrumentami muzycznymi](http://pl.wikipedia.org/wiki/Elektrofony_elektroniczne)

#### **Faza podsumowująca**

1.Odsłuchanie przez uczniów skomponowanych przez nich i zapisanych w folderach utworów w formacie mp3.

# **Materiały dla nauczyciela:**

- konspekt z opracowanym krok po kroku wprowadzeniem do pracy z programem FL Studio 11

# **Scenariusz lekcji: wychowanie fizyczne**

# **TEMAT:**

# <span id="page-30-0"></span>**KSZTAŁTOWANIE ORIENTACJI PRZESTRZENNEJ, POCZUCIA RYTMU, KROKU I PODSTAWOWYCH FIGUR POLONEZA.**

<span id="page-30-1"></span>**NAUKA UKŁADU TANECZNEGO.**

# **Cele lekcji:**

# **a) cele ogólne**: kształtowanie poczucia rytmu w układzie tanecznym poloneza

# **b) cele operacyjne:**

# **umiejętności uczeń:**

- krok podstawowy, trzymania figury w polonezie

- liczenie taktów
- poruszanie się w takt muzyki
- prezentacja układu

# **wiadomości uczeń:**

- poznanie charakterystyki tańca
- zapozna się z podstawowym krokiem poloneza
- poznanie podstawowych figur poloneza

# **postawy uczeń:**

- kształtuje dyscyplinę w czasie wykonywania zbiorowych figur
- zsynchronizuje ruchy z partnerką
- odpowiedzialność za wygląd całego układu
- kultura zachowania podczas tańca

# **sprawność motoryczna**

- kształtowanie orientacji przestrzennej
- rozwijanie koordynacji słuchowo ruchowej

# **Metody**

- prowadzenia zajęć:
- naśladowcza ścisła, analityczna, kompleksowa
- zdobywania i przekazywania wiadomości i umiejętności:
- pokaz i objaśnienie
- pogadanka
- metody wychowawcze:
- motywacja
- pochwała

# **Formy ustawienia i prowadzenia zajęć:**

- frontalna
- rozsypka, pary współzawodnictwo w parach

# **Środki dydaktyczne:**

- magnetofon
- płyta z muzyką

Klasa: I gimnazjum dziewczęta i chłopcy Miejsce ćwiczeń: sala gimnastyczna Czas trwania zajęć: 6 godzin lekcyjnych

#### **Faza wprowadzająca:**

1. Zbiórka, powitanie, sprawdzenie listy obecności oraz gotowości ucznia do lekcji, podanie tematu lekcji.

- 2. Pogadanka charakterystyka tańca
- 3. Motywacja do udziału w lekcji.
- 4. Przygotowanie sprzętu, ustawienie ćwiczących.

#### **Faza realizacyjna:**

#### *Tabela 6. Faza realizacyjna*

<span id="page-32-0"></span>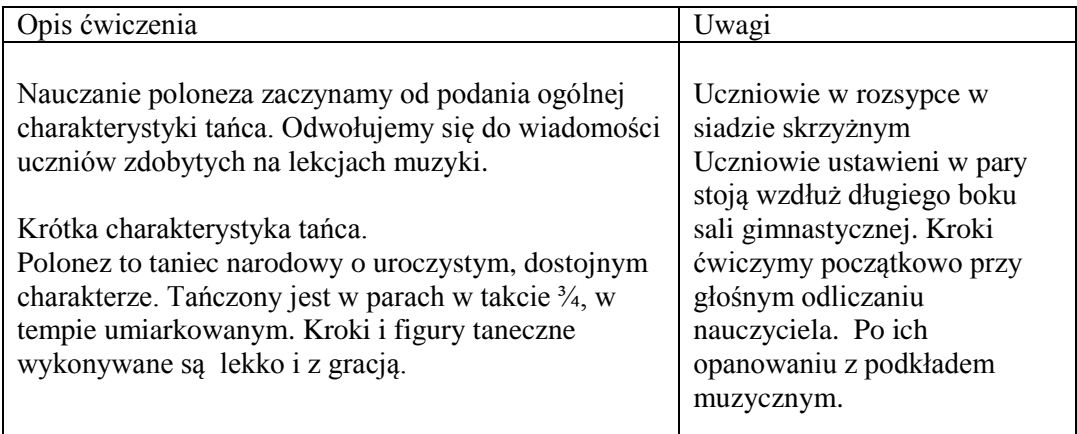

# **1. Część właściwa**

# *Tabela 7. Część właściwa*

<span id="page-32-1"></span>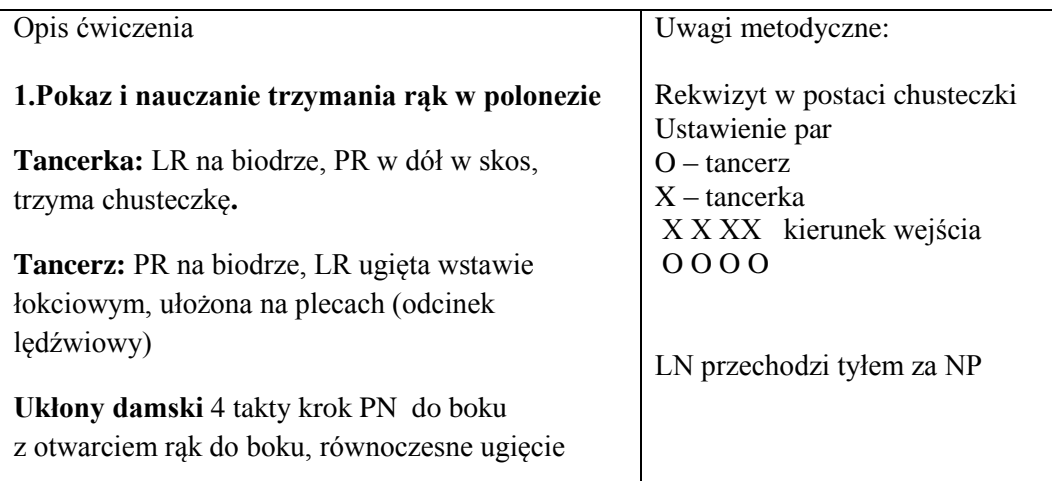

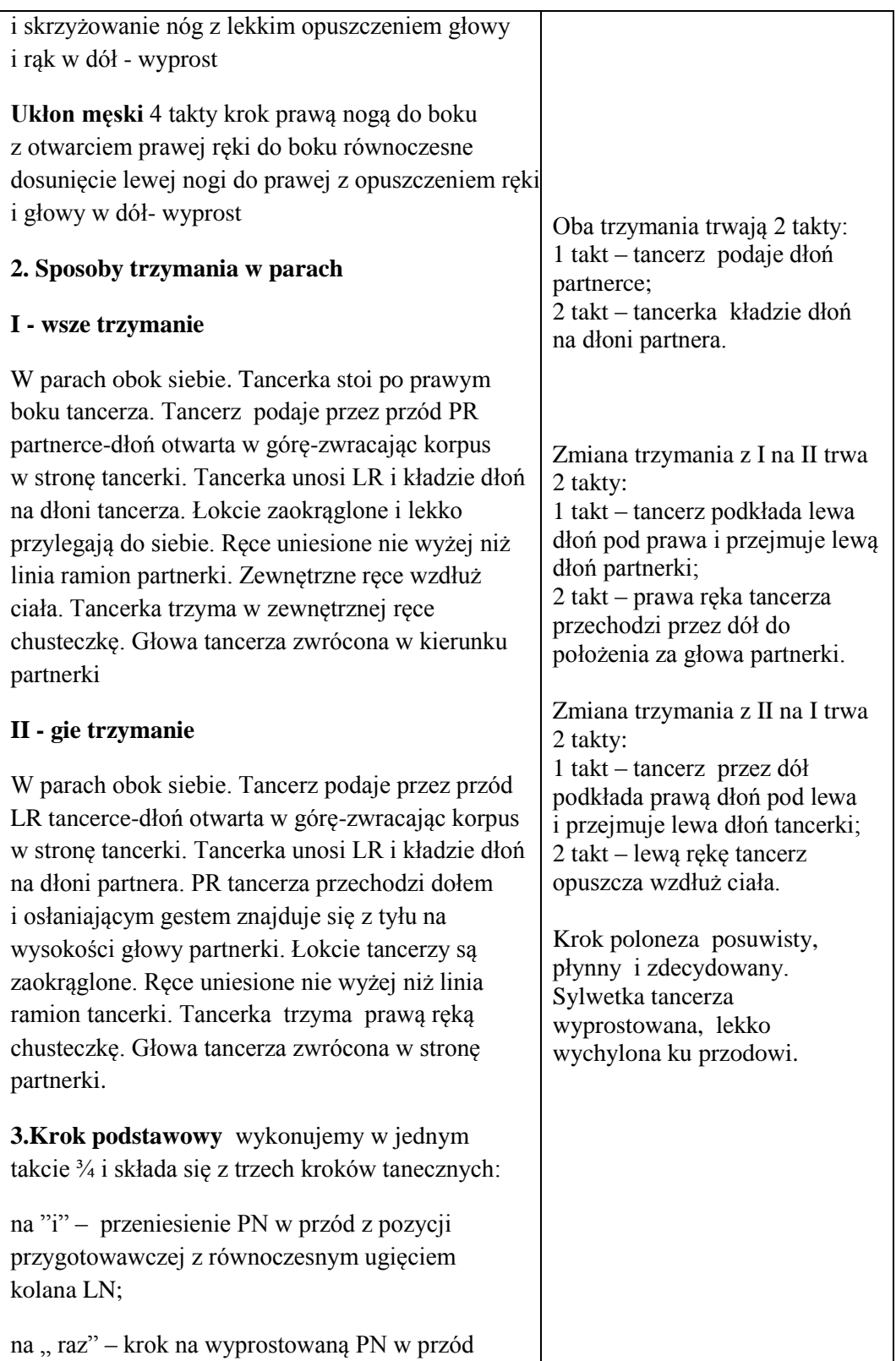

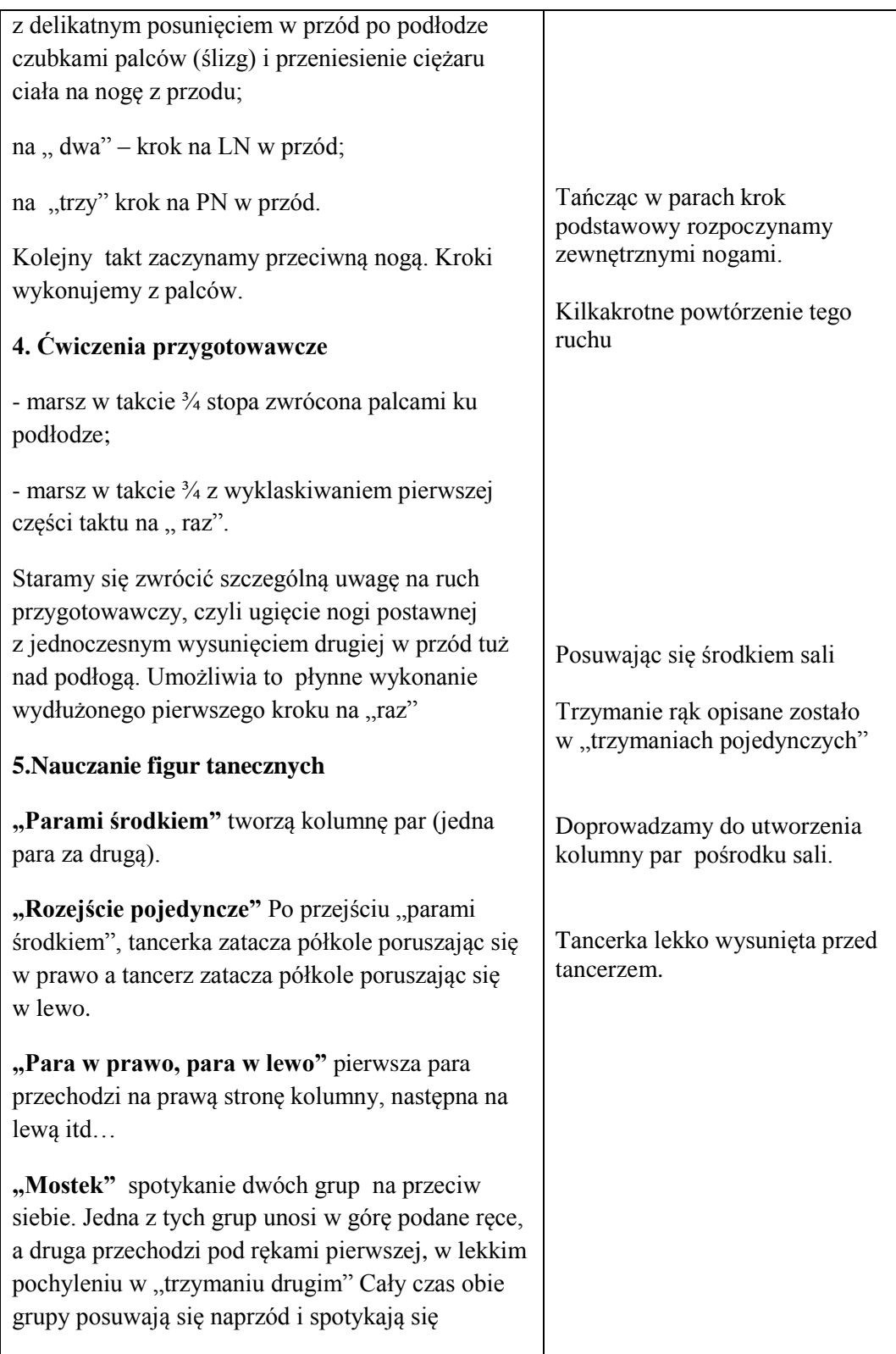

ponownie naprzeciw siebie w przeciwległym punkcie sali. Tam następuje kolejne wykonanie "mostka" ze zmianą czynności ruchowych.

**"Figura bramki"** \* czwórki oprócz ostatniej na raz podnoszą złączone ręce do góry, w tym czasie ostatnia czwórka przechodzi pod bramkami do przodu idąc 6 kroków poloneza do przodu w pochyleniu. To samo wykonuje każda czwórka, grupa która podnosi ręce, może stać w miejscu lub delikatnie przesuwać się do tyłu.

**"Przeprowadzenie tancerki"** Tancerz stoi w miejscu lub posuwa się w przód, prawą dłonią podtrzymuje lewą dłoń tancerki . Lewe ramię tancerza opuszczone jest w dół. Prawa ręka tancerki opuszczona w dół w skos trzyma chusteczkę. Tancerka dwoma krokami podstawowymi porusza się z prawej strony tancerza na lewą lub odwrotnie.

**"Czwórkami środkiem"** pary tworzą dwie kolumny par.

**"Tunel"** pary poruszają się krokiem podstawowym w przód. Ręce w "trzymaniu pierwszym". Podnoszą podane ręce w górę, pierwsza para nie zmieniając chwytu rąk, odwraca się w tył do wewnątrz i przechodzi pod rękami (tunelem ) w głąb.

**"Łańcuszek"\*** Tancerz porusza się z ruchem wskazówek zegara, rozpoczyna krok na zewnątrz, chwyta lewą ręką partnerkę następnej pary . Tancerka porusza się w przeciwnym kierunku krokiem do wewnątrz podając następnemu partnerowi lewą rękę.

**Układ taneczny**  1. Parami środkiem"

\*Rozszerzenie dla uczniów uzdolnionych. Po wyjściu z bramek wykonują ukłon w ciągu dwóch taktów (ukłon powinien nastąpić w takim kierunku, by czwórka idąca pod bramkami wyrównała do stojących z tyłu rzędów).

Figura służy do zmiany kierunku poruszania się. Gdy tancerka znajdzie się po lewej stronie partnera, nie odwraca się przodem do pierwszego kierunku, to tancerz wykonuje półobrót i oboje posuwają się w drugim kierunku.

Czwórki, dłonie podane, wyciągnięte w przód, poruszają się środkiem sali w trzymaniu pierwszym Tancerz przepuszcza tancerkę lekko przed sobą. Kolejne pary, po dojściu w przód do określonego miejsca, wykonują taki sam obrót w tył, wchodząc do tunelu. Czas trwania - do wyjścia pierwszej pary na czoło dwurzędu. Figurę można wykorzystać do zmiany kierunku np: po przekątnej, na kole, na łuku itp. \*Rozszerzenie dla uczniów uzdolnionych.

Czas figury do spotkania partnerów

Trzymanie pierwsze Trzymanie pierwsze
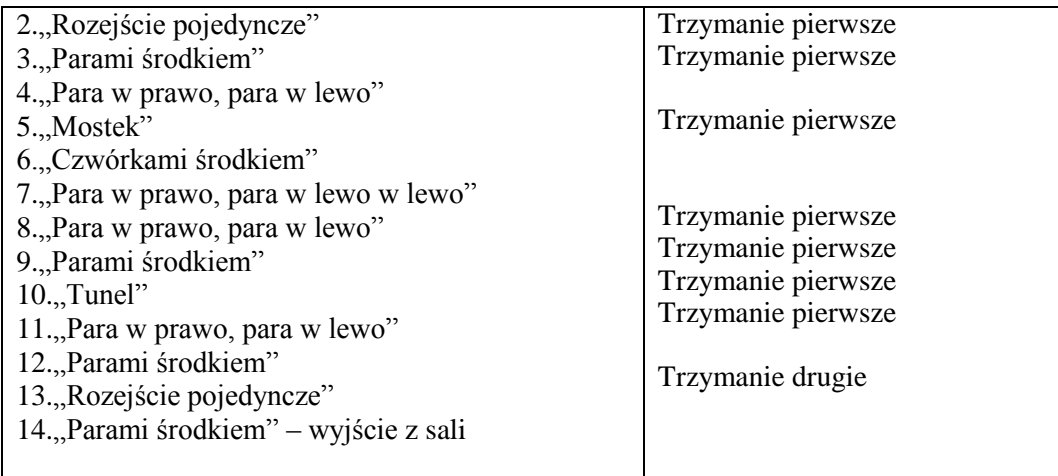

# **Faza podsumowująca:**

# *Tabela 8.Faza podsumowująca*

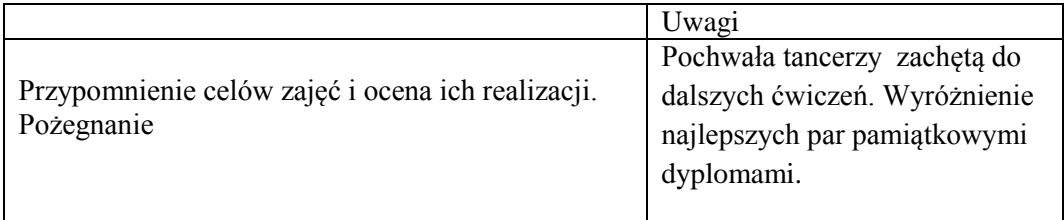

# **1.3 LISTOPAD**

### *Tabela 9. Listopad*

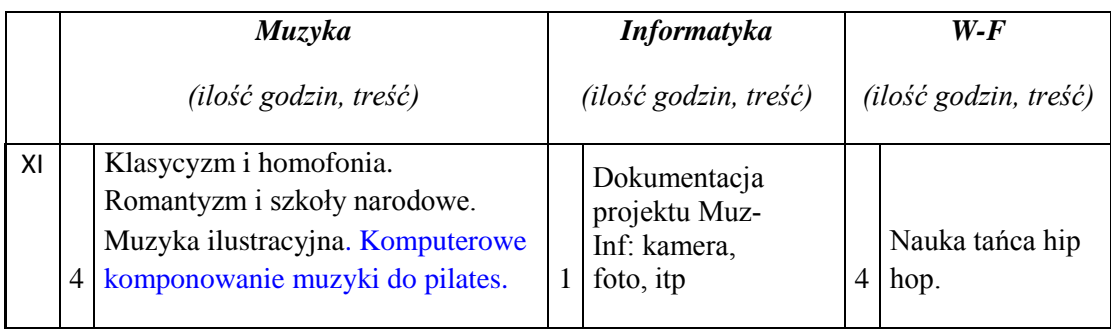

### **Scenariusz lekcji: wychowanie fizyczne**

### **TEMAT:**

# **TAŃCE NOWOCZESNE - NAUKA WYBRANYCH ELEMENTÓW TAŃCA HIP HOP**

# **Cele lekcji:**

**a) ogólny**

zapoznanie ze stylem tańca hip hop i nauka układu choreograficznego.

### **b) operacyjne**

w zakresie:

# **sprawności uczeń:**

- kształtuje poczucie rytmu
- rozwinie koordynację wzrokowo-słuchowo-ruchową
- poprawi gibkość
- usprawni działanie układu ruchu (mięśniowy i kostno-stawowy)

# **umiejętności uczeń**

- potrafi wykonać poszczególne kroki i ruchy
- umie łączyć kroki z jednoczesną pracą ramion
- potrafi wykonać i powtórzyć samodzielnie układ choreograficzny

# **wiadomości uczeń:**

- zna historię tańca hip hop czym się on charakteryzuje
- dostrzega pozytywną rolę tańca na rozładowanie napięcia psychicznego

# **postawy uczeń:**

- rozbudza swoje zainteresowanie nowym stylem tańca
- kształtowanie dyscypliny w czasie wykonywania układu choreograficznego
- dokonuje samooceny swoich umiejętności.

# **Metody:**

prowadzenia zajęć:

- - naśladowcza
- bezpośredniej celowości ruchu
- zdobywania i przekazywania wiadomości i umiejętności:
- pokaz i objaśnienie
- pogadanka
- metody wychowawcze:
- motywacja
- pochwała

# **Formy ustawienia i prowadzenia zajęć:**

- frontalna
- rozsypka

# **Środki dydaktyczne:**

- magnetofon
- płyta z muzyką

**Czas realizacji:** 6 godzin lekcyjnych

# **Faza wprowadzająca:**

1. Zbiórka, powitanie, sprawdzenie listy obecności oraz gotowości ucznia do lekcji, podanie tematu lekcji.

- 2. Pogadanka na temat tańca hip hop, skąd się wziął i czym się charakteryzuje.
- 3. Motywacja do udziału w lekcji.
- 4. Przygotowanie do ćwiczeń, ustawienie ćwiczących.

# **Faza realizacyjna:**

# *Tabela 10. Faza realizacyjna. 1. Rozgrzewka*

1. Rozgrzewka Opis ćwiczenia Uwagi 1. Nogi w lekkim rozkroku uginają się w rytm muzyki (lekki bounce): ruch głową w górę, w dół , prawo, w lewo, skręt prawo lewo ruch barków: góra, dół, okrężny ruch do tyłu i do przodu ruch rąk: pojedyncze przenoszenie okrężnym ruchem rąk do tyłu i do przodu , ruch wyprostowanych rąk: góra, dół i bok, przód prawa noga: w bok - 8 ugięć kolan, dołączenie do lewej nogi - 8 ugięć, lewa noga krok do boku osiem ugięć kolan (mocniejszy bounce) 2. Ćwiczenia wykonywane bez bounce'u: skłony w bok w prawą i lewą stronę • opad tułowia w przód "table top" rece w bok skłon do przodu roll kręgosłupa (ruch rolowania zaczynamy od głowy, kręg po kręgu opuszczamy T, głową do Powtórzenia po 8, po 4, po 2. Powtórzenia po 8, po 4, po 2. 2x po 8 ugięć 4x po 4 ugięcia 4x po 2 ugięcia 8x 1 (odstawienie i dostawienie nogi). 2x 8, 4x4, 4x2, 8x1 2x8,4x4,4x2 2x8, 4x4, 4x2, 8x1 x8

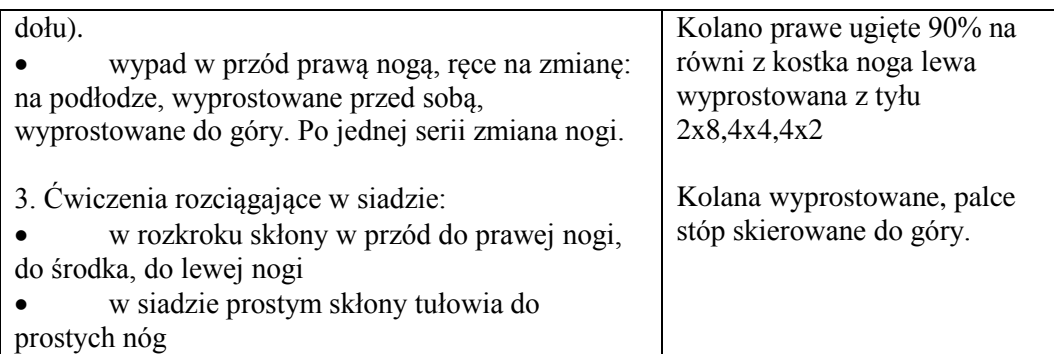

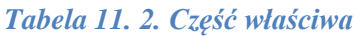

#### 2. Część właściwa Opis układu Uwagi 1. Nauka układu choreograficznego. **I ósemka:** nogi w rozkroku ugięte w kolanach ręce leżą na udach ,na ''1234 ''pochylamy tułów na przemian nad prawe i lewe kolano( tzn. bounce) na ''5'' podskakujemy i krzyżujemy nogi tak aby prawa była z przodu w tym czasie ręce są skrzyżowane przed klatką piersiową na "i" nogi wracają skokiem na rozkrok na'' 6 ''łączymy nogi( ręce są nadal skrzyżowane) ''7'' kucamy ręce opadają na ziemie po dwóch stronach nóg ''8'' wracamy do pozycji stojącej ręce wzdłuż ciała **II ósemka:** • na "li2 "obrót "chaînés - szene" część tancerzy w prawą część tancerzy w lewą stronę zakończony rozkrokiem na ''3 ''podnosimy prawe kolano do góry jednocześnie robimy zamach rękoma ugiętymi w łokciach w górę i opuszczany je w dół po obu stronach podniesionego kolana na ''4'' powtarzamy wcześniejszy krok na lewe kolano na ''5'' zeskok na rozkrok (ugięte kolana), ręce zaplecione przed klatką piersiową na ''i6'' w poprzedniej pozycji przechylenie głowy w prawą, lewą stronę na ''7'' robiąc skłon uderzamy dłońmi o ziemię Układ rozliczamy w tempie cztery czwarte (kroki będą rozliczane ósemkami). Ustawienie przodem do prowadzącego w rozsypce.

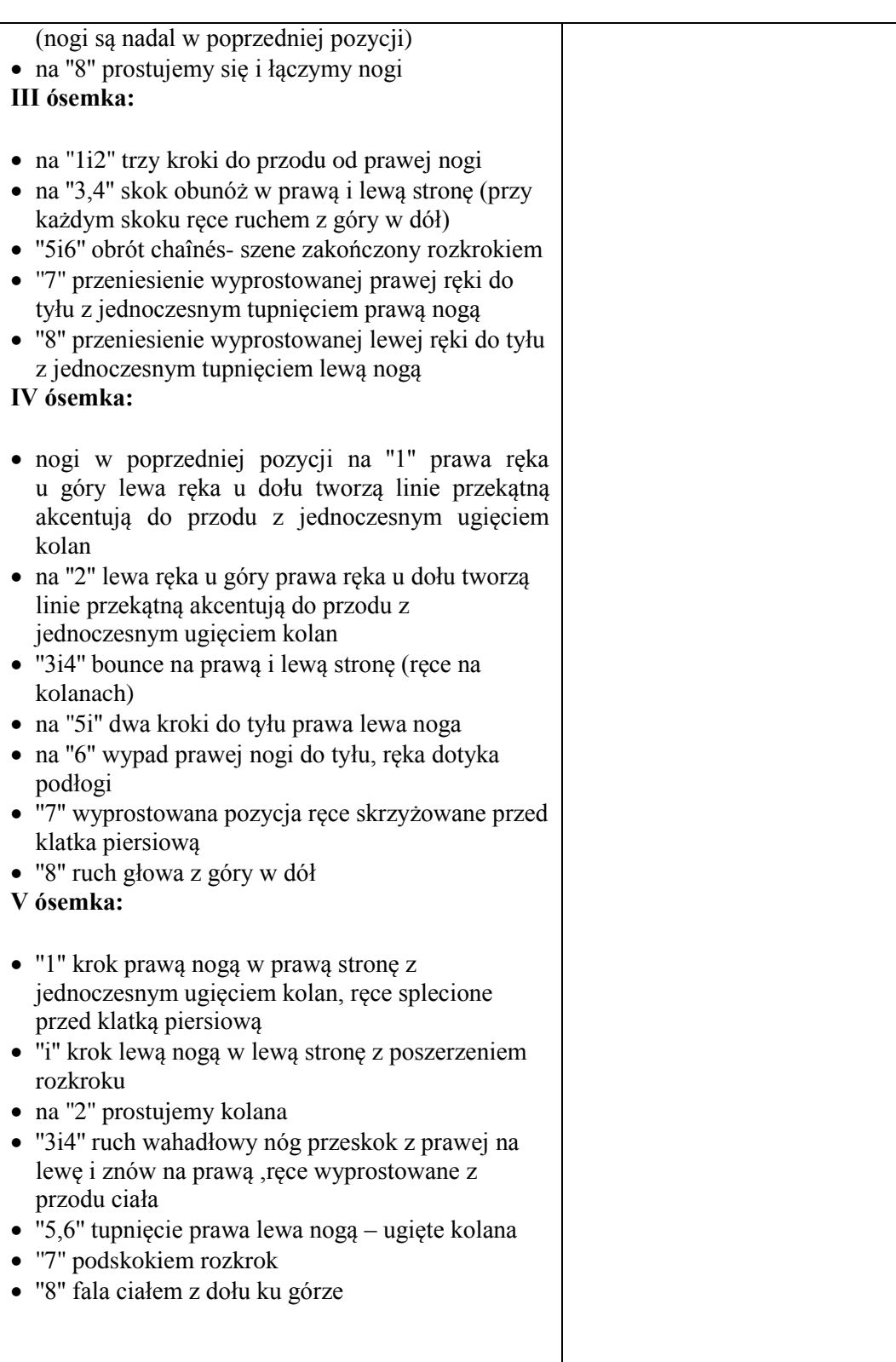

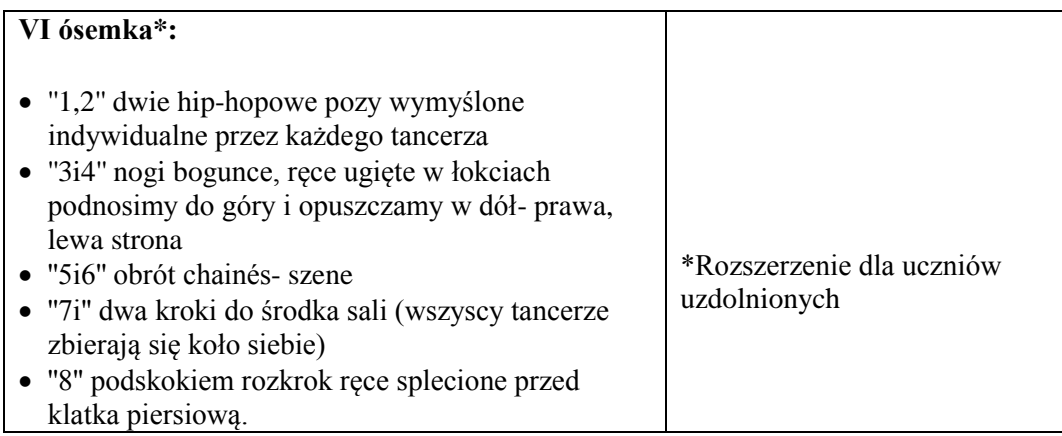

# **Faza podsumowująca:**

# *Tabela 12. Faza podsumowująca, 3. Stretching*

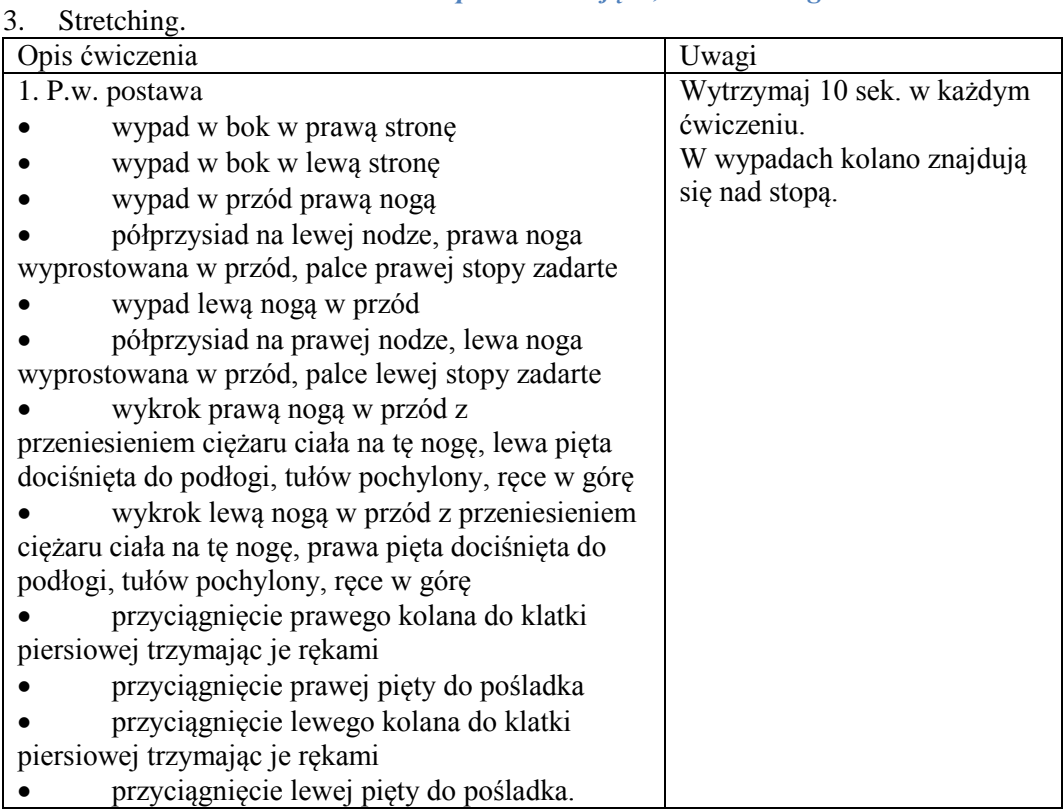

4. Podsumowanie pracy uczniów na lekcji. Pożegnanie.

### **Scenariusz lekcji: muzyka**

# **TEMAT:**

# **KLASYCYZM I HOMOFONIA (HAYDN; MOZART; BEETHOVEN)**

### **Cele lekcji:**

### **a) ogólne**

Zapoznaje uczniów z życiem i twórczością : Wolfganga Amadeusza Mozarta; Josepha Haydna oraz Ludwika van Beethovena, wskazanie ich miejsca w historii muzyki. Wskazanie najważniejszego gatunku muzycznego w twórczości kompozytorów oraz zapoznanie uczniów z IX Symfonią d-moll, op.125. Omówienie finałowej części IX Symfonii ze szczególnym uwzględnieniem hymnu Oda do radości.

### **b) operacyjne**

- 1. Wskazać epokę, w której tworzyli kompozytorzy.
- 2. Wyjaśnić pojęć symfonia- forma sonatowa.

3. Rozpoznać wybitne dzieła muzyczne Mozarta , Haydna i Beethovena –Eine kleine Nachtmuzik - Symfonia G-dur ( z uderzeniem w kotły) Symfonię IX d- moll, op. 125.

- 4. Wskazać powiązania hymnu Oda do radości z hymnem Unii Europejskiej.
- 5. Odtworzyć głosowo temat hymnu Oda do radości.

### **Metody:**

- Pogadanka z elementami dyskusji i refleksji.
- Słuchanie muzyki

### **Formy pracy:**

zbiorowa.

# **Środki dydaktyczne:**

podręcznik, płyty CD mp3

### **Czas realizacji:**

**1.** godziny lekcyjne

# **Przebieg lekcji: Faza wprowadzająca**

- **1.** Sprawdzenie obecności
- **2.** Sprawdzenie wiadomości z poprzedniej lekcji przez odpytanie dwóch osób.

## **Faza realizacyjna**

**1.** W historii muzyki okres obejmujący lata ok. 1760–1820 nazywamy muzyką klasycyzmu. Klasycyzm rozwinął się we Francji (reforma operowa Ch. W. Glucka, ), a zwłaszcza w Wiedniu — działalność tzw. klasyków wiedeńskich: J. Haydna, W.A. Mozarta, L. van Beethovena, w muzyce instrumentalnej przygotowana była przez szkołę mannheimską i staro wiedeńską, w dziedzinie opery zaś (Mozart) przez ośrodki francuskie, włoskie (późna szkoła neapolitańska) i niemieckie (singspiel). W klasycyzmie skrystalizował się ostatecznie funkcyjny system dur-moll, nastąpiło rozwinięcie faktury instrumentalnej, zwłaszcza orkiestrowej (sprecyzowanie składu orkiestry symfonicznej), ściśle związanej z formą dzieła. Wprowadzono nowe środki harmoniczne i fakturalne, a także zasady budowy okresowej (okres muzyczny) i pracy tematycznej, które doprowadziły do wykształcenia głównej formy klasycyzmu — cyklu sonatowego, który był podstawą wszystkich zasadniczych gatunków klasycystycznej muzyki instrumentalnej (sonata, symfonia, koncert, kwartet smyczkowy). Nastąpił także bujny rozwój formy wariacyjnej. Niekiedy klasycyzm w muzyce rozumie się szerzej jako okres ok. 1720–1820 — obejmujący również szkoły przed klasycystyczne (berlińską, mannheimską, staro wiedeńską, a także późnych klawesynistów francuskich iD. Scarlattiego).

# **WOLFGANG AMADEUS MOZART**

wielki kompozytor austriacki, jeden z klasyków wiedeńskich, żył w latach 1756–91.

### **JOSEPH HAYDN**

żył w latach 1732–1809, był kompozytorem austriackim, najstarszym z tzw. klasyków wiedeńskich.

# **LUDWIG van BEETHOVEN**

żył w latach 1770–1827, był kompozytorem niemieckim, jednym z klasyków wiedeńskich i największych twórców muzyki.

Pozostałe informacje znajdują się w materiałach dodatkowych odnośnie twórczości w/w kompozytorów.

### **Prezentacje muzyczne**

Fragmenty utworów **: Serenada -** Eine kleine Nachtmuzik

- Symfonia G-dur ( z uderzeniem w kotły)
- Symfonię IX d- moll*,* op. 125( Oda do radości finał )

### **Faza podsumowująca**

 Zaznaczenie cech charakterystycznych dla epoki klasycyzmu ( allegro sonatowe – homofonia)

# **Materiały dla nauczyciela**

Podręcznik **-**Świat muzyki –W. Panek

- Wikipedia i artykuły dostępne w Internecie
- przykłady w formacie mp3 i mp4 dostępne w Internecie
- płyty CD

# **1.4 GRUDZIEŃ**

# *Tabela 13. Grudzień*

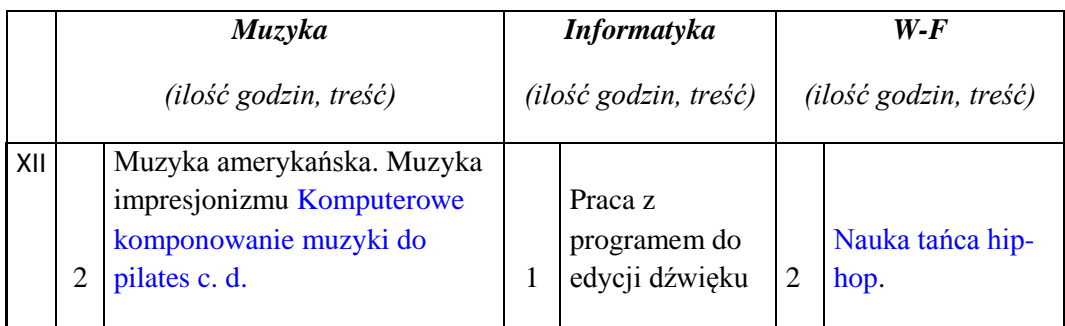

### **Scenariusz lekcji: muzyka**

#### **TEMAT:**

### **MUZYKA AMERYKAŃSKA BLUES, JAZZ I MUZYKA ROCKOWA . [BUDOWANIE SEKWENCJI RYTMICZNYCH HIP HOP]**

### **Cele lekcji:**

- **a) ogólne**
- zapoznanie się z rozszerzonymi funkcjami FL Studio 11
- skomponowanie utworu muzycznego

#### **b) operacyjne:**

#### **uczeń:**

- otwiera program FL Studio 11
- przygotowuje podkład perkusyjny
- wykonuje pierwszą linię melodyjną, przy użyciu funkcji 'Piano Roll'

 tworzy z wszystkich elementów kompletną linię melodyjną, sekwencję melodyczną

zapisuje projekt w różnych formatach

#### **Metody:**

pogadanka z elementami opisu. Percepcja muzyczna wybranych utworów.

- pokaz
- ćwiczenia praktyczne

# **Formy pracy:**

grupowa,

# **Środki dydaktyczne:**

- program FL Studio 11 zainstalowany na każdym komputerze uczniowskim
- tablica interaktywna
- podręcznik
- płyty CD

# **Czas realizacji:**

2 godziny lekcyjne

# **Przebieg lekcji: Faza wprowadzająca**

**1.**Pogadanka na temat muzyki jazz blues rock

a) blues

Zapoznanie uczniów z pojęciem bluesa i wskazanie charakterystycznych cech stylistycznych tej muzyki. Wyjaśnienie, czym jest muzyka bluesowa, jaki ma związek z jazzem i jak można ją odróżnić od innych stylów muzycznych.

Wysłuchanie standardu bluesowego , omówienie najważniejszych wysłuchanych cech muzycznych w utworze.

*Blues* – jedna z podstawowych form muzyki amerykańskiej powstał jako improwizowana pieśń murzyńskich niewolników na plantacjach bawełny w południowych stanach USA.

Nazwa pochodzi od "blue note", czyli "smutnej nuty", charakterystycznego dla bluesa obniżenia III i VII dźwięku gamy durowej o pół tonu, co nadało mu melancholijny charakter. Blues był początkowo pieśnią pracy, skargą na los niewolnika, ale także dotykał tematyki miłosnej i obyczajowej. W drugiej połowie XIX wieku, blues dotarł do miast. Stał się źródłem muzyki jazzowej, a także inspirował inne rodzaje muzyki rozrywkowej. Krzyżował się z różnymi formami i wpływami, inspirował muzykę ery swingu. Blues wykonywany był zwykle na gitarze, pianinie, harmonijce lub śpiewany [a cappella.](http://pl.wikipedia.org/wiki/A_cappella)

Blues powolny – "na smutną nutę", melancholijny, z obniżeniem III i VII stopnia gamy durowej.

Blues szybki –

- ostra, pulsująca rytmika;

- z cechami muzyki tanecznej zmienia się w boogie- woogie;

- improwizacja tematu;

- charakterystyczna artykulacja: glissanda, dźwięki urwane, ochrypłe, łkające, wibracja, krzyki.

Przykłady : B. Holiday, J.L.Hooker B.B. King

**Jazz** *-* Wprowadzenie, poprzez wysłuchanie, standardu jazzowego. Omówienie najważniejszych cech stylistycznych i charakterystycznych dla muzyki jazzowej. Na poznanym przykładzie muzycznym wyjaśnienie zastosowania elementów: improwizacji, folkloru wiejskiego, specyfiki melodyki i harmonii jazzu, a także metryki języka angielskiego w utworach wokalnych. Wskazanie najważniejszych cech muzyki murzyńskiej, w której dominują takie elementy, jak:

**Swing –** rytmiczna intensywność sprawiająca wrażenie kołysania, z charakterystycznym synkopowaniem

**Kształtowanie dźwięku** wywodzące się z murzyńskiej praktyki wykonawczej oraz frazowanie, mające źródło w wiejskim folklorze .

**Spontaniczność,** żywiołowość, żarliwość jazzowej improwizacji.

1. najważniejszych elementów muzyki jazzowej. Przedstawienie ośrodków, w których rozwijała się muzyka jazzowa, oraz przedstawicieli sceny jazzowej.

2. Metodą pogadanki wskazanie znanych osobistości światowej sceny jazzowej oraz przedstawienie najbardziej znanych standardów jazzowych.

3. Wysłuchanie standardu jazzowego wykonanego przez Milesa Davisa oraz świadome wskazanie elementów muzyki jazzowej w tym utworze.

Przykład : Miles Davis –So what **muzyka rockowa**.

Wysłuchanie utworu The Rolling Stones *Satisfaction.* Na podstawie tego przykładu wskazanie charakterystycznych elementów muzyki rockowej.

Metodą pogadanki wskazanie przez uczniów znanych im przykładów różnych nurtów muzyki rockowej. Nawiązanie do posiadanej przez uczniów wiedzy i znanych im zespołów z dzisiejszej sceny muzycznej.

Omówienie niekomercyjności muzyki rockowej oraz zjawiska słuchania tego rodzaju muzyki przez specyficzne grupy społeczne i subkultury między innymi hip hop psychodelic music, acid rock, soul music, rock symfoniczny, hard rock, heavy rock, art rock, jazz-rock, christian rock.

Przykład : Jimi Hendrix - All along the watchtower ; Led Zeppelin - Stairway to heaven.

# **Faza realizacyjna**

**1.** Włączenie programu FL Studio 11

# **Krok 1.0**

W tym zadaniu skupimy się na prostej linii melodyjnej dla typu muzycznego "Hip hop". Tempo dla Hip hop wynosi od 120 do 140 uderzeń na minutę. Tempo ustawiamy na 120 uderzeń na minutę.

# **Krok 1.1**

Nasz "beat" bedzie się składał z podkładu perkusyjnego i dwóch linii melodyjnych. Dlatego będziemy operować na 3 'Pattern'ach'. Nadajmy więc im nazwy jak na obrazku:

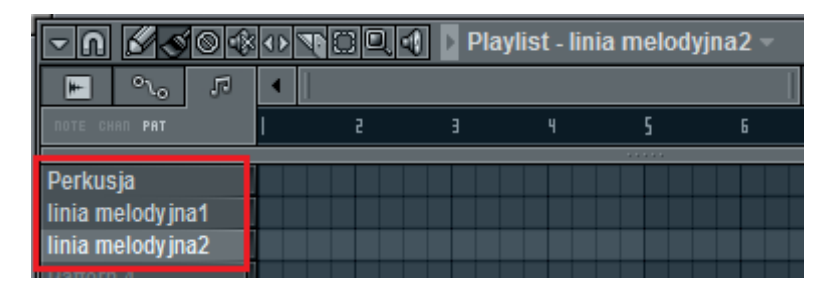

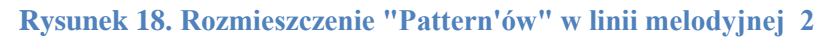

# **Krok 1.2**

We wszystkich 3 przypadkach skorzystamy z tak zwanych "Wtyczek". Wtyczka jest narzędziem pozwalającym nam w łatwy sposób wprowadzenie dźwięków z jednej kategorii. Występują wtyczki perkusyjne, klawiszowe, gitarowe i wiele innych, których dźwięki są typowe dla niektórych typów muzycznych.

# **Krok 1.3**

Dodatkowo zamiast korzystać z 'Pad'a' posłużymy się opcją 'Piano Roll'. Pozwala ona na bezpośrednie wprowadzanie dźwięków z całego zakresu instrumentu oraz daje dużą możliwość konwersji tych dźwięków, np. skracania, wydłużania, nakładania na siebie.

# **Krok 2.0**

Zacznijmy od perkusji. Ustawiamy nasz pierwszy 'Pattern' o nazwie Perkusja i wybieramy w lewym górnym rogu, w menu programu:

'CHANNELS→Add one→Fruity DrumSynth Live', wtyczka wykorzystywana do podkładów perkusyjnych w muzyce typu "R'n'B" i "Hip-Hop".

Wtyczka powinna pojawić się na naszym 'Pad'zie'. Po wykonaniu tej czynności wszystkie pozostałe możemy usunąć.

Aby włączyć funkcje "Piano Roll" klikamy prawym przyciskiem myszy na dźwięk znajdujący się na 'Pad'zie' i wybieramy 'Piano roll'.

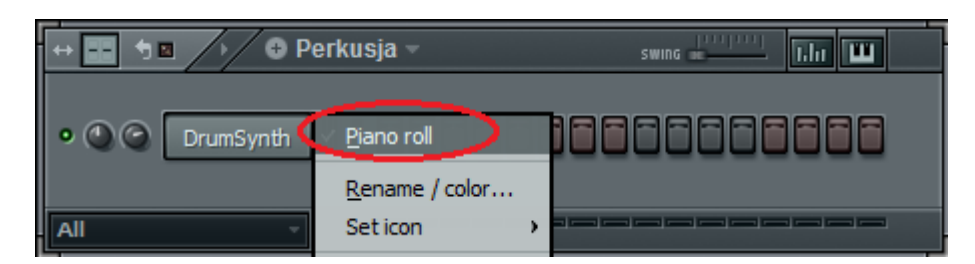

**Rysunek 19. Włączenie funkcji "Piano roll"**

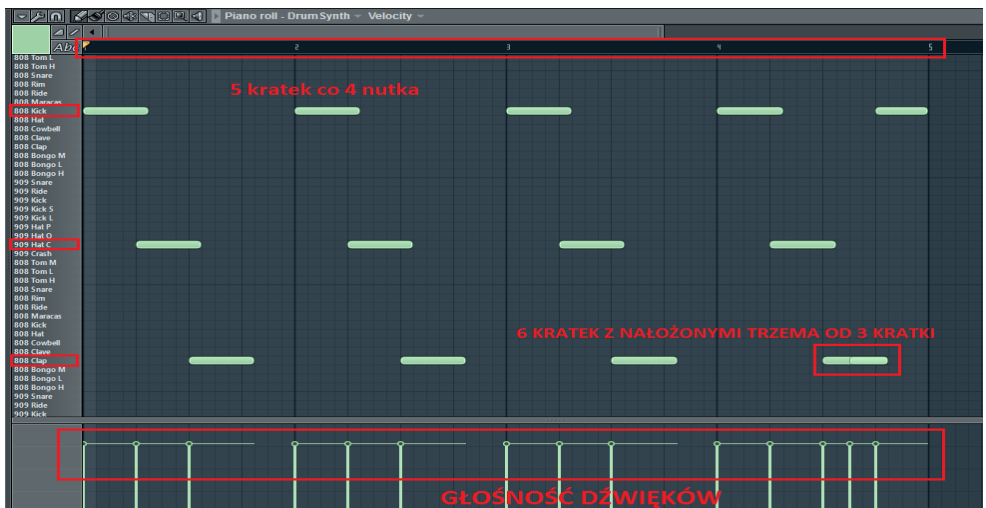

**Rysunek 20. Układ dźwięków**

Przedział od 1 do 2, od 2 do 3, i itd., odzwierciedla nasze pętle na 'Pad'zie', mianowicie:

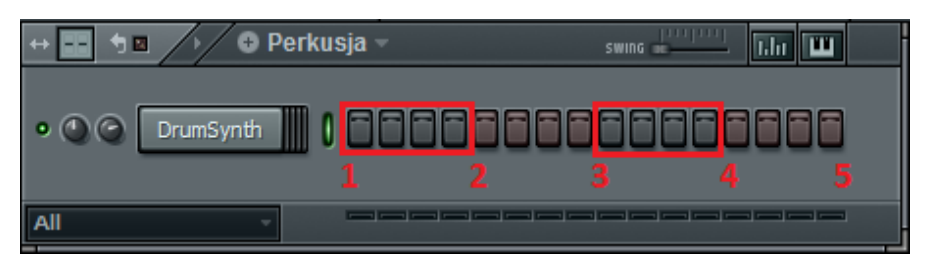

**Rysunek 21. Odzwierciedlenie pętli na 'Pad'zie'**

Po lewej mamy wybrane przez nas dźwięki perkusyjne. U dołu głośność poszczególnych dźwięków. Jeżeli chcemy przyciszyć pojedynczy dźwięk, należy pionowe kresy obniżyć.

Podkład perkusyjny gotowy, możemy go przesłuchać w celu sprawdzenia, lub ewentualnych zmian.

# **Krok 3.0**

Pierwsza linia melodyjna. Ustawiamy 'Pattern 2' opisany przez nas jako linia melodyjna 1. Wybieramy 'CHANNELS→Add one→FL Keys" wtyczka "FL Keys" czyli pianino.

Wtyczka zawiera wiele funkcji modyfikacji dźwięku, oraz cały zakres nut, klawiszy. Aby odtworzyć dźwięki można je wybrać bezpośrednio z Pada wtyczki, lub można grać na klawiaturze komputera. Każdy dźwięk ma przypisany jeden przycisk z klawiatury. My jednak posłużymy się funkcją 'Piano Roll' do tworzenia podkładu .

Gdy mamy wszystko gotowe należy złożyć to w jedną całość, czyli w kompletny utwór muzyczny. Proces ten wykonamy przy użyciu Playlisty, tak jak zostało to wytłumaczone na przykładzie w zadaniu pierwszym. Możemy posłużyć się przykładem lub wybrać nasz własny sposób na stworzenie utworu. Według przykładu rozmieszczenie naszych 'Pattern'ów' powinno wyglądać następująco:

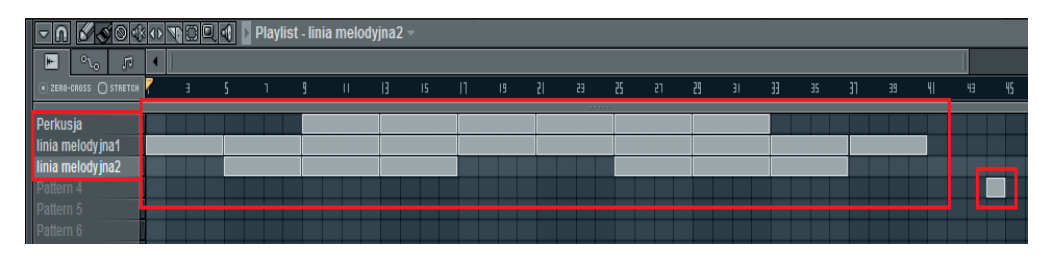

**Rysunek 22. Wygląd rozmieszczenia "Pattern'ów na Playliście**

Przykład ten można dowolnie modyfikować według własnego uznania. Kwadrat na końcu został wstawiony po to aby piosenka nie zaczynała się od razu po jej zakończeniu, czyli aby był moment ciszy zanim od nowa się odtworzy.

Zapisywanie projektu. Aby zapisać nasz utwór należy wybrać sekwencje: "FILE→Save", pojawi się nam okno dialogowe zapisywania projektu. Wybieramy ścieżkę zapisu oraz nadajemy nazwę.

# **Faza podsumowująca**

**1.**Odsłuchanie przez uczniów skomponowanych przez nich i zapisanych w folderach utworów w formacie wave i mp3.

# **Materiały dla nauczyciela:**

- konspekt z opracowanym krok po kroku wprowadzeniem do pracy
- z programem FL Studio 11
- podręcznik : W. Panek, Świat muzyki
- Internet
- CD.

### **Scenariusz lekcji: muzyka**

### **TEMAT:**

### **MUZYKA IMPRESJONIZMU (SZYMANOWSKI, KARŁOWICZ, DEBUSSY, RAVEL), JAKO INSPIRACJA DO TWORZENIA FORM MUZYKI RELAKSACYJNEJ. [FLSTUDIO11]**

### **Cele lekcji:**

**a)** Zapoznanie z elementami muzyki początku XX wieku, skale całotonowe i nowe rozwiązania harmoniczne. Wskazanie różnicy z poprzednimi epokami i wyróżnianie brzmienia i środków wykonawczych zastosowanych w dziełach muzycznych kompozytorów takich jak: Debussy; Karłowicz; Szymanowski; Ravel .

b) Uczeń potrafi:

wyjaśnić pojęcie muzyczny impresjonizm wskazać miejsce muzyki impresjonizmu w historii muzyki rozpoznać kompozytorów tworzących w tym nurcie otwiera program FL Studio 11 wykonuje linię melodyczną, przy użyciu funkcji 'Piano Roll' tworzy z wszystkich elementów kompletną linię melodyjną, sekwencję melodyczną zapisuje projekt w różnych formatach

### **Metody:**

- pogadanka z percepcją muzyczną.
- pokaz
- ćwiczeń praktycznych

### **Formy pracy:**

grupowa,

### **Środki dydaktyczne:**

- pogadanka na temat muzyki początku XX wieku
- program FL Studio 11 zainstalowany na 4 komputerach
- tablica interaktywna

### **Czas realizacji:**

### 2 godziny lekcyjne

# **Przebieg lekcji:**

# **Faza wprowadzająca**

**1.**Sprawdzenie obecności

**2.** Odpytanie uczniów z trzech ostatnich tematów

**Faza realizacyjna** Wyjaśnienie pochodzenia pojęcia impresjonizmu.

Wskazanie przedstawicieli impresjonizmu muzycznego Metodą opisu, przedstawienie nowego kierunku stylistycznego nawiązującego zarówno do sztuk plastycznych, jak i muzycznych.

**Impresjonizm** – styl w [muzyce współczesnej,](http://pl.wikipedia.org/wiki/Muzyka_współczesna) niekiedy zaliczany do okresu późnego [romantyzmu.](http://pl.wikipedia.org/wiki/Muzyka_romantyczna) Impresjonizm muzyczny, związany głównie z kulturą muzyczną [Francji,](http://pl.wikipedia.org/wiki/Francja) lecz mający swe wpływy również w innych krajach, jest odbiciem założeń [impresjonizmu](http://pl.wikipedia.org/wiki/Impresjonizm) sztuk malarskich. Zamierzeniem impresjonistów było oddanie ulotnych wrażeń powstających wskutek kontaktu człowieka z przyrodą oraz opisanie fenomenów natury za pomocą środków muzycznych. Były one osiągane głównie poprzez harmonię, zmienność [dynamiczną](http://pl.wikipedia.org/wiki/Dynamika_(muzyka)) oraz innowacyjną [orkiestrację.](http://pl.wikipedia.org/wiki/Instrumentacja) Impresjonizm, podobnie jak [ekspresjonizm,](http://pl.wikipedia.org/wiki/Ekspresjonizm_(styl_muzyczny)) uświadomił kompozytorom ograniczoną przydatność tradycyjnej [tonalności](http://pl.wikipedia.org/wiki/Tonacja) krępującej środki artystycznego wyrazu.

Do najwybitniejszych twórców impresjonistycznych należeli:

[Claude Debussy](http://pl.wikipedia.org/wiki/Claude_Debussy)

# [Maurice Ravel](http://pl.wikipedia.org/wiki/Maurice_Ravel)

**Claude Debussy** (urodzony [22 sierpnia](http://pl.wikipedia.org/wiki/22_sierpnia) [1862](http://pl.wikipedia.org/wiki/1862) roku w [St-Germain-en-Laye,](http://pl.wikipedia.org/w/index.php?title=St-Germain-en-Laye&action=edit) zmarł [25 marca](http://pl.wikipedia.org/wiki/25_marca) [1918](http://pl.wikipedia.org/wiki/1918) roku w [Paryżu\)](http://pl.wikipedia.org/wiki/Paryż) - wybitny francuski kompozytor, przedstawiciel [impresjonizmu](http://pl.wikipedia.org/wiki/Impresjonizm_(styl_muzyczny))  [muzyczneg](http://pl.wikipedia.org/wiki/Impresjonizm_(styl_muzyczny))o. W [1880](http://pl.wikipedia.org/wiki/1880) roku Debussy rozpoczął naukę kompozycji, i już w [1884](http://pl.wikipedia.org/wiki/1884) roku zdobył prestiżową nagrodę Prix de Rome, która pozwoliła mu przedłużyć studia muzyczne o kolejne dwa lata, spędzone w [Rzymie.](http://pl.wikipedia.org/wiki/Rzym) Już w czasie swych studiów Debussy rozpoczął pełną sukcesów karierę kompozytorską. Okazał się jednakowo sprawny w formach orkiestralnych - Prélude à l'après-midi d'un faune [\(Popołudnie fauna\)](http://pl.wikipedia.org/wiki/Popołudnie_fauna) i La Mer (Morze), miniaturach fortepianowych - [preludia](http://pl.wikipedia.org/wiki/Preludium_(muzyka)) i [etiudy,](http://pl.wikipedia.org/wiki/Etiuda_(muzyka)) formach wokalnych wykorzystujących francuską poezję swej epoki, oraz w formach na małe zespoły instrumentalne - [Sonata](http://pl.wikipedia.org/wiki/Sonata) na [flet,](http://pl.wikipedia.org/wiki/Flet) [altówkę](http://pl.wikipedia.org/wiki/Altówka) i [harfę.](http://pl.wikipedia.org/wiki/Harfa) Debussy był także eksperymentatorem wprowadzającym do swoich kompozycji nowości formalne lub dawno niestosowane techniki. Używał na przykład archaicznych [skal](http://pl.wikipedia.org/wiki/Skala_(muzyka)) antycznych i kościelnych oraz nowatorskiej [skali całotonowej.](http://pl.wikipedia.org/wiki/Skala_całotonowa)

Przykłady muzyczne CD Prélude à l'après-midi d'un faune La Mer

Metodą opisu, zapoznanie uczniów z kompozytorem - Karolem Szymanowskim. Przedstawienie kompozytora jako twórcę nowych idei we współczesnej muzyce. Omówienie kierunku charakterystycznego dla kompozytora; Notatka:

**Karol Szymanowski -** urodzony [6 października](http://pl.wikipedia.org/wiki/6_października) [1882](http://pl.wikipedia.org/wiki/1882) roku, w majątku [Tymoszówka](http://pl.wikipedia.org/w/index.php?title=Tymoszówka&action=edit) na Ukrainie; zmarł [29 marca](http://pl.wikipedia.org/wiki/29_marca) [1937](http://pl.wikipedia.org/wiki/1937) roku, w [Lozannie.](http://pl.wikipedia.org/wiki/Lozanna) Wybitny polski kompozytor, który należał do grupy kompozytorów [Młodej Polski,](http://pl.wikipedia.org/wiki/Młoda_Polska_(sztuka)) obok takich sław jak: Grzegorz Fitelberg, Ludomir Różyczki i [Apolinary Szeluto.](http://pl.wikipedia.org/wiki/Apolinary_Szeluto) Obok [Fryderyka Chopina](http://pl.wikipedia.org/wiki/Fryderyk_Chopin) uznawany za najwybitniejszego polskiego kompozytora.

Przedstawienie nowych elementów występujących w twórczości Karola Szymanowskiego oraz w polskiej muzyce XX wieku.

Nowatorskie cechy muzyczne charakterystyczne dla twórczości Karola Szymanowskiego:

- nowa organizacja dźwięków,

- nowe brzmienie; Szymanowski uważany był za "demona fałszów",
- nowa artykulacja,
- częste, dynamiczne zmiany.

Przykład muzyczny; [Mity](http://pl.wikipedia.org/wiki/Mity) op. 30

**1.** Włączenie programu FL Studio 11

**2.** Tworzenie melodii za pomocą piano-roll . Pozwala ona na bezpośrednie wprowadzanie dźwięków z całego zakresu instrumentu.

Korzystamy z barw instrumentów takich jak: pianino ,smyczki ,flety, głos ludzki tworząc faktury akordowe lub równolegle interwały bez określania trybu dur moll .

Przykłady te opierają się na muzyce pozbawionej tradycyjnej rytmiki plamy dźwiękowe ad libitum .

### **Faza podsumowująca**

Odsłuchanie przez uczniów skomponowanych przez nich i zapisanych w folderach utworów w formacie wave - mp3.

# **Materiały dla nauczyciela:**

- konspekt z opracowanym krok po kroku wprowadzeniem do pracy z programem FL Studio 11

- Internet : Wikipedia i artykuły na temat muzyki impresjonizmu.

- Wielka encyklopedia muzyki PWM

# **1.5 STYCZEŃ**

### *Tabela 14. Styczeń*

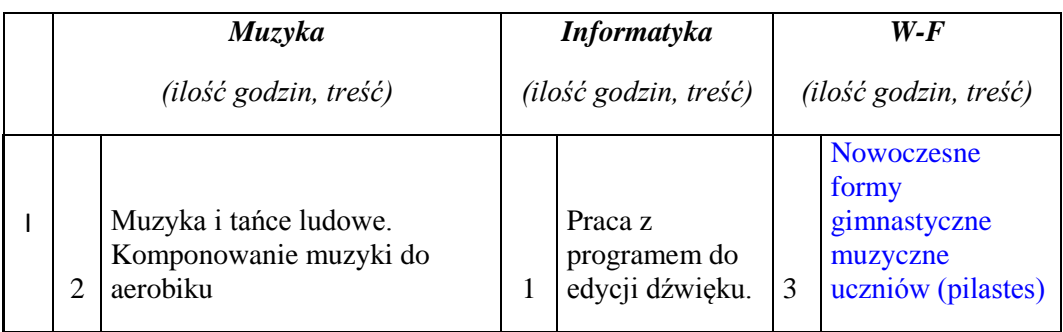

#### **Scenariusz lekcji: muzyka**

#### **TEMAT:**

# **ELEMENTY MUZYKI TAŃCÓW LUDOWYCH INSPIRACJA DO BUDOWY SEKWENCJI MUZYCZNYCH FLSTUDIO11**

### **Cele lekcji:**

#### **a) ogólne**

- skomponowanie utworu muzycznego
- utrwalenie umiejętności pracy w programie FL Studio 11

### **b) operacyjne**

- przygotowuje podkład perkusyjny
- kopiuje fragmenty płyty CD w formacie Word
- dodaje melodie kontrapunktów przy pomocy piano roll
- tworzy z wszystkich elementów kompletną linię melodyczną,
- zapisuje projekt w wybranym formatach

#### **Metody:**

- pogadanka
- pokaz
- ćwiczenia praktyczne
- **Formy pracy:**
- grupowa,

# **Środki dydaktyczne:**

- program FL Studio 11 zainstalowany na 5 komputerach
- tablica interaktywna
- podręcznik
- płyta CD lub mp3

# **Czas realizacji:**

2 godziny lekcyjne

# **Przebieg lekcji:**

# **Faza wprowadzająca**

**1.** Pogadanka na temat tańców ludowych poparta przykładami muzycznymi z CD.

- poznanie cech polskich tańców narodowych i ich charakterystykę,
- zapoznanie z regionami bogatymi w twórczość i tradycje ludowe,
- zwrócenie uwagi na ogromną wartość kulturową i historyczną twórczości ludowe.

# **Pomoce dydaktyczne:**

- odtwarzacz CD,
- nagrania: mazurek, oberek, krakowiak, kujawiak, polonez,
- mapa regionów Polski ( Mazowsze, Kujawy, Krakowiacy, Kurpie, Podhale) itp.,
- filmy przedstawiające tańce ludowe

# **2.** Uruchomienie programu FLStudio11

Przegrywanie fragmentów piosenek ludowych z płyt CD w formacie Wave oraz wprowadzenie ich do banku barw programu , wykorzystamy je następnie do wklejania w sekwencje rytmiczną.

Tworzenie rytmu w stylu House ; Funky ;Techno

ustawiamy tempo od 140 do 180 , następnie tworzymy rytm w paternie z dostępnych instrumentów perkusyjnych lub używamy do tego gotowych loop'ów

Dogrywamy dźwięki kontrapunktu barwy pianina basu lub string's posłużymy się opcją 'Piano Roll' pozwala ona na bezpośrednie wprowadzanie dźwięków z całego zakresu instrumentu oraz daje dużą możliwość konwersji tych dźwięków, łączymy wszystko w całość dodając efekty opóźniające (delay, reverb).

Zapisujemy w dowolnym formacie wave lub mp3

# **Scenariusz lekcji: wychowanie fizyczne**

# **TEMAT:**

# **PILATES - ĆWICZENIA WZMACNIAJĄCE MIĘŚNIE POSTURALNE.**

Cele lekcji:

# **a) cel ogólny**

poprawa postawy ciała poprzez wzmocnienie mięśni posturalnych metodą Pilatesa.

### **b) cele operacyjne**

w zakresie:

# **sprawności uczeń:**

- wzmocni siłę i poprawi wytrzymałość mięśni posturalnych odpowiedzialnych za poprawną postawę ciała (mięśnie grzbietu, brzucha, pośladków)

- poprawi gibkość

- usprawni działanie układu ruchu (mięśniowy i kostno-stawowy)

# **umiejętności uczeń**

- potrafi wykonać poszczególne ćwiczenia
- potrafi utrzymać prawidłową pozycję ciała podczas ćwiczeń
- **wiadomości uczeń:**
- wymienia znane mu formy fitnessu, poznaje nowe
- wie skąd się wzięła metoda ćwiczeń Pilatesa i na czym polega
- zdobywa wiadomości na temat korzyści jakie przynoszą ćwiczenia
- opisuje prawidłową postawę ciała
- dostrzega pozytywną rolę muzyki na rozładowanie napięcia psychicznego

# **postawy uczeń:**

- rozbudza swoje zainteresowania nową formą aktywności fizycznej
- koryguje własną postawę ciała
- dokonuje samooceny swoich umiejętności.

# **Metody**

- prowadzenia zajęć**:**
- naśladowcza
- bezpośredniej celowości ruchu

zdobywania i przekazywania wiadomości i umiejętności:

-pokaz i objaśnienie

- pogadanka
- metody wychowawcze:
- motywacja
- pochwała

# **Formy ustawienia i prowadzenia zajęć:**

- frontalna
- rozsypka

# **Środki dydaktyczne:**

- magnetofon
- płyta z muzyką
- maty do ćwiczeń
- Czas realizacji: 45 minut

# **Faza wprowadzająca:**

1. Zbiórka, powitanie, sprawdzenie listy obecności oraz gotowości ucznia do lekcji, podanie tematu lekcji.

2. Pogadanka na temat formy fitnessu jaką jest Pilates, skąd się wziął i czym się charakteryzuje.

- 3. Motywacja do udziału w lekcji.
- 4. Przygotowanie mat do ćwiczeń, ustawienie ćwiczących.

# **Faza realizacyjna:**

# *Tabela 15. Faza realizacyjna: Rozgrzewka*

1. Rozgrzewka

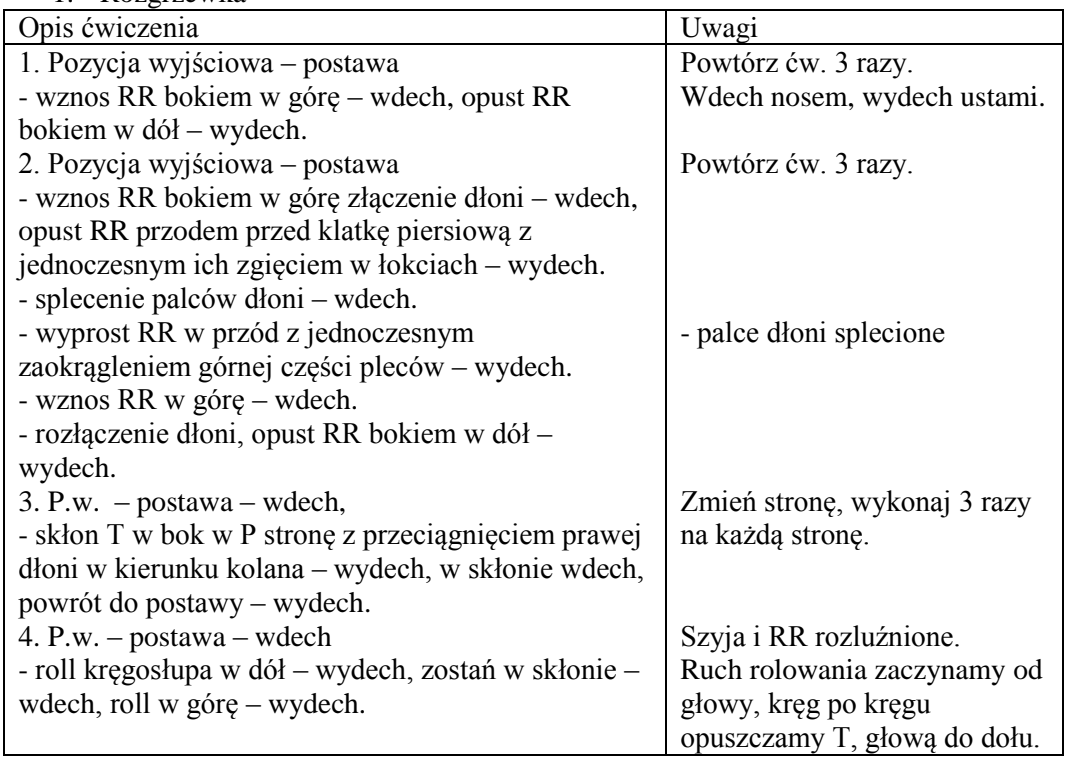

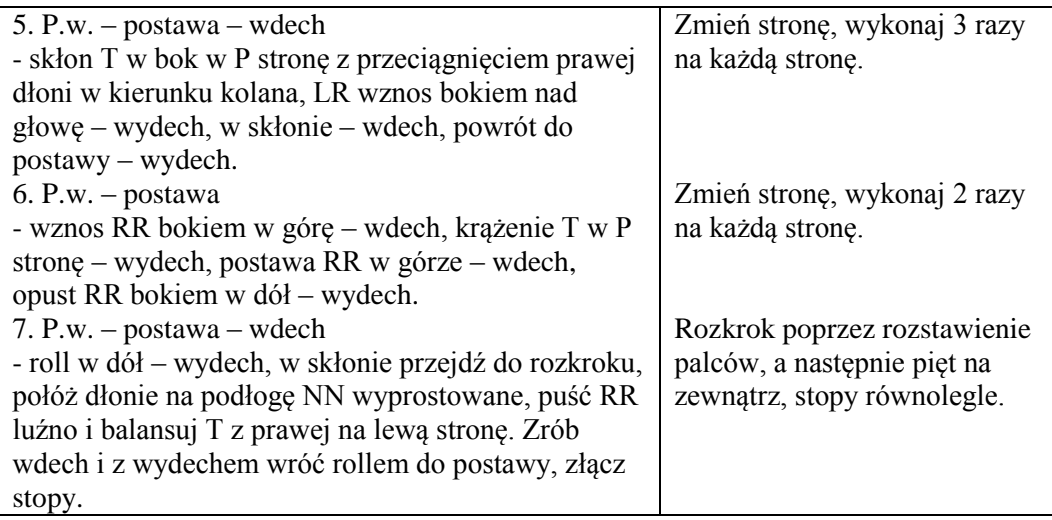

2. Część właściwa

# *Tabela 16. Część właściwa*

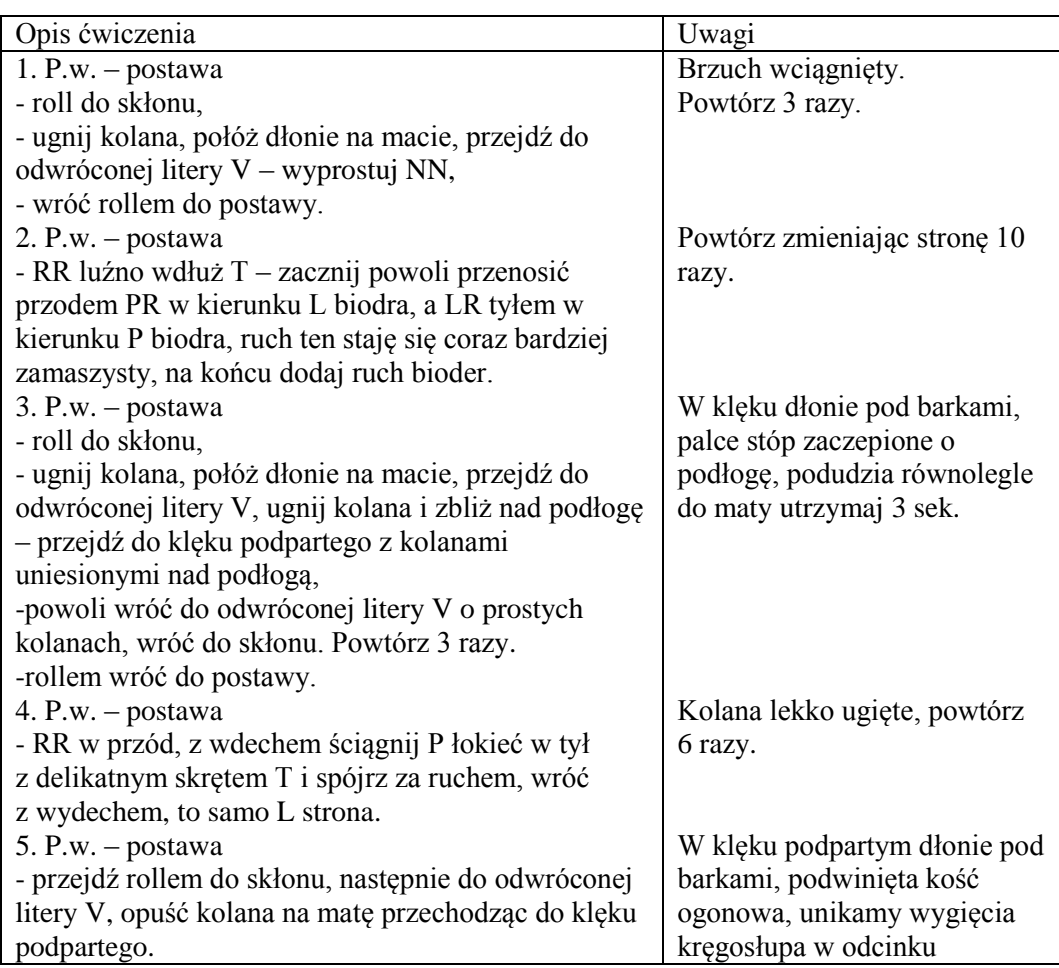

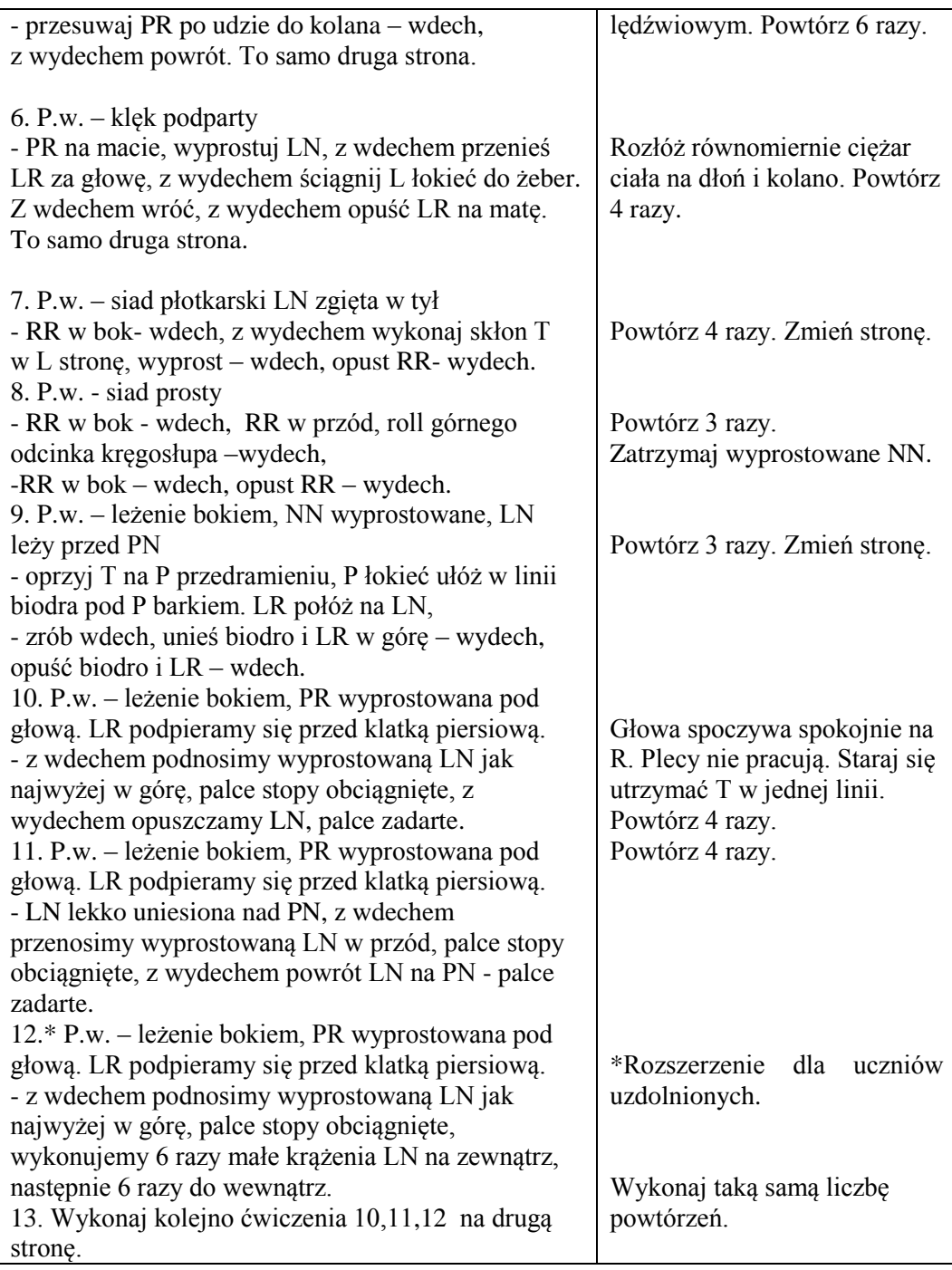

### **Faza podsumowująca:**

### *Tabela 17. Faza podsumowująca: Relaksacja*

3. Relaksacja.

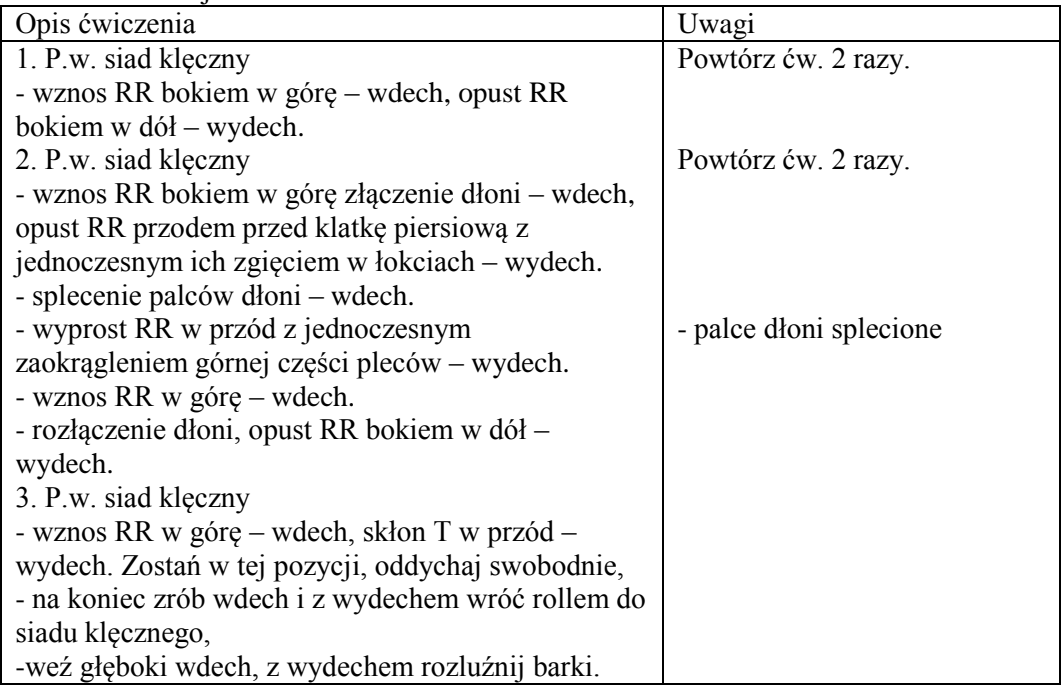

- 4. Podsumowanie pracy uczniów na lekcji.
- 5. Uprzątnięcie przyborów. Pożegnanie.

# **1.6 LUTY**

### *Tabela 18. Luty*

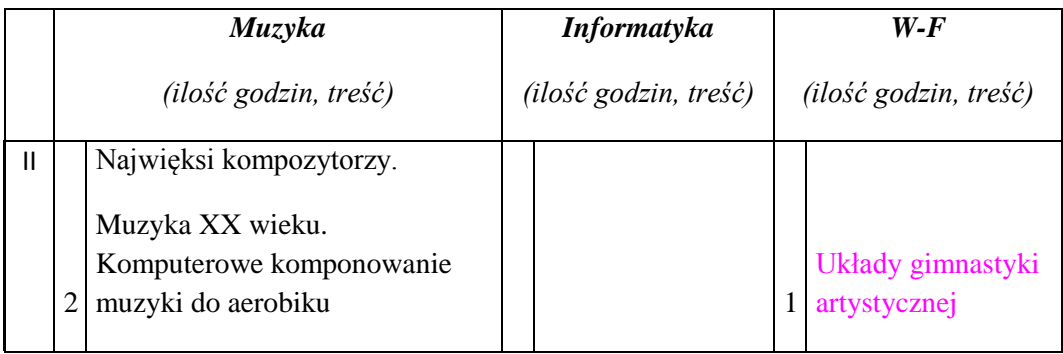

#### **Scenariusz lekcji: muzyka**

### **TEMAT:**

**MUZYKA POLSKA XX WIEKU ( PENDERECKI, LUTOSŁAWSKI, GÓRECKI )**

#### **Cele lekcji**

#### **a) ogólne**

- zapoznanie z życiem i twórczością polskich kompozytorów muzyki współczesnej
- zapoznanie z formami muzyki XX wieku

#### **b) operacyjne**

- potrafi wymienić najważniejszych kompozytorów polskich XX wieku
- rozpoznaje formy muzyki XX wieku

#### **Metody:**

- Pogadanka z elementami dyskusji i refleksji.
- Słuchanie muzyki

#### **Formy pracy:**

zbiorowa

# **Środki dydaktyczne:**

- podręcznik
- płyty CD mp3

# **Przebieg lekcji:**

### **Faza wprowadzająca**

- **1.** Sprawdzenie obecności
- **2.** Sprawdzenie wiadomości z poprzedniej lekcji przez odpytanie dwóch osób

### **Faza realizacyjna**

Zapoznanie uczniów z kompozytorem: Krzysztofem Pendereckim, Witoldem Lutosławskim, Henrykiem Mikołajem Góreckim.

# *INFORMACJE O W/W KOMPOZYTORACH ZNAJDUJĄ SIĘ W MATERIAŁACH DODATKOWYCH*

### **Faza podsumowująca**

**1.** zaznaczenie najważniejszych cech twórczości kompozytorów oraz wpływu ich muzyki na epoki w których tworzyli

# **Materiały dla nauczyciela:**

- Podręcznik **-**Świat muzyki –W. Panek
- Wikipedia i artykuły dostępne w Internecie
- przykłady w formacie mp3 i mp4 dostępne w Internecie
- płyty CD
- <http://www.culture.pl/baza-muzyka-pelna>

tresc/eo\_event\_asset\_publisher/eAN5/content/witold-lutoslawski

### **Scenariusz lekcji: wychowanie fizyczne**

### **TEMAT:**

### **KSZTAŁTOWANIE I ROZWIJANIE ZDOLNOŚCI RYTMICZNO-TANECZNYCH ORAZ EKSPRESJI RUCHU W ĆWICZENIACH ZE WSTĄŻKAMI.**

### **Cele lekcji:**

**a) ogólny** kształtowanie gimnastycznych oraz tanecznych umiejętności ruchowych

#### **b) operacyjny w zakresie:**

- sprawności uczeń:
- wzmocni siłę mięśni grzbietu i ręki

- kształtuje podstawowe cechy motoryczne wykorzystując skoki, obroty, ćwiczenia równoważne

- kształtuje koordynację i gibkość

- umiejętności uczeń
- potrafi utrzymać prawidłową pozycję ciała podczas ćwiczeń

- kształtuje poczucie doznań estetycznych, które powstają dzięki synchronizacji ćwiczeń wykonywanych przez ucznia przy akompaniamencie muzyki z przyborem

- ćwiczy w rytmie z podkładem muzycznym indywidualnie

- wiadomości uczeń:
- dostrzega pozytywną rolę muzyki na rozładowanie napięcia psychicznego
- zapozna się z przyborem gimnastycznym (wstążką)
- Postawy uczeń:
- rozbudza swoje zainteresowania nową formą aktywności fizycznej
- kreuje własną postawę ciała i sprawność fizyczną
- aktywizacja do samodoskonalenia
- Metody prowadzenia zajęć:
- naśladowcza-ścisła
- bezpośredniej celowości ruchu
- analityczna
- zdobywania i przekazywania wiadomości i umiejętności:
- pokaz i objaśnienie
- metody wychowawcze:
- motywacja
- pochwała

### **Formy ustawienia i prowadzenia zajęć**:

- frontalna
- rozsypka

# **Środki dydaktyczne:**

- magnetofon
- płyta z muzyką
- przybory: wstążki

### **Czas realizacji: 45 minut**

Klasa I gimnazjum

### **Faza wprowadzająca:** wstępna 2min

1. Zbiórka, powitanie, sprawdzenie listy obecności oraz gotowości ucznia do lekcji, podanie tematu lekcji. Pogadanka na temat przyborów wykorzystywanych w gimnastyce artystycznej

2. Motywacja do udziału w lekcji.

3. Przygotowanie sprzętu do ćwiczeń, ustawienie ćwiczących.

# **Faza realizacyjna:**

# *Tabela 19. Faza realizacyjna: Rozgrzewka 10 min*

# 1. Rozgrzewka 10 min

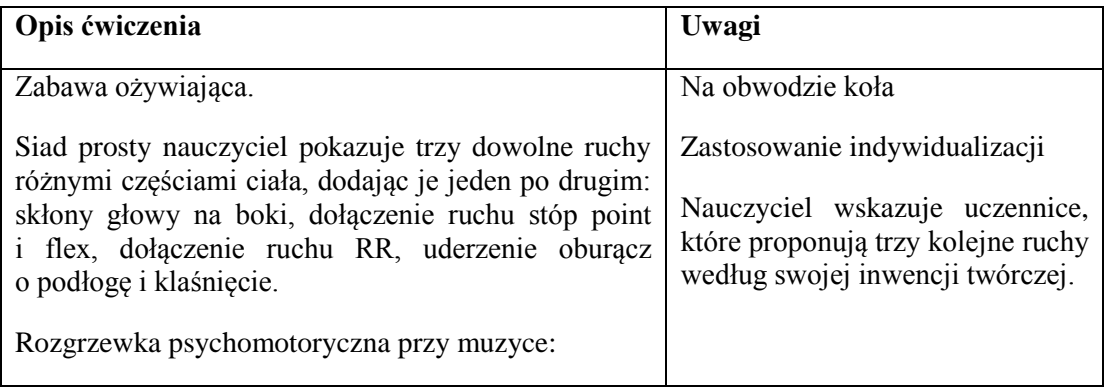

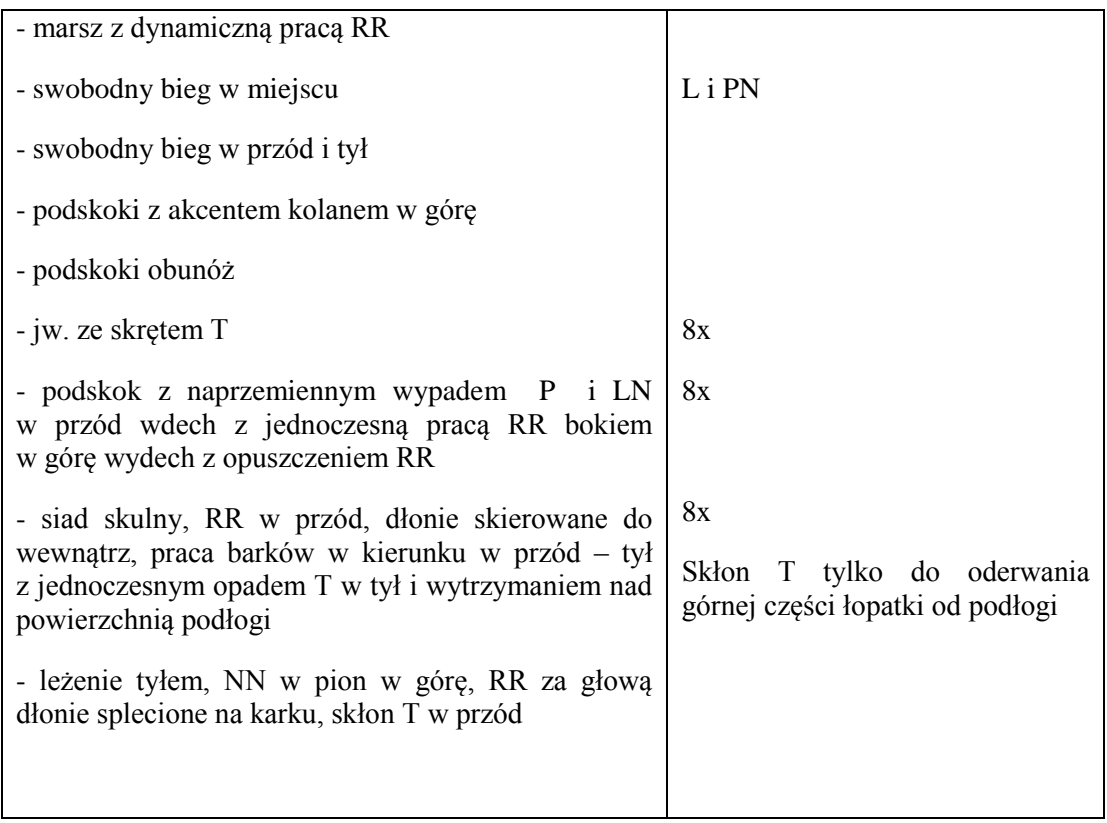

# 2 .Część właściwa 28 min

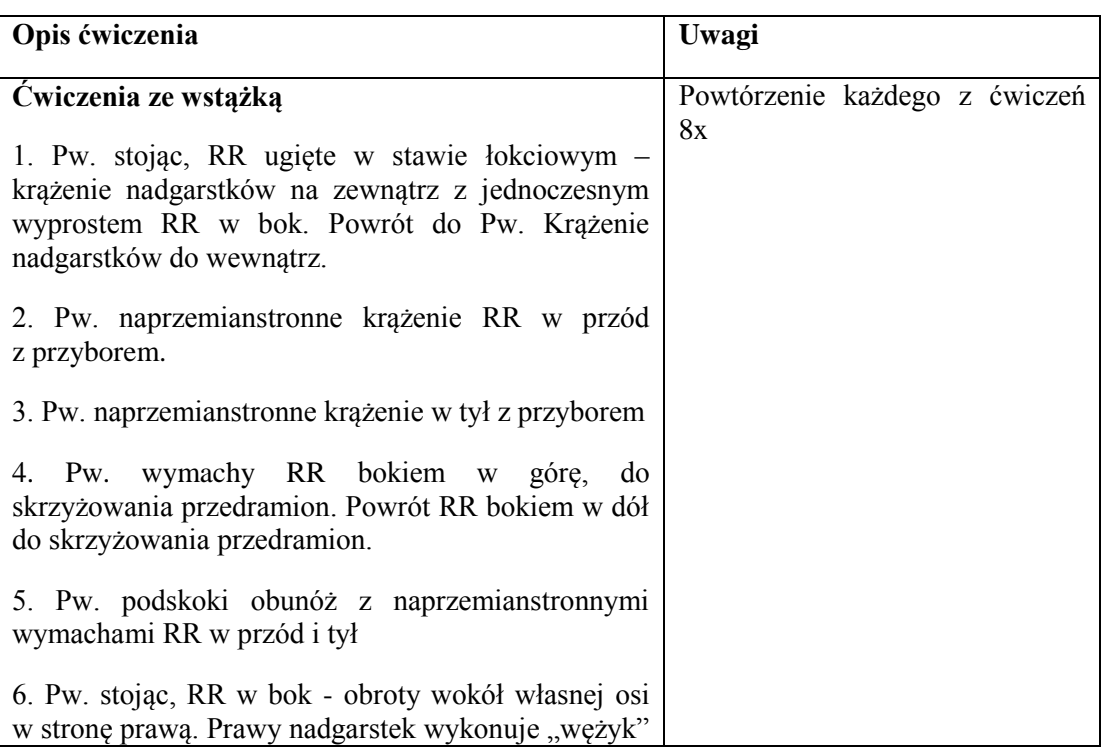

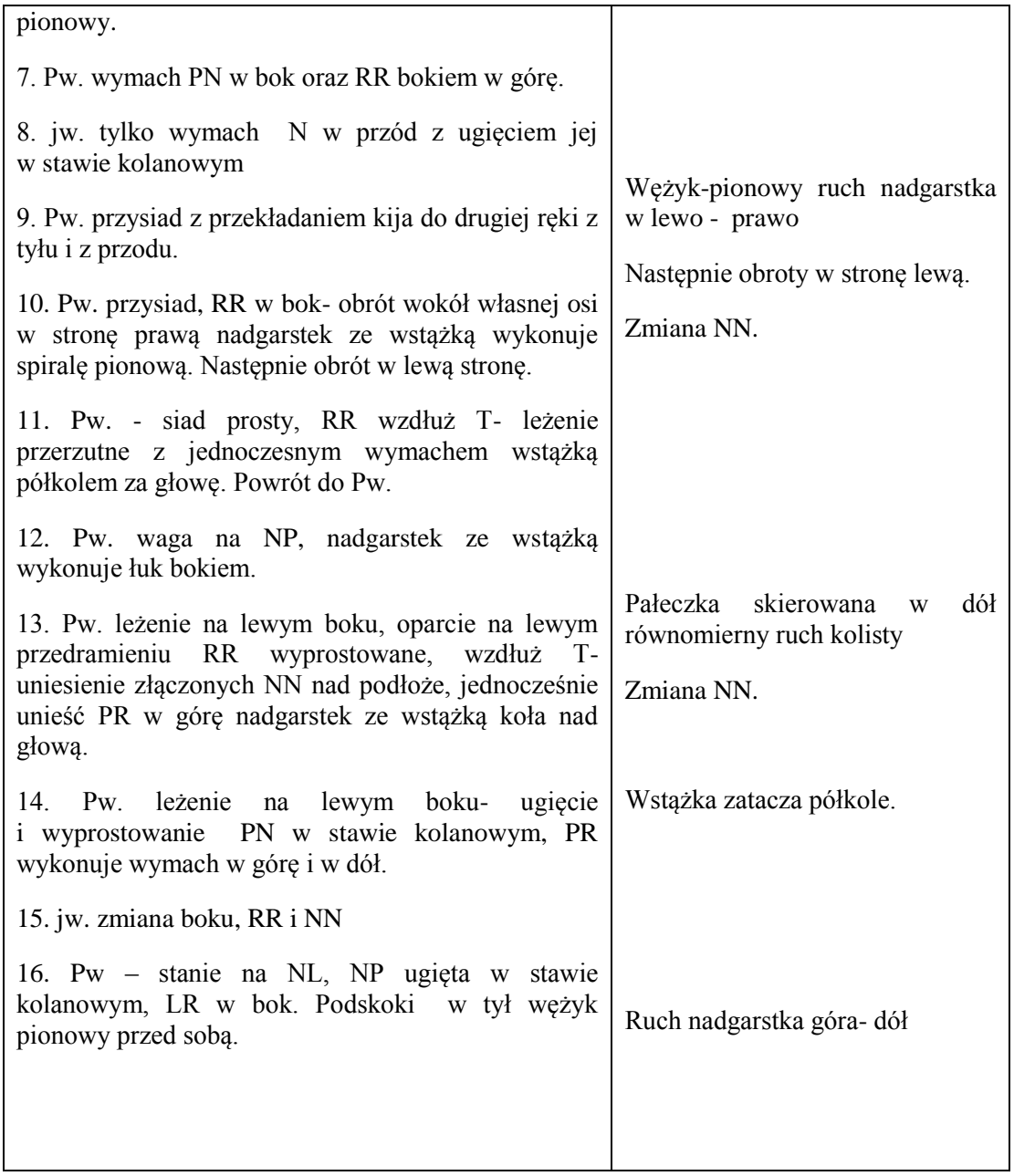

Faza podsumowująca:

# *Tabela 20. Faza podsumowująca: Stretching. 5 min*

# 3.Stretching. 5 min

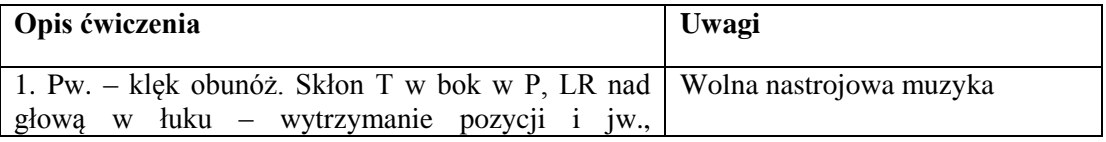

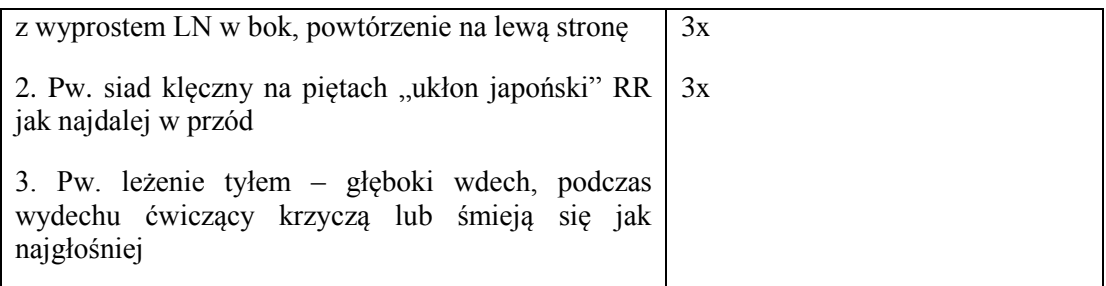

4. Ocena i podsumowanie pracy uczniów na lekcji.

Wyróżnienie uczniów najbardziej zaangażowanych.

5. Uprzątnięcie przyborów. Pożegnanie.

# **1.7 MARZEC**

# *Tabela 21. Marzec*

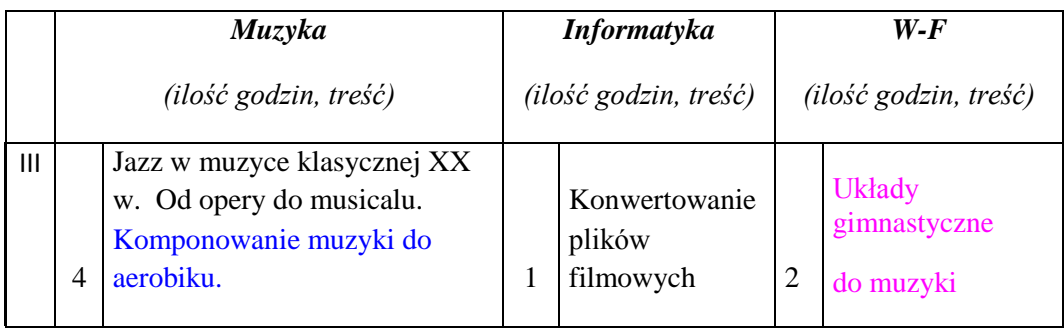

### **Scenariusz lekcji: informatyka**

### **TEMAT:**

# **WSTĘPNY PROJEKT FILMU**

### **Cele lekcji:**

### **a) ogólne:**

przygotowanie projektu filmu podsumowującego projekt

### **b) operacyjne:**

### **uczeń:**

- tworzy wstępny projekt filmu
- wyszukuje, gromadzi i analizuje materiały potrzebne do utworzenia filmu
- ( pliki graficzne, audio i video)
- importuje do określonej kolekcji programu Movi Maker wybrane przez siebie obrazy, filmiki, zdjęcia i pliki audio

# **Metody:**

ćwiczeń praktycznych

### **Formy pracy:**

- grupowa
- indywidualna

# **Środki dydaktyczne:**

- program Movi Maker zainstalowany na każdym komputerze uczniowskim
- pliki graficzne, audio i video nagrane przez uczniów podczas trwania projektu
- tablica interaktywna

# **Czas realizacji:**

1 godzina lekcyjna

# **Przebieg lekcji:**

# **Faza wprowadzająca**

1. Przygotowanie komputerowych stanowisk pracy

# **Faza realizacyjna**

# **1. Przedstawienie uczniom przez nauczyciela kolejności zadań do wykonania**

Celem pracy każdej grupy jest opracowanie pomysłu scenariusza filmu, który będzie przedstawiał realizację naszego projektu oraz stanowił jego podsumowanie.

Film nie powinien być krótszy niż 10 minut i dłuższy niż 20 minut. Powinien zawierać sekwencje filmowe i zdjęcia wykonane przez uczniów podczas trwania projektu na zajęciach z informatyki, muzyki i wychowania fizycznego. Należy wybrać realistyczne scenki przedstawiające pracę uczniów na lekcjach. Film ma pokazać "pierwsze kroki" uczestników projektu w opanowaniu nowych umiejętności oraz efekty ich pracy. Jako muzykę ilustracyjną należy wykorzystać utwory skomponowane na lekcjach muzyki, film może zawierać narrację. W każdym filmie mają pojawić się wizerunki oraz imiona i nazwiska wszystkich uczestników projektu z naszej szkoły. Film powinien stanowić logiczną całość, a nie być tylko przypadkowym zlepkiem zdjęć i sekwencji filmowych. W napisach należy podać tytuł oraz nazwiska twórców filmu.

Oceniając prace będziemy brali pod uwagę: oryginalność, zgodność z tematem, pomysłowość, ciekawy punkt widzenia, jasność przekazu, montaż, celowy dobór przejść i efektów oraz zgodność podkładu dźwiękowego z obrazem.

- **2. Tworzenie przez uczniów scenariusza filmu w programie Microsoft Word.**
- **3. Wybieranie z ogólnodostępnego folderu plików graficznych, wideo i audio.**
- **4. Importowanie do określonej kolekcji programu Movi Maker wybranych przez uczniów obrazów, filmików, zdjęć i plików audio.**

# **Faza podsumowująca**

1. Zapisanie wybranej kolekcji w programie Movie Maker

# **Materiały dla nauczyciela:**

- konspekt

### **Scenariusz lekcji: wychowanie fizyczne**

# **TEMAT:**

# **ĆWICZENIA OSWAJAJĄCE ZE WSTĄŻKĄ.**

**Cele lekcji:**

# **a) ogólny**

kształtujemy estetykę ruchu przy muzyce

# **b) operacyjny**

# **w zakresie:**

# **sprawności uczeń:**

- wzmocni siłę mięśnie grzbietu i ręki

- kształtuje podstawowe cechy motoryczne wykorzystując skoki, obroty, ćwiczenia równoważne, bieg

- kształtuje koordynację i gibkość

# **umiejętności uczeń**

- potrafi wykonać poszczególne ćwiczenia
- potrafi utrzymać prawidłową pozycję ciała podczas ćwiczeń
- doskonali i utrwala podstawowe elementy techniki ćwiczeń ze wstążką przy muzyce

- kształtuje poczucie doznań estetycznych, które powstają dzięki synchronizacji ćwiczeń wykonywanych przez ucznia przy akompaniamencie muzyki z przyborem

### **wiadomości uczeń:**

- wymienia znane mu przybory wykorzystywane w gimnastyce artystycznej (piłka, skakanka, obręcz, maczugi i wstążka)

- dostrzega pozytywną rolę muzyki na rozładowanie napięcia psychicznego

# **postawy uczeń:**

- rozbudza swoje zainteresowania nową formą aktywności fizycznej
- kreuje własną postawę ciała i sprawność fizyczną
- aktywizacja do samodoskonalenia

# **Metody**

- prowadzenia zajęć**:**
- naśladowcza
- bezpośredniej celowości ruchu
- zdobywania i przekazywania wiadomości i umiejętności:
- pokaz i objaśnienie
- pogadanka
- metody wychowawcze:
- motywacja
- pochwała

# **Formy ustawienia i prowadzenia zajęć:**

- frontalna
- rozsypka

# **Środki dydaktyczne:**

- magnetofon
- płyta z muzyką

Klasa I gimnazjum

Czas realizacji: 45 minut

## **Faza wprowadzająca:** wstępna 5 min

1. Zbiórka, powitanie, sprawdzenie listy obecności oraz gotowości ucznia do lekcji, podanie tematu lekcji.

2. Pogadanka na temat gimnastyki artystycznej

- jakie obejmuje przybory

- jaki wpływ na sprawność i wygląd ciała oraz estetykę ruchu mają ćwiczenia z przyborem.

- 3. Motywacja do udziału w lekcji.
- 4. Przygotowanie sprzętu do ćwiczeń, ustawienie ćwiczących.

# **Faza realizacyjna:**

# *Tabela 22. Faza realizacyjna: 1. Rozgrzewka*

### 1. Rozgrzewka

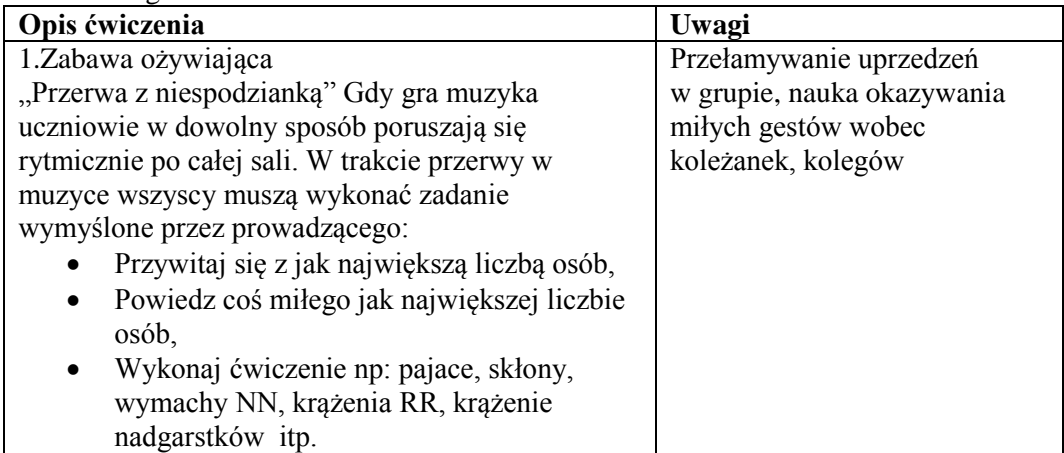

# 2. Część właściwa 32 min

# *Tabela 23. Część właściwa 32 min*

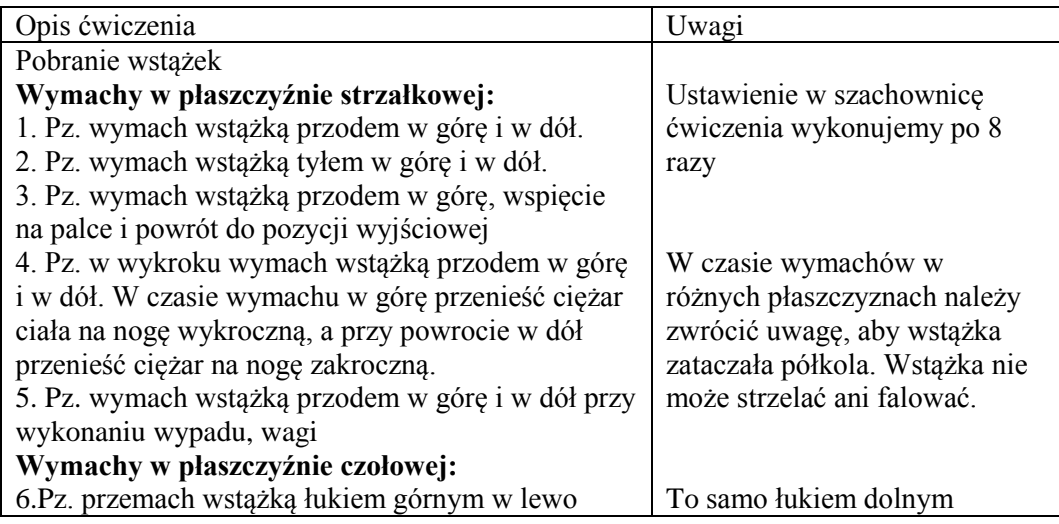
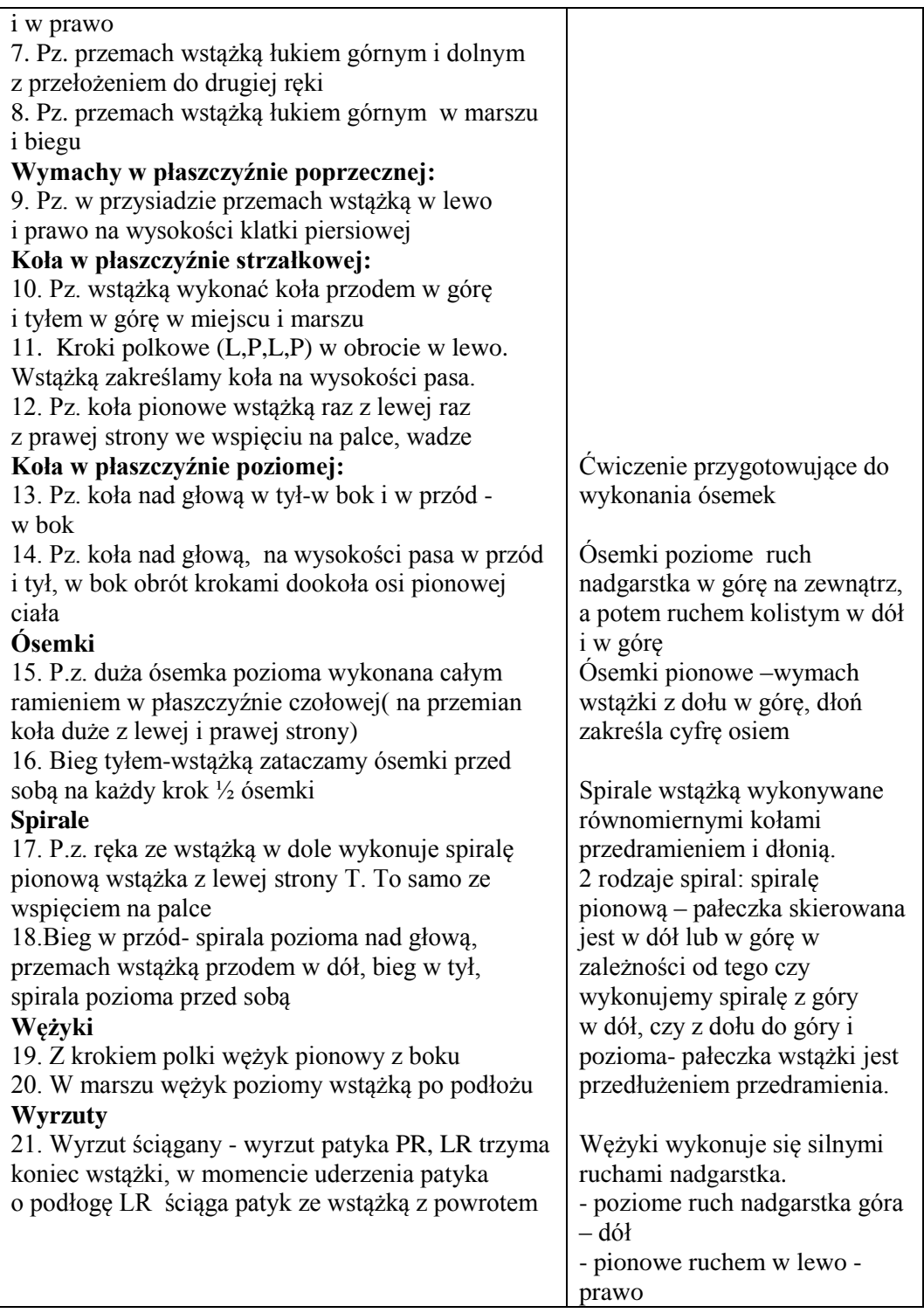

#### **Faza podsumowująca:** końcowa 8 min

*Tabela 24. Faza podsumowująca: końcowa 8 min*

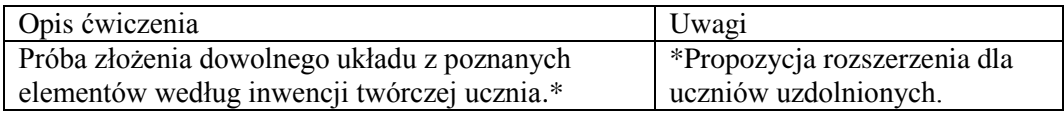

3.Ocena i podsumowanie pracy uczniów na lekcji.

4.Wyróżnienie najlepiej ćwiczących uczniów. Uprzątnięcie przyborów. Pożegnanie.

### **1.8 KWIECIEŃ**

### *Tabela 25. Kwiecień*

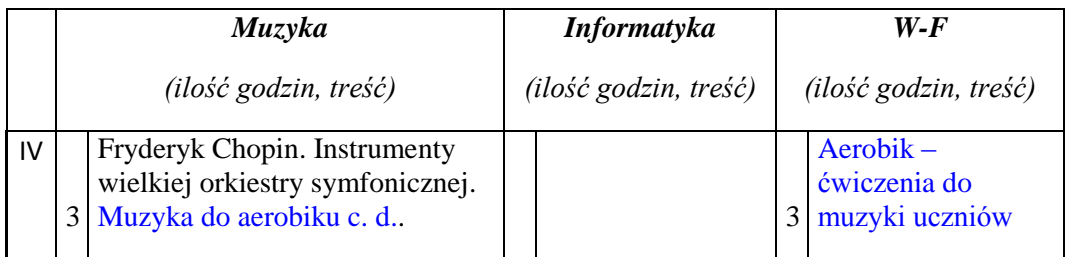

#### **Scenariusz lekcji: muzyka**

#### **TEMAT:**

## **FRYDERYK CHOPIN ŻYCIE I TWÓRCZOŚĆ.**

#### **Cele lekcji**

#### **a. Wiadomości**

- Zapoznanie uczniów z postacią Fryderyka Chopina i jego twórczością.
- Przedstawienie dzieł kompozytora ,wskazując na dominującą rolę fortepianu.
- Wysłuchanie utworów pod względem wykorzystywania elementów i motywów ludowych
- Wyjaśnienie fenomenu muzyki Chopina.

#### **b. Umiejętności**

#### **Uczeń potrafi:**

- opisać życie i twórczość Fryderyka Chopina;
- wskazać najważniejsze cechy stylistyczne twórczości Chopina;
- przedstawić najważniejsze gatunki i formy muzyki Chopina;
- wskazać cechy narodowe w twórczości Chopina;
- rozpoznawać w słuchanych utworach rytmy narodowych tańców polskich;
- wyjaśnić znaczenie muzyki Fryderyka Chopina w kulturze polskiej i światowej.

### **2. Metoda i forma pracy**

- Aktywne słuchanie muzyki.
- Pogadanka z elementami dyskusji i refleksji.
- Metoda aktywizująca praca uczniów w grupach.

## **3. Środki dydaktyczne**

Podręcznik: Panek W., Świat muzyki. Podręcznik dla klas 1-3 gimnazjum, wyd. WSiP, Warszawa 2004.

Stanowisko do odtwarzania muzyki.

## **4. Przebieg lekcji**

### **a. Faza przygotowawcza**

Sprawdzenie obecności oraz zadania domowego.

### **b. Faza realizacyjna**

1. Nauczyciel dzieli klasę na cztery grupy i rozdaje wypisane na kartce zagadnienia, które uczniowie będą wspólnie opracowywać według wcześniej przyswojonych wiadomości oraz według podręcznika.

Aktywna praca w grupach.

I GRUPA: życiorys Fryderyka Chopina.

II GRUPA: jakie znasz gatunki muzyczne uprawiane przez Fryderyka Chopina.

III GRUPA: cechy charakterystyczne muzyki narodowej.

IV GRUPA: Jaki instrument umiłował sobie Fryderyk Chopin , omów cechy stylistyczne jego twórczości .

2. Przygotowaniu w grupach towarzyszy słuchanie Mazurków , Polonezów , Etiudy , Scherza (10 min.)

3. Po opracowaniu materiału przez uczniów, kapitan każdej grupy omawia zagadnienia zapisane na kartce. Nauczyciel poprawia lub pomaga osobie przedstawiającej wiadomości . Wspólna rozmowa na temat zadanych zagadnień.

c. Faza podsumowująca

Podsumowanie wiadomości związanych z tematem lekcji w formie notatki do zeszytu:

Notatka:

Fryderyk Chopin – ur. 1810 r. w Żelazowej Woli, zmarł w 1849 r. w Paryżu. Gry na fortepianie uczył się u Wojciecha Żywnego, a następnie u Józefa Elsnera. Jako pianistawirtuoz był ulubieńcem salonów warszawskich, wiedeńskich, paryskich. W 1830 roku osiadł w Paryżu. Gruźlica uniemożliwiła mu dalszą karierę. Pochowany został w Paryżu, a serce powróciło do Polski i znajduje się w Warszawie, w Kościele Świętego Krzyża.

### Twórczość:

Chopin pisał z potrzeby ducha narodowe polonezy, mazurki. Tworzył również nastrojowe nokturny, ballady, miniatury: preludia, etiudy, walce, scherza, pieśni np. Życzenie, a także wielkie formy na fortepian i orkiestrę: koncerty fortepianowe (napisał ich dwa, e-moll i fmoll). Ponadto skomponował Fantazję na tematy polskie i Rondo à la Krakowiak.

Cechy stylistyczne twórczości Fryderyka Chopina:

- muzyka osobista, pełna wewnętrznej ekspresji oraz nowatorskich rozwiązań harmonicznych,

- narodowe akcenty - poprzez wprowadzanie elementów muzyki ludowej i narodowych tańców polskich,

- nastrojowość, sentymentalizm, liryzm muzyczny,

- styl brillant.
- 5. Bibliografia

Panek W., Świat muzyki. Podręcznik dla klas 1-3 gimnazjum, wyd. WSiP, Warszawa 2004.

6. Zadanie domowe

Na podstawie podręcznika, innego źródła lub własnych przemyśleń wyjaśnij, na czym polega fenomen Chopina w kulturze polskiej i światowej.

### **Scenariusz lekcji: wychowanie fizyczne**

### **TEMAT:**

## **AEROBIK – NAUKA PODSTAWOWYCH KROKÓW ORAZ UKŁADU ĆWICZEŃ W PRZESTRZENNEJ CHOREOGRAFII PRZY MUZYCE.**

Cele lekcji: **a) ogólny** opanowanie układu choreograficznego

### **b) operacyjne**

w zakresie:

- **sprawności uczeń:**
- poprawi koordynację ruchową
- kształtuje poczucie rytmu
- rozwinie koordynację wzrokowo-słuchowo-ruchową

# **umiejętności uczeń**:

- potrafi wykonać podstawowe kroki: step touch, step out, grapevine, heel back, knee up, V-step, A-step

- umie łączyć kroki z jednoczesną pracą ramion
- potrafi wykonać i powtórzyć samodzielnie układ choreograficzny
- wykonuje prawidłowo poznane kroki aerobiku

# **wiadomości uczeń:**

- docenia zdrowotne walory aerobiku na wszechstronny rozwój swojego organizmu
- zna różne formy fitness i nazywa je
- zna nazwy podstawowych kroków aerobiku

# **postawy uczeń:**

- sam kontroluje poprawność wykonywania ćwiczeń
- rozbudza swoje zainteresowania fitnessem jako nowoczesną formą gimnastyki
- współuczestniczy w zajęciach w grupie
- dba o bezpieczne wykonywanie ćwiczeń.

# **Metody**

- prowadzenia zajęć:
- naśladowcza
- bezpośredniej celowości ruchu
- zdobywania i przekazywania wiadomości i umiejętności:
- pokaz i objaśnienie
- pogadanka
- metody wychowawcze:
- motywacja
- pochwała
- oddziaływanie przykładem osobistym

# **Formy ustawienia i prowadzenia zajęć:**

- frontalna
- rozsypka

# **Środki dydaktyczne:**

- magnetofon
- płyta z muzyką

Czas realizacji: 90 minut

# **Faza wprowadzająca:**

1. Zbiórka, powitanie, sprawdzenie listy obecności oraz gotowości ucznia do lekcji, podanie tematu lekcji.

- 2. Pogadanka na temat znaczenia pojęcia fitness.
- 3. Motywacja do udziału w lekcji.
- 4. Ustawienie ćwiczących.

## **Faza realizacyjna:**

### *Tabela 26. Faza realizacyjna: 1. Rozgrzewka*

1. Rozgrzewka

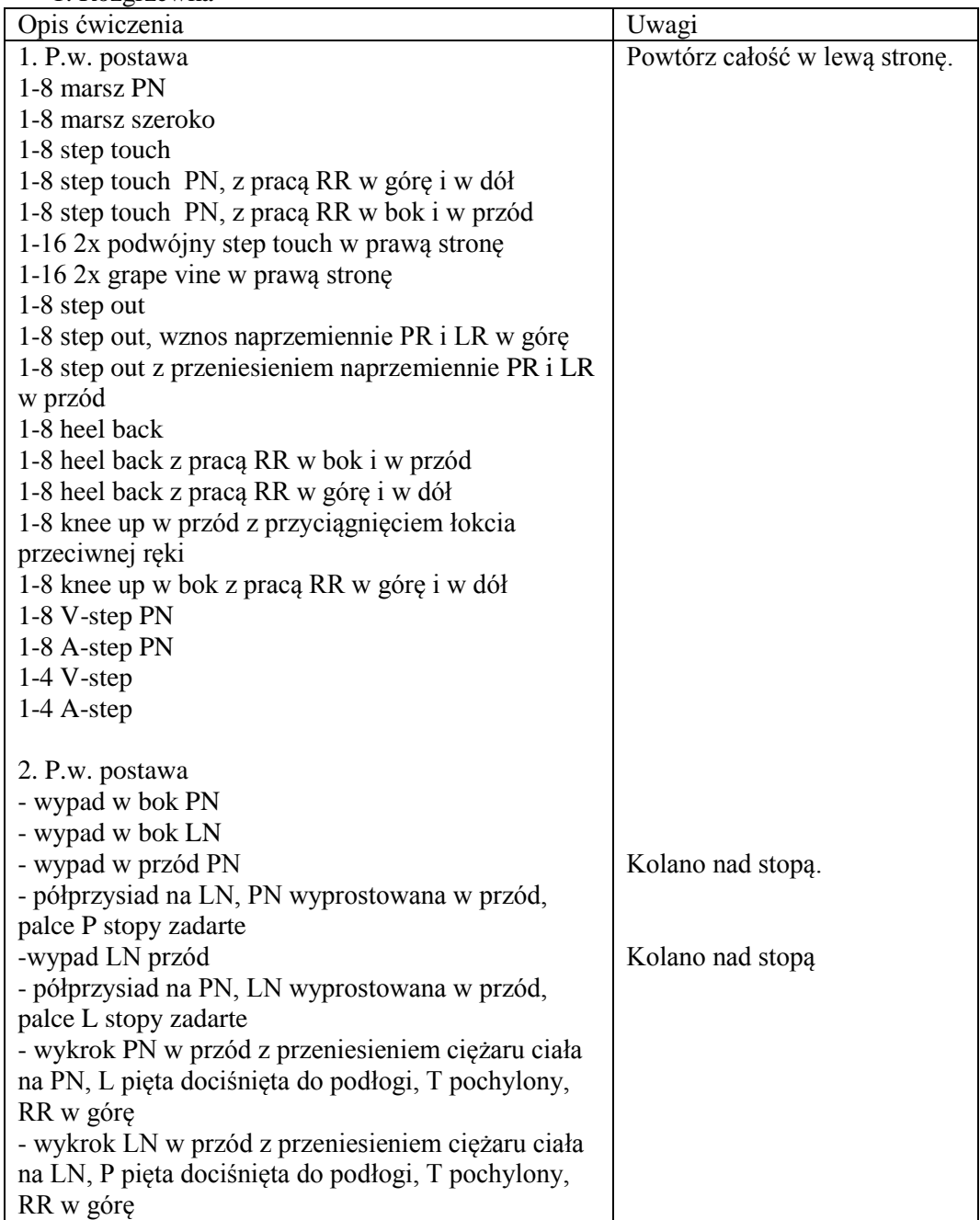

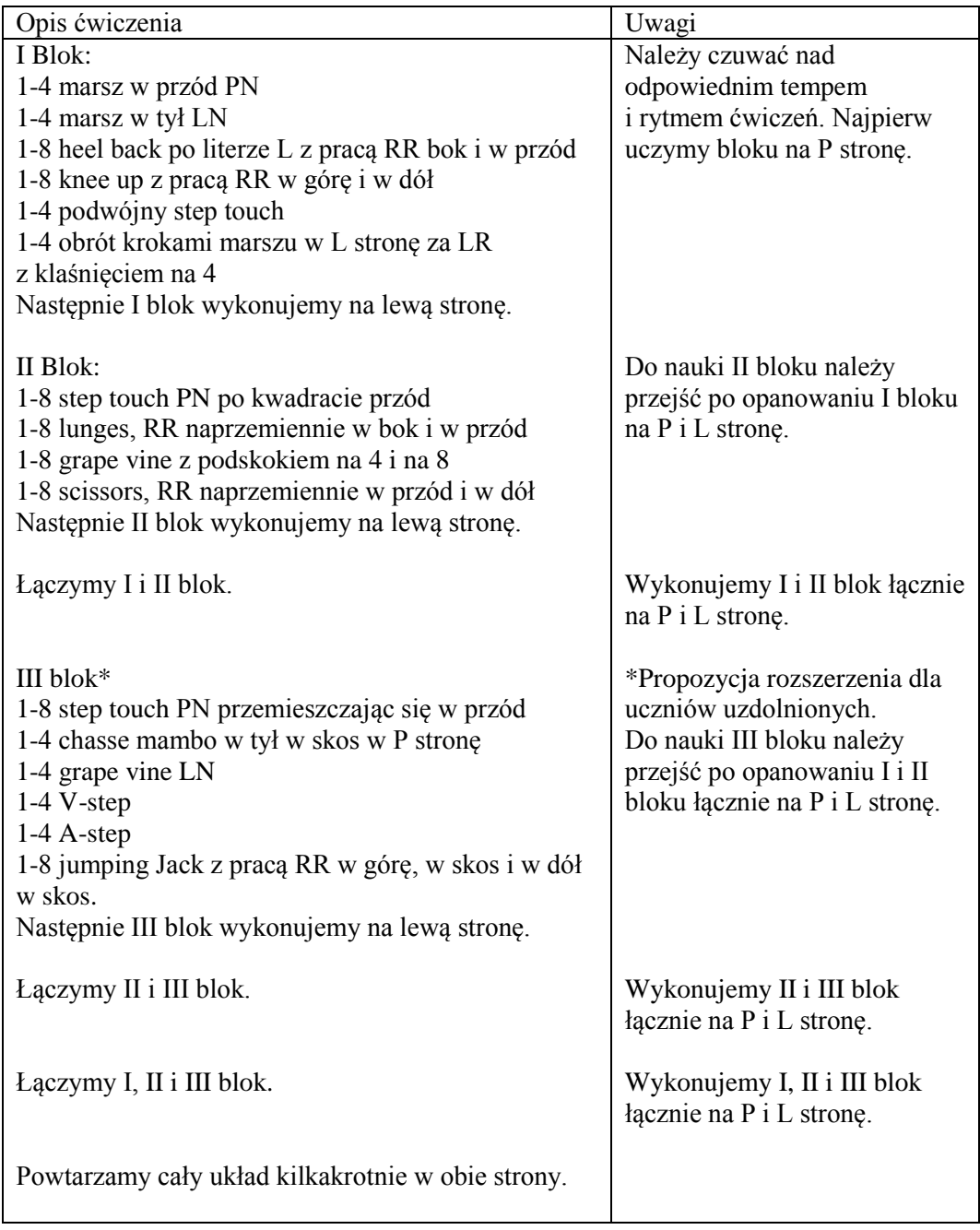

## 2.Część właściwa – nauka układu choreograficznego. *Tabela 27. Część właściwa - nauka układu choreograficznego*

#### *Tabela 28. Faza podsumowująca: 3. Stretching*

#### **Faza podsumowująca:**

3. Stretching.

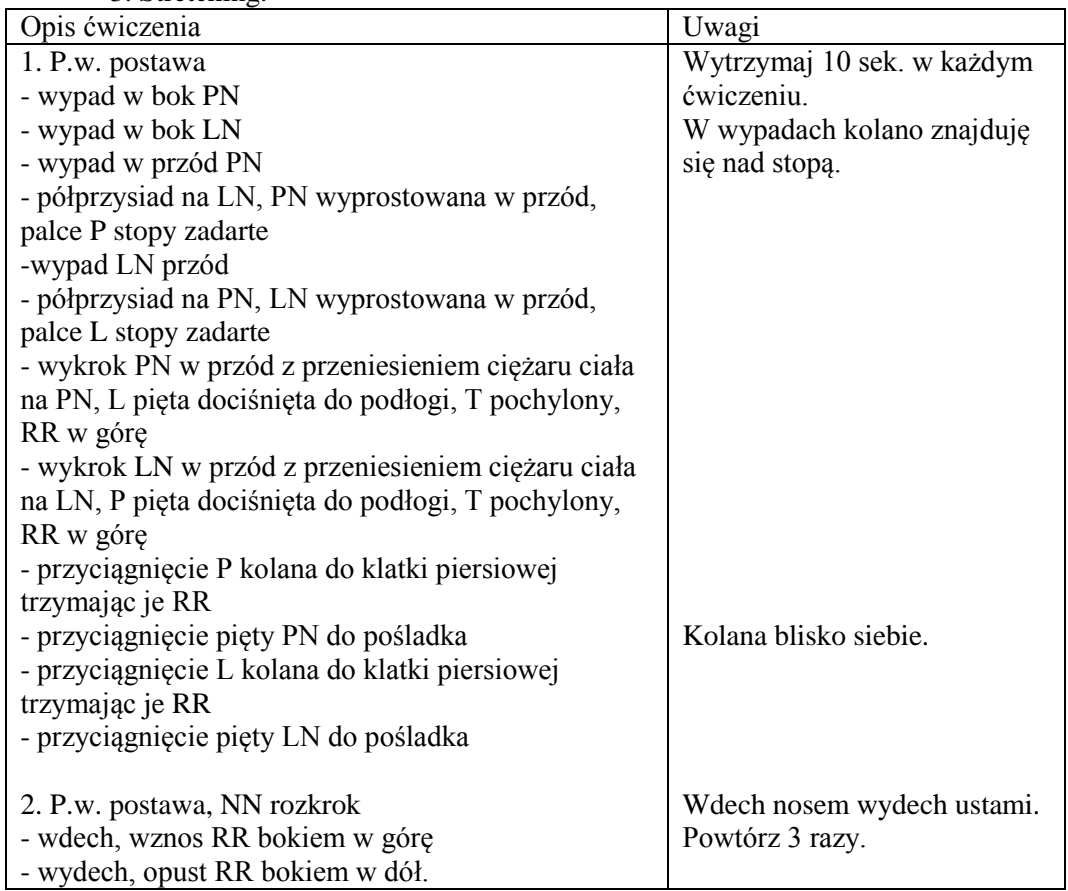

4. Podsumowanie pracy uczniów na lekcji.

5. Uprzątnięcie przyborów. Pożegnanie.

Opis kroków:

Step – touch - krok PN w bok i dostawienie stopy LN, to samo od LN

Grapevine - krok PN w bok, krok LN skrzyżnie za PN, krok w bok PN i dostawienie stopy LN to samo od LN

Heel–back - krok PN w bok i wznos LN piętą w tył, lekko na zewnątrz, to samo od LN Knee-up - krok PN w przód i wznos LN ugiętej w kolanie pod kątem ok. 90 stopni w górę w przód, to samo od LN

Step out – krok PN w bok i w rozkroku akcent palcami LN o podłogę, w miejscu, w postawie rozkrocznej balansowanie ze PS na LS i odwrotnie z wyraźnym akcentem palcami stopy nogi wolnej.

Chasse – 2 kroki polkowe w bok

Mambo – przenos PN w przód i w tył przy stałym kontakcie LN z podłożem, to samo od LN

V step – krok PN w przód, w skos, w PS, krok LN w przód, w skos, w LS, krok PN w tył i LN w tył do pozycji wyjściowej, to samo od LN

A step – podobny jak V step, tylko w kształcie litery A.

Jumping Jack- pajacyki.

Scissors- podskokiem krzyżowanie NN w miejscu. PN z przodu LN w tyłu i odwrotnie.

Lunges- z postawy odstawienie na zmianę PN i LN w bok.

### **1.9 MAJ**

### *Tabela 29. Maj*

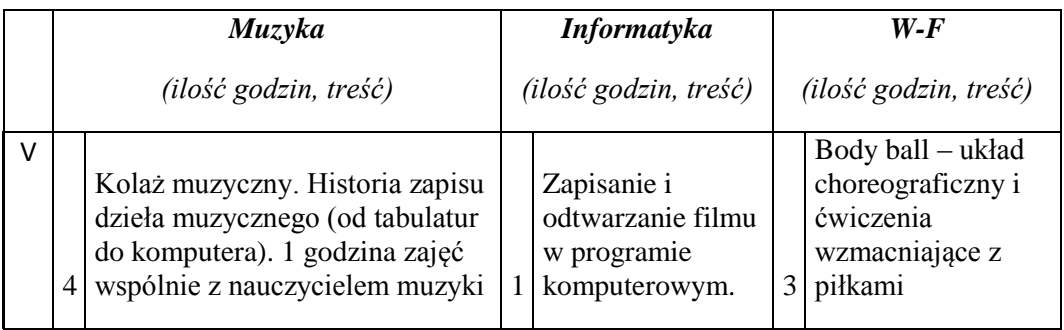

#### **Scenariusz lekcji: wychowanie fizyczne**

#### **TEMAT:**

### **ĆWICZENIA WZMACNIAJĄCE WYBRANE GRUPY MIĘŚNIOWE ORAZ RÓWNOWAŻNE Z ZASTOSOWANIEM PIŁEK BODY BALL**

#### **Cele lekcji:**

#### **a) ogólny**

wzmocnienie mm. brzucha, grzbietu, NN w ćwiczeniach równoważnych z piłkami Body Ball

#### **b) operacyjne**

w zakresie:

#### **umiejętności uczeń:**

- wzmocni wybrane grupy mięśniowe

- porusza się w takt muzyki - kształtuje koordynację ruchowa, gibkość, równowagę

## **wiadomości uczeń:**

- zapozna się ze sprzętem

- poznanie podstawowych ćwiczeń równoważnych z zastosowaniem piłek Body Ball

### **postawy uczeń:**

- zsynchronizuje pracę RR i NN
- kształtuje dyscyplinę w czasie wykonywania ćwiczeń
- samokontrola i samoocena wykonania ćwiczenia
- pokonuje własne słabości

## **Metody**

- prowadzenia zajęć:
- naśladowcza ścisła, zabawowa
- zdobywania i przekazywania wiadomości i umiejętności:
- pokaz i objaśnienie
- pogadanka
- metody wychowawcze:
- motywacja
- pochwała

## **Formy ustawienia i prowadzenia zajęć:**

- frontalna
- rozsypka

## **Środki dydaktyczne:**

- magnetofon
- płyta z muzyką
- Czas realizacji: 45 minut

## **Faza wprowadzająca:** wstępna 10 min

1. Zbiórka, powitanie, sprawdzenie listy obecności oraz gotowości ucznia do lekcji, podanie tematu lekcji.

2. Pogadanka na temat form fitnessu i korzyści, jakie przynoszą ćwiczenia z piłką Body Ball

- 3. Motywacja do udziału w lekcji.
- 4. Przygotowanie sprzętu do ćwiczeń, ustawienie ćwiczących.

## **Faza realizacyjna:**

1. Rozgrzewka

## *Tabela 30. Faza realizacyjna: 1. Rozgrzewka*

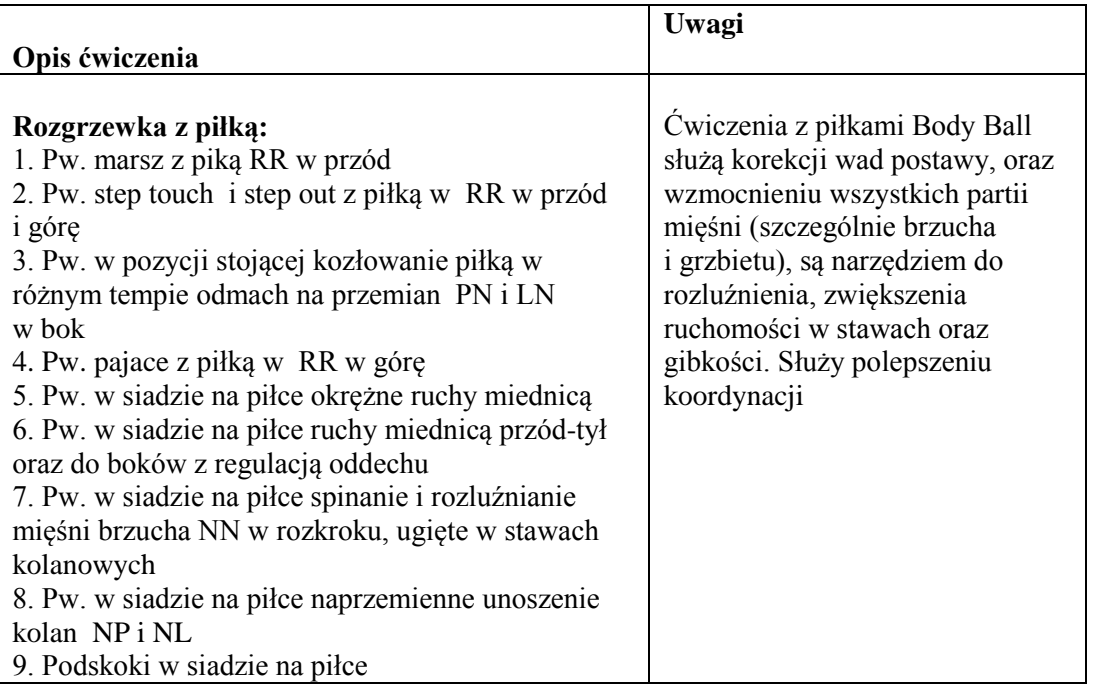

## 2. Część właściwa 30 min

## *Tabela 31. Część właściwa 30 min*

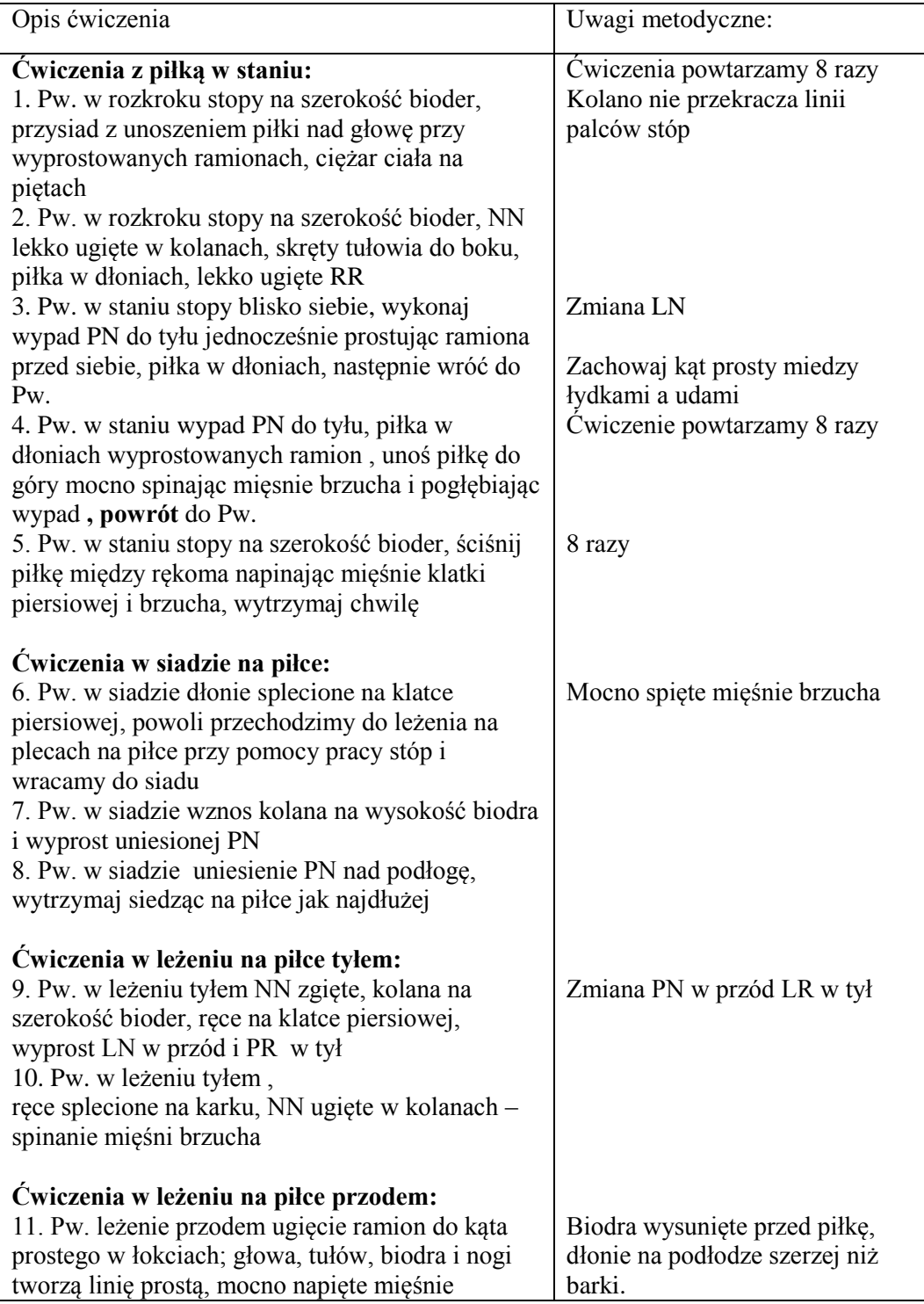

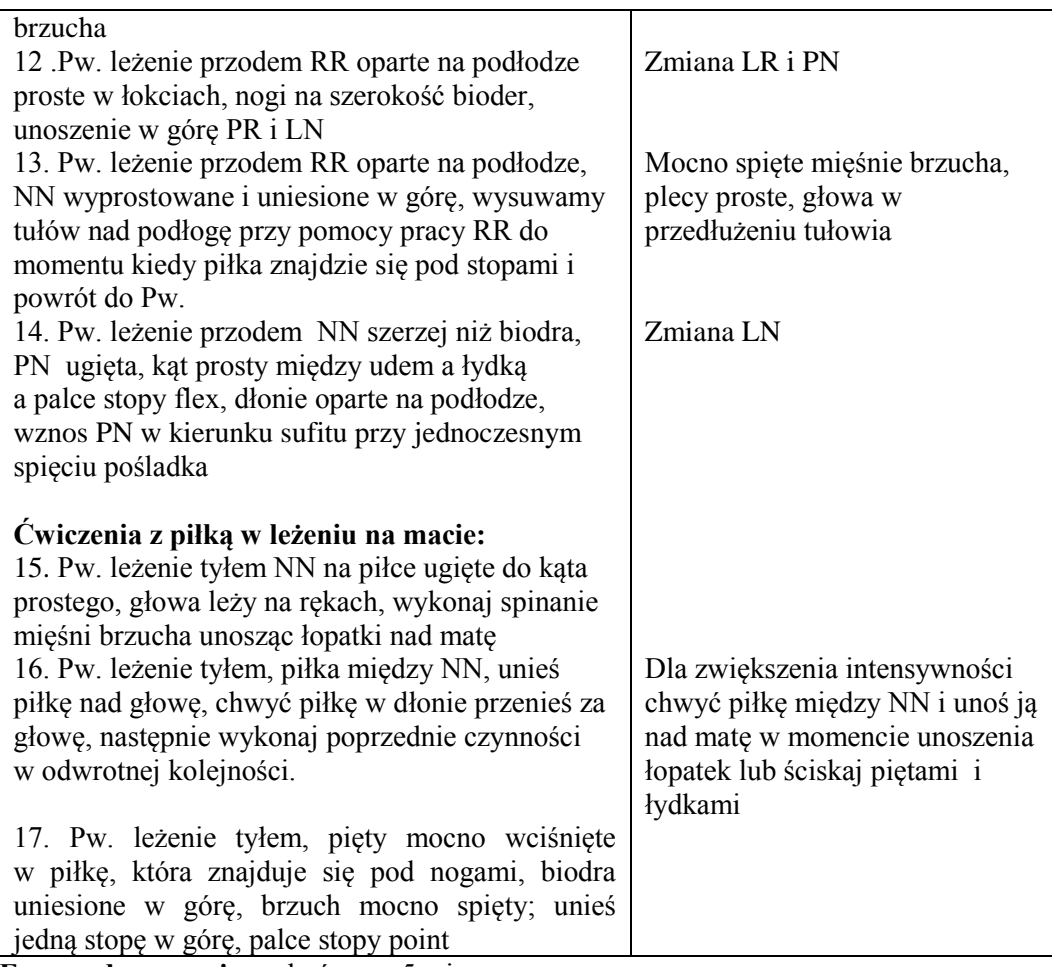

## **Faza podsumowująca:** końcowa 5 min

3. Relaksacja

## *Tabela 32. Faza podsumowująca: końcowa 5 min. 3. Relaksacja*

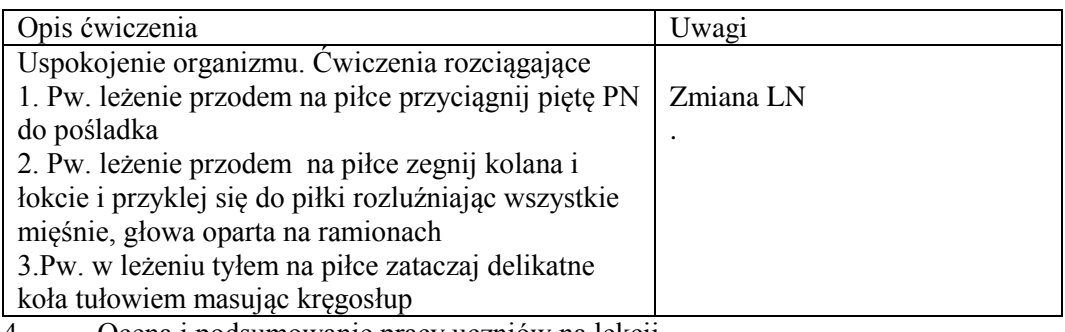

- 4. Ocena i podsumowanie pracy uczniów na lekcji.
- 5. Uprzątnięcie przyborów. Pożegnanie.

#### **Scenariusz lekcji: wychowanie fizyczne**

## **TEMAT:**

## **TEMAT: BODY BALL – UKŁAD CHOREOGRAFICZNY Z PIŁKAMI.**

### **Cele lekcji:**

#### **a) ogólny**

opanowanie układu choreograficznego z piłkami i na piłkach.

## **b) operacyjne**

w zakresie:

### **sprawności uczeń:**

- poprawi koordynację ruchową
- kształtuje poczucie rytmu
- wzmocni siłę mięśni ramion
- rozwinie koordynację wzrokowo-słuchowo-ruchową

## **umiejętności uczeń:**

- potrafi wykonać podstawowe kroki: step touch, step out, grapevine, heel back, knee up, V-step, A-step
- wykonuje prawidłowo poznane kroki aerobiku
- umie łączyć kroki z jednoczesną pracą ramion z piłką
- potrafi rytmicznie wykonywać ćwiczenia
- potrafi wykonać i powtórzyć samodzielnie układ choreograficzny

### **wiadomości uczeń:**

- docenia zdrowotne walory aerobiku na wszechstronny rozwój swojego organizmu
- zna ćwiczenia kształtujące brzuch, uda i pośladki

- zna nazwy podstawowych kroków aerobiku

### **postawy uczeń:**

- sam kontroluje poprawność wykonywania ćwiczeń
- rozbudza swoje zainteresowania fitnessem jako nowoczesną formą gimnastyki
- współuczestniczy w zajęciach w grupie
- dba o bezpieczne wykonywanie ćwiczeń.

# **Metody**

## **prowadzenia zajęć**:

- naśladowcza
- bezpośredniej celowości ruchu
- zdobywania i przekazywania wiadomości i umiejętności:
- pokaz i objaśnienie
- pogadanka
- metody wychowawcze:
- motywacja
- pochwała

## - oddziaływanie przykładem osobistym

## **Formy ustawienia i prowadzenia zajęć:**

- frontalna
- rozsypka

### **Środki dydaktyczne:**

- magnetofon
- płyta z muzyką
- piłki Body Ball
- Czas realizacji: 90 minut

## **Faza wprowadzająca:**

1. Zbiórka, powitanie, sprawdzenie listy obecności oraz gotowości ucznia do lekcji,

podanie tematu lekcji.

2.Pogadanka na temat znaczenia pojęcia fitness.

3.Motywacja do udziału w lekcji.

4.Ustawienie ćwiczących.

# **Faza realizacyjna:**

1. Rozgrzewka

## *Tabela 33. Faza realizacyjna: 1. Rozgrzewka*

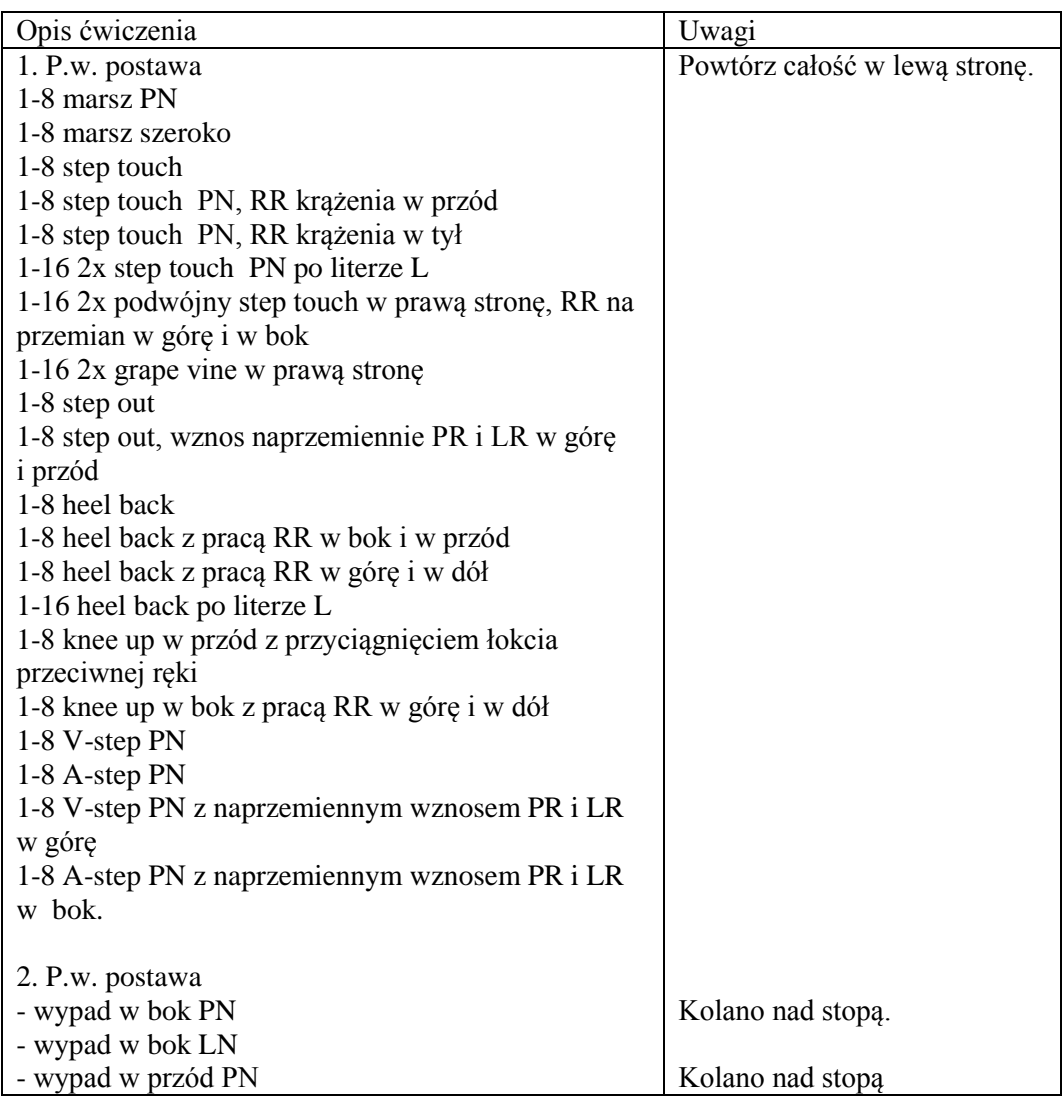

| - półprzysiad na LN, PN wyprostowana w przód,      |  |
|----------------------------------------------------|--|
| palce P stopy zadarte                              |  |
| -wypad LN przód                                    |  |
| - półprzysiad na PN, LN wyprostowana w przód,      |  |
| palce L stopy zadarte                              |  |
| - wykrok PN w przód z przeniesieniem ciężaru ciała |  |
| na PN, L pięta dociśnięta do podłogi, T pochylony, |  |
| RR w górę                                          |  |
| - wykrok LN w przód z przeniesieniem ciężaru ciała |  |
| na LN, P pięta dociśnięta do podłogi, T pochylony, |  |
| RR w górę                                          |  |

2. Część właściwa – nauka układu choreograficznego.

*Tabela 34. Część właściwa - nauka układu choreograficznego*

| Opis ćwiczenia                                      | Uwagi                          |
|-----------------------------------------------------|--------------------------------|
| 1. Układ choreograficzny z piłkami w RR:            | Należy czuwać nad              |
| I Blok:                                             | odpowiednim tempem             |
| 1-4 marsz w przód PN, RR przenoszenie piłki na P i  | i rytmem ćwiczeń. Piłki        |
| L strone T                                          | trzymamy szeroko przed sobą.   |
| 1-4 marsz w tył LN, RR przenoszenie piłki na P i L  | Najpierw uczymy bloku na P     |
| strone T                                            | stronę, zaczynając PN.         |
| 1-8 step touch PN po literze L, RR wypychanie piłki |                                |
| w przód na wysokość barków                          |                                |
| 1-4 przeskok odstawno-dostawny w P stronę, RR       |                                |
| krążenie z piłką przed sobą od dołu w P stronę      |                                |
| 1-4 przeskok odstawno-dostawny w L stronę, RR       |                                |
| krążenie z piłką przed sobą od dołu w L stronę      |                                |
| 1-8 lunges, RR z piłką naprzemiennie w bok w P i L  |                                |
| stronę, przeciwnie do odstawianej nogi              |                                |
| Następnie I blok wykonujemy na lewą stronę,         |                                |
| zaczynając LN.                                      |                                |
|                                                     |                                |
| II Blok:                                            | Do nauki II bloku należy       |
| 1-8 grape vine, RR z piłką w górze, przenoszenie    | przejść po opanowaniu I bloku  |
| piłki nad głową z P i L stronę                      | na P i L stronę.               |
| 1-4 V-step, z uginaniem RR z piłką nad głową        |                                |
| 1-4 A-step, z uginaniem RR z piłką nad głową        |                                |
| 1-8 podwójny step touch PN z kozłowaniem piłki      |                                |
| 1-8 knee up, RR z piłką w górę i w dół na zmianę do |                                |
| unoszonego kolana.                                  |                                |
| Następnie II blok wykonujemy na lewą stronę,        | Wykonujemy I i II blok łącznie |
| zaczynając LN.                                      | na P i L stronę.               |
|                                                     |                                |
| Lączymy I i II blok.                                |                                |
|                                                     |                                |
| Powtarzamy cały układ kilkakrotnie w obie strony.   |                                |
|                                                     |                                |

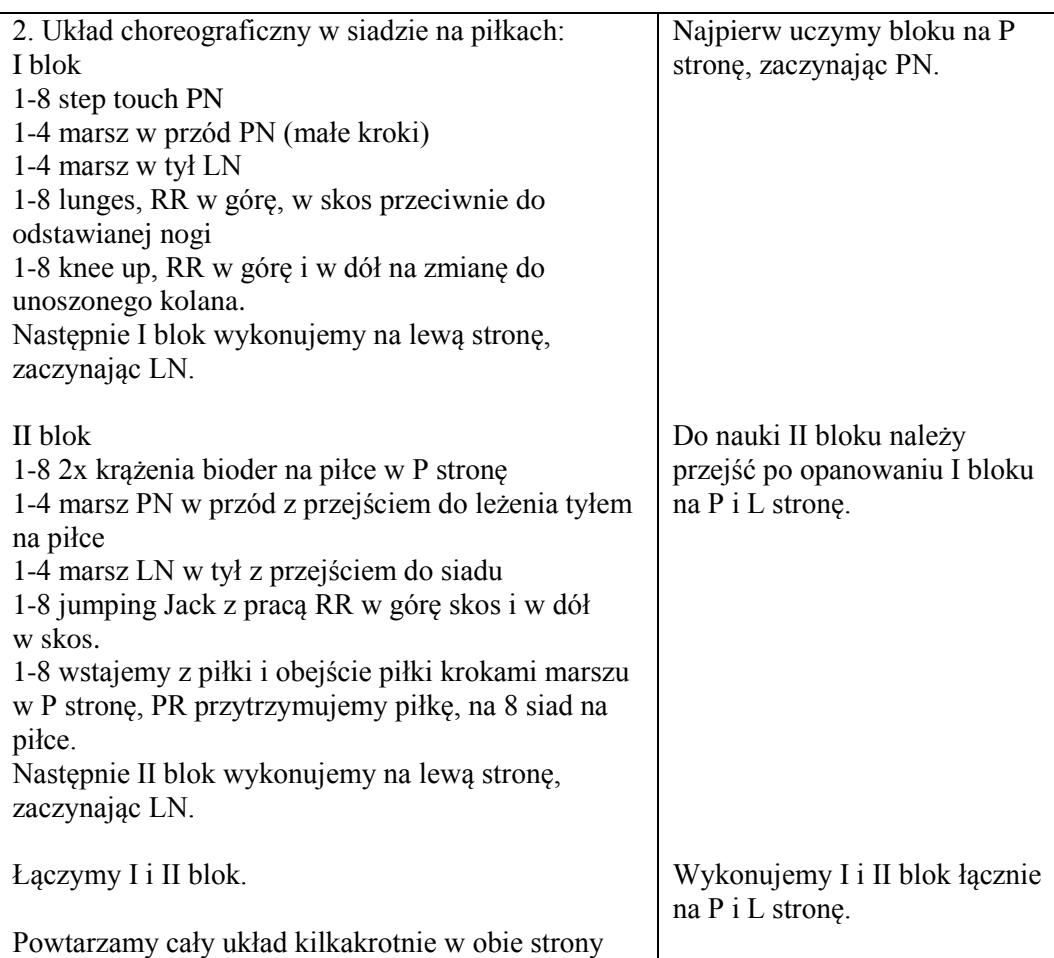

### **Faza podsumowująca:**

3. Stretching na piłce.

*Tabela 35. Faza podsumowująca: 3. Stretching na piłce*

| Opis ćwiczenia                                      | Uwagi                   |
|-----------------------------------------------------|-------------------------|
| 1. Piłka na macie, PN wyprostowana oparta na piłce, | Wytrzymaj 10 sek. Zmień |
| skłon do PN, wyprost.                               | strone.                 |
| 2. Piłka na macie, wypad PN w przód, LN z tyłu      | Wytrzymaj 10 sek. Zmień |
| wyprostowana, PR w przód oparta na piłce, LR na     | strone.                 |
| macie ustawiona przy PN.                            |                         |
| 3.P.w. – leżenie bokiem na piłce, PR na macie, PN   | Wytrzymaj 10 sek. Zmień |
| ugięta oparta na macie, LN wyprostowana, ugnij LN   | strone.                 |
| w tył i przyciągnij LR piętę to pośladka, następnie |                         |
| przyciągnij LR kolano LN do klatki piersiowej.      |                         |
| 4. P.w. - siad klęczny, piłka z przodu na macie,    | Wytrzymaj 10 sek.       |
| przetoczenie piłki w przód z opadem T, RR oparte na |                         |
| piłce.                                              |                         |

4. Podsumowanie pracy uczniów na lekcji.

5. Sprzątnięcie przyborów. Pożegnanie.

## **1.10 CZERWIEC**

### *Tabela 36. Czerwiec*

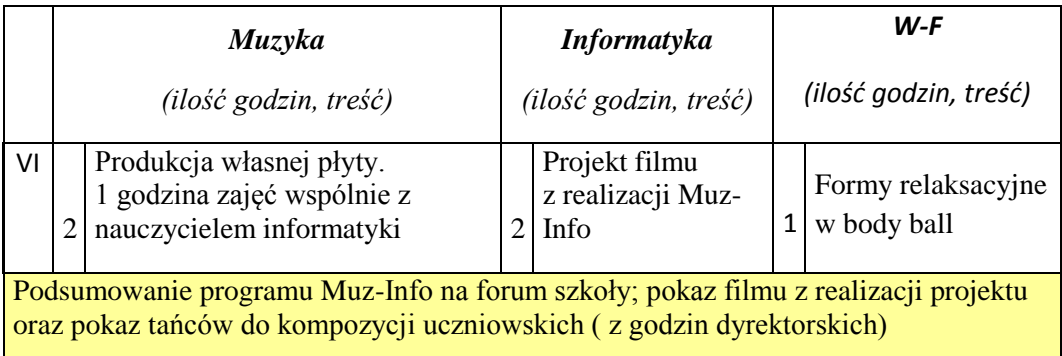

#### **Scenariusz lekcji: wychowanie fizyczne**

#### **TEMAT:**

#### **BODY BALL - ĆWICZENIA FORM RELAKSACYJNYCH ORAZ STRETCHINGU.**

#### **Cele lekcji:**

#### **a) ogólny**

rozciągnięcie i uelastycznienie mięśni oraz obniżenie poziomu stresu, odprężenie i pozbycie się napięcia fizycznego i psychicznego.

#### **b) operacyjne**

w zakresie:

#### **sprawności uczeń:**

- poprawi koordynację ruchową
- poprawi gibkość
- zwiększy ruchomość w poszczególnych stawach

#### **umiejętności uczeń:**

- potrafi wykonać poszczególne ćwiczenia rozciągające
- potrafi utrzymać prawidłową pozycję ciała podczas ćwiczeń
- koncentruje się na jakości wykonywanych ruchów
- potrafi wykonać płynne ruchy, kształtując estetykę ruchu

#### **wiadomości uczeń:**

- poznaje zalety relaksacji
- wie jakie korzyści na czym polega stretching
- zna korzyści jakie przynoszą ćwiczenia rozciągające
- dostrzega pozytywną rolę muzyki na rozładowanie napięcia psychicznego

#### **postawy uczeń:**

- dokonuje samooceny swojej sprawności
- pokonuje własne słabości
- dba o bezpieczeństwo własne i współćwiczących.

## **Metody**

- prowadzenia zajęć:
- naśladowcza
- bezpośredniej celowości ruchu
- zdobywania i przekazywania wiadomości i umiejętności:
- -pokaz i objaśnienie
- pogadanka
- metody wychowawcze:
- motywacja
- pochwała
- oddziaływanie przykładem osobistym

## **Formy ustawienia i prowadzenia zajęć:**

- frontalna
- rozsypka

## **Środki dydaktyczne:**

- magnetofon
- błyta z muzyką
- maty do ćwiczeń
- piłki Body Ball
- Czas realizacji: 45 minut

## **Faza wprowadzająca:**

1. Zbiórka, powitanie, sprawdzenie listy obecności oraz gotowości ucznia do lekcji, podanie tematu lekcji.

- 2. Pogadanka na temat zasad stretchingu oraz korzyści jakie przynoszą ćwiczenia rozciągające.
- 3.Motywacja do udziału w lekcji.
- 4.Przygotowanie mat i piłek do ćwiczeń, ustawienie ćwiczących.

## **Faza realizacyjna:**

1.Rozgrzewka

# *Tabela 37. Faza realizacyjna: 1. Rozgrzewka*

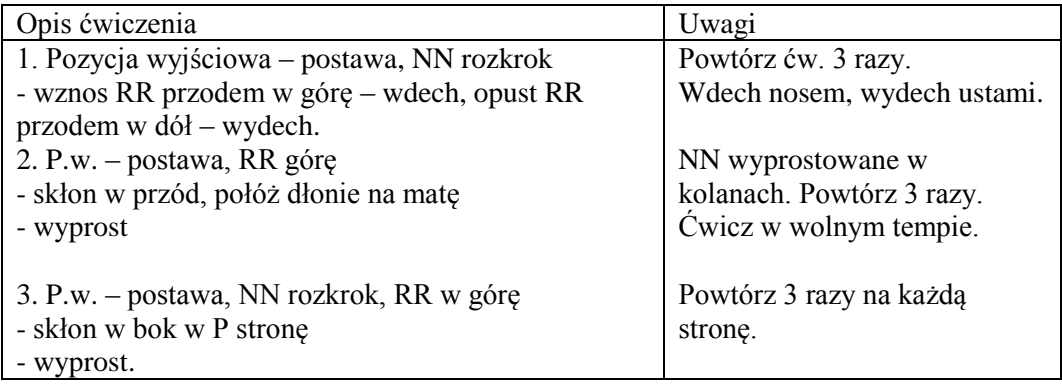

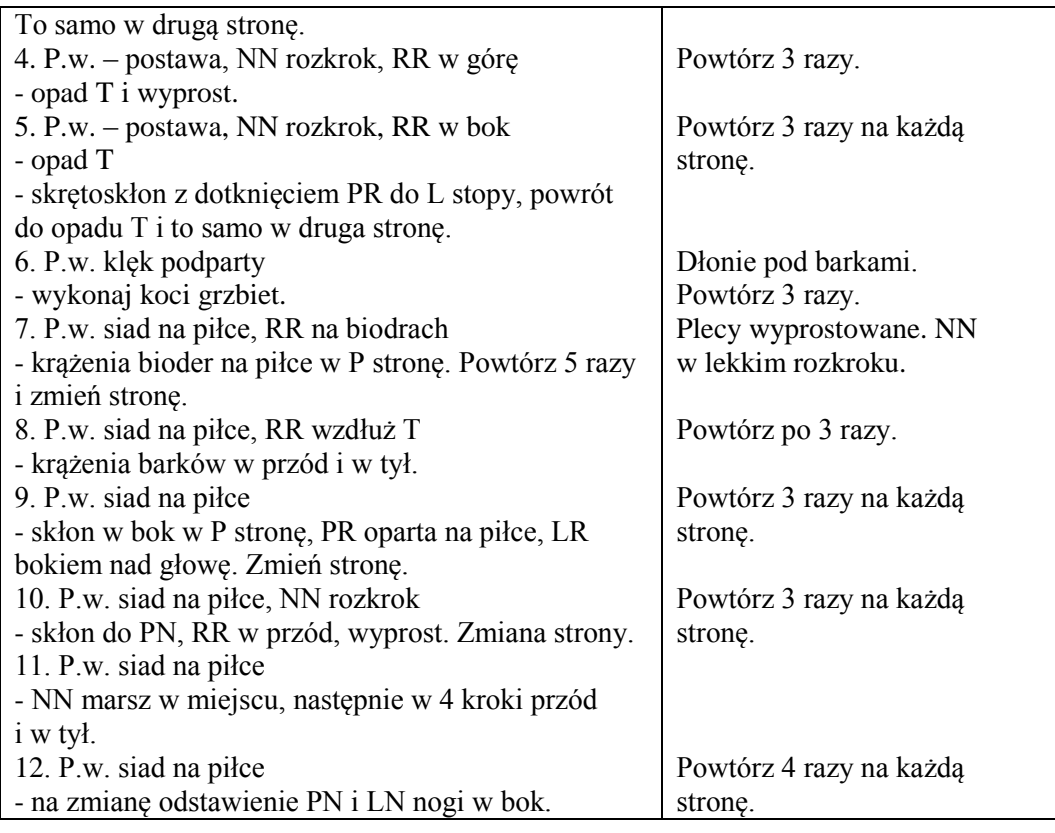

## 2. Część właściwa

# *Tabela 38. 2. Część właściwa*

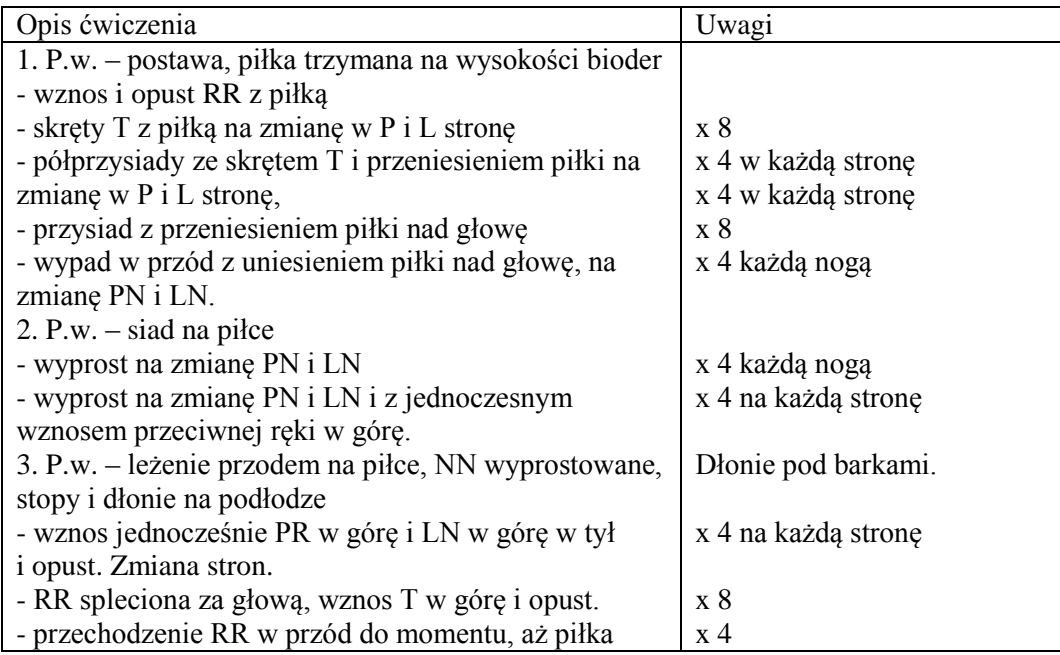

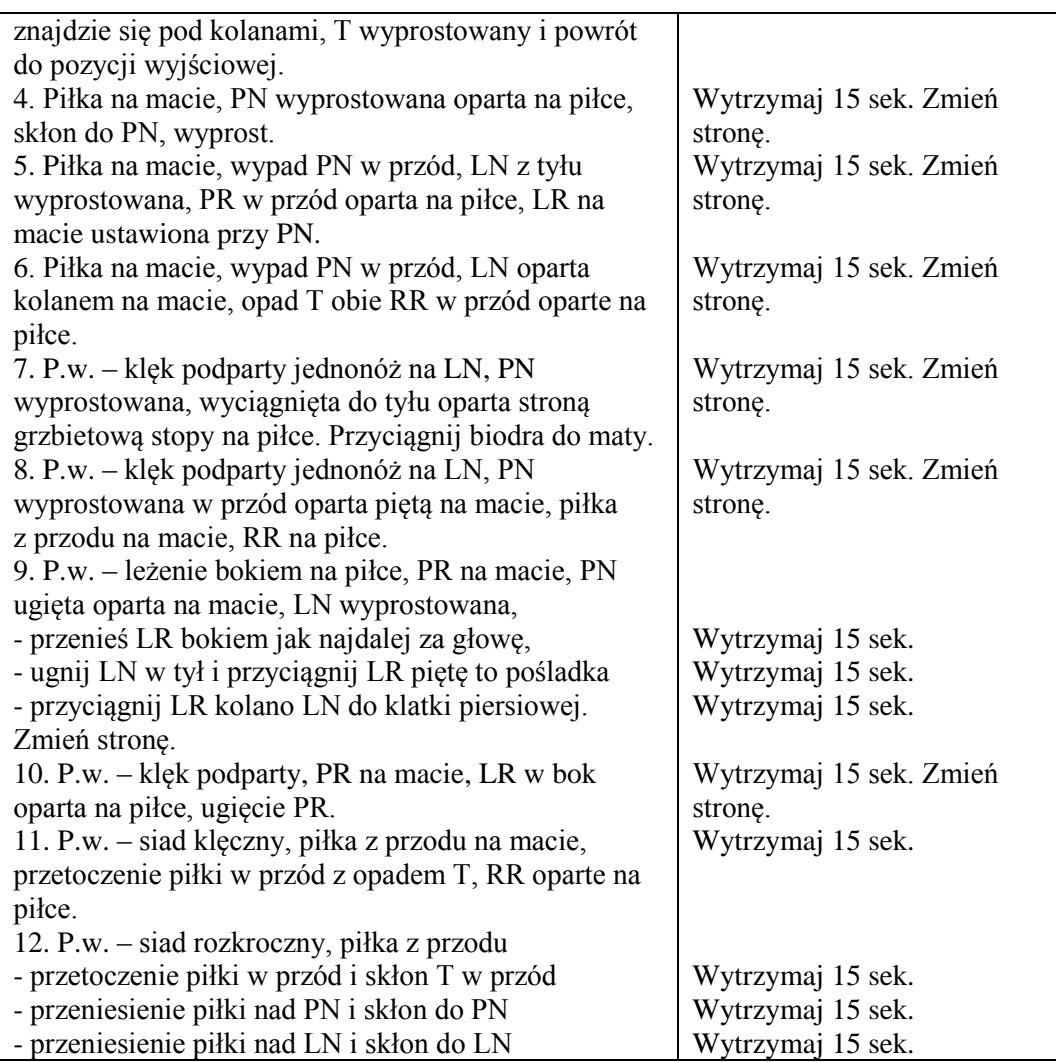

### **Faza podsumowująca:**

3. Relaksacja.

### *Tabela 39. Faza podsumowująca: 3. Relaksacja*

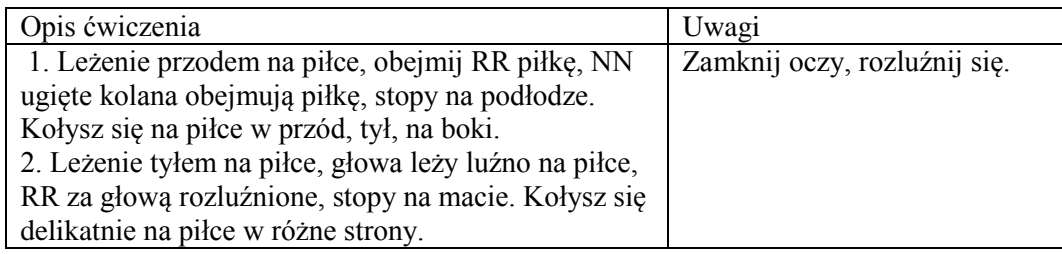

4. Podsumowanie pracy uczniów na lekcji.

5. Sprzątnięcie przyborów. Pożegnanie.

### **Scenariusz lekcji: informatyka**

## **TEMAT:**

### **PRZYGOTOWANIE FILMU I PREZENTACJI Z PROJEKTU**

### **Cele lekcji:**

#### **a) ogólne:**

przygotowanie, zapisanie i odtworzenie filmu w programie Movie Maker

#### **b) operacyjne:**

#### **uczeń:**

- ustawia pliki video i pliki graficzne w obszarze roboczym programu
- dodaje przejścia i efekty do projektu
- wstawia podkład dźwiękowy
- dodaje tytuły i napisy końcowe
- zapisuje gotowy film na dysku

#### **Metody:**

ćwiczeń praktycznych

#### **Formy pracy:**

- grupowa
- indywidualna

#### **Środki dydaktyczne:**

- program Movi Maker zainstalowany na każdym komputerze uczniowskim
- pliki graficzne, audio i video nagrane przez uczniów podczas trwania projektu
- tablica interaktywna

#### **Czas realizacji:**

godziny lekcyjne

#### **Przebieg lekcji:**

#### **Faza wprowadzająca**

1. Przygotowanie komputerowych stanowisk pracy

### **Faza realizacyjna**

- 1. Otworzenie kolekcji stworzonej w programie Movie Maker na poprzedniej lekcji
- 2. Odtwarzanie zaimportowanych klipów w programie Movie Maker
- 3. Ustawianie plików video i plików graficznych w obszarze roboczym programu
- 4. Przycinanie klipów z dokładnością co do jednej klatki
- 5. Praca na osi czasu ustawianie długości ujęć
- 6. Dodawanie przejść i efektów do projektu
- **7.** Wstawianie podkładu dźwiękowego
- 8. Dodawanie tytułów i napisów końcowych
- 9. Zapisywanie gotowego filmu w formacie wmv na dysku

#### **Faza podsumowująca**

1. Prezentacja wykonanych prac